République Algérienne Démocratique et Populaire Ministère de l'Enseignement Supérieur et de la Recherche Scientique

> Université A/Mira de Béjaïa Faculté des Sciences Exactes Département d'Informatique

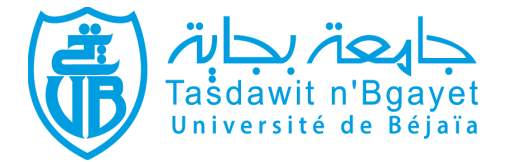

## Mémoire de fin de cycle En vue d'obtention du diplome de Master en Informatique Spécilité: Administaration et Sécurité des Réseaux Informatiques Thème

## Etude et Mise en oeuvre d'une solution Cloud Computing

Réalisé par:

### Mlle KHENOUS Hakima

### Mlle MEZIANE Kahina

Soutenu devant le jury composé de :

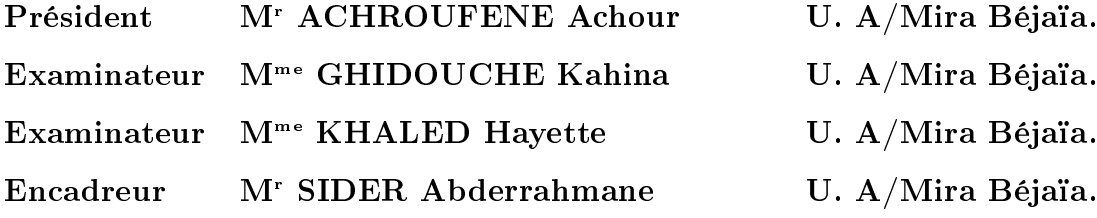

Université de Béjaia 2013

### $***$  Remerciements  $***$

 $M$ erci à Dieu de nous avoir donné la force et le courage de tenir jusqu'à la fin de ce travail.

En tout premier lieu, nous remercions grandement Monsieur "SIDER Abderrahmane" d'avoir accepté de nous encadrer pour pouvoir réaliser notre mémoire. Nous le remercions aussi pour la confiance qu'il nous a accordée et surtout pour ses encouragements qui nous ont accompagn´es durant tout le parcours du travail. Nous n'oublierons pas ses recommandations qui nous ont beaucoup aidés pour finaliser ce mémoire.

 $N_{\text{ous}}$  tenons également à remercier les membres de jury M<sup>r</sup> ACHROUFENE Achour, M<sup>me</sup> GHIDOUCHE Kahina et M<sup>me</sup> KHALED Hayette qui nous font honneur en acceptant de juger notre travail.

 $\overline{N}$ otre reconnaissance se porte également à nos fammilles qui ont su nous apporter leur soutiens durant toutes ces langues années d'étude.

 $\bm{E}$ nfin, nous remercions tous ceux qui ont contribués de prés ou de loin à la réalisation de notre projet.

### $***$  Dédicaces  $***$

A mes très chers parents qui n'ont jamais cessé de me soutenir tout au long de mon parcours d'étude.

A la mémoire de mes chéres grand parents.

A mes chérs fréres et soeur ainsi à mes belles soeurs qui m'ont encourgés durant la réalisation de ce projet.

A mon fillancé qui m'a vraiment soutenu.

A mes adorables petits neuveux hocine, mohamed, ryna, manal, imane, lilya .

A mes ancles, mes tantes, cousins et cousines.

A ma chère amie hakima avec laquelle jai eu le plaisir de travailler.

A mes amis (es): Sabrina, Sara, Rabia, Aida, Saida et hassiba.

A tous ceux dont les noms ny figurent pas pour une raison ou une autre trouve lexpression de ma profonde gratitude.

Kahina

### $***$  Dédicaces  $***$

A mes très chers parents qui m'ont jamais cessé de me soutenir, et que j'aime énormément.

A mes grands parents.

 ${\bf A}$ mon adorable soeur Souad et à mon beau frére.

A mes frères toufik et karim qui m'ont encourgés durant toute la réalisation de ce projet.

A mes oncles, tantes, cousins et cousines.

A ma chère amie du parcours Kahina.

A mes copines: Sabrina, Sarra, Rabia, Aida.

Et  $\bf{A}$  tout(e)s mes ami(e)s.

Que dieu, le tout puissant, vous préserve et vous procure santé et longue vie afin que je puisse à mon tour vous combler.

Hakima

# Liste des abréviations

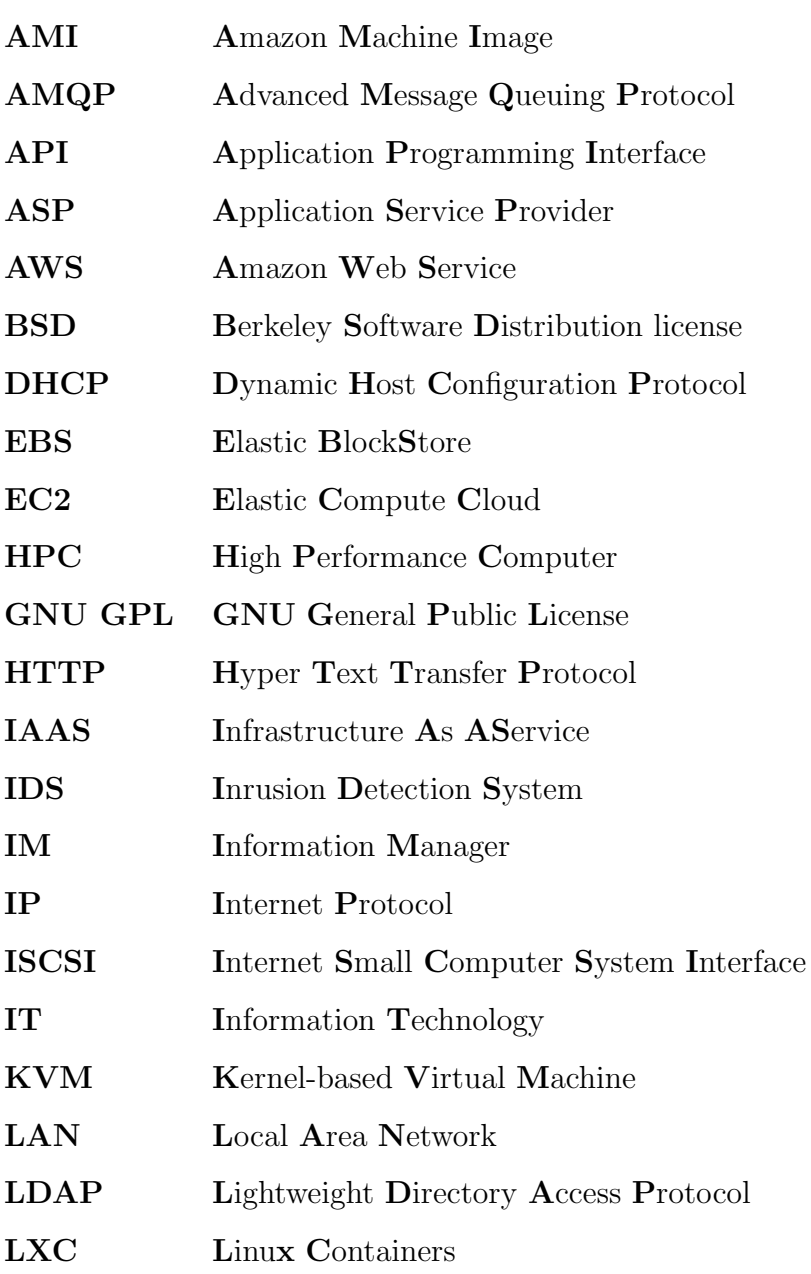

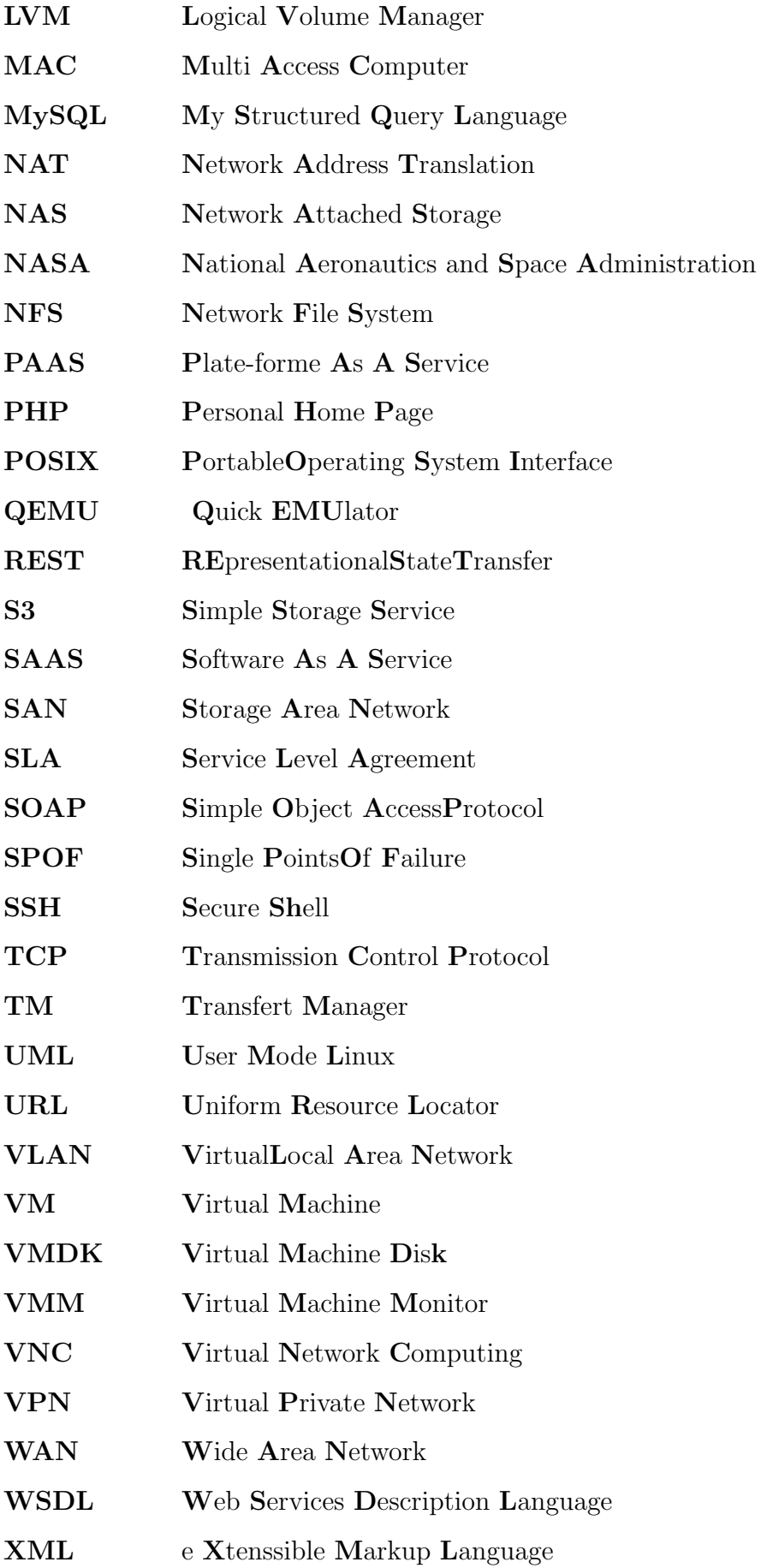

# **MARLE DES MATIÈRES**

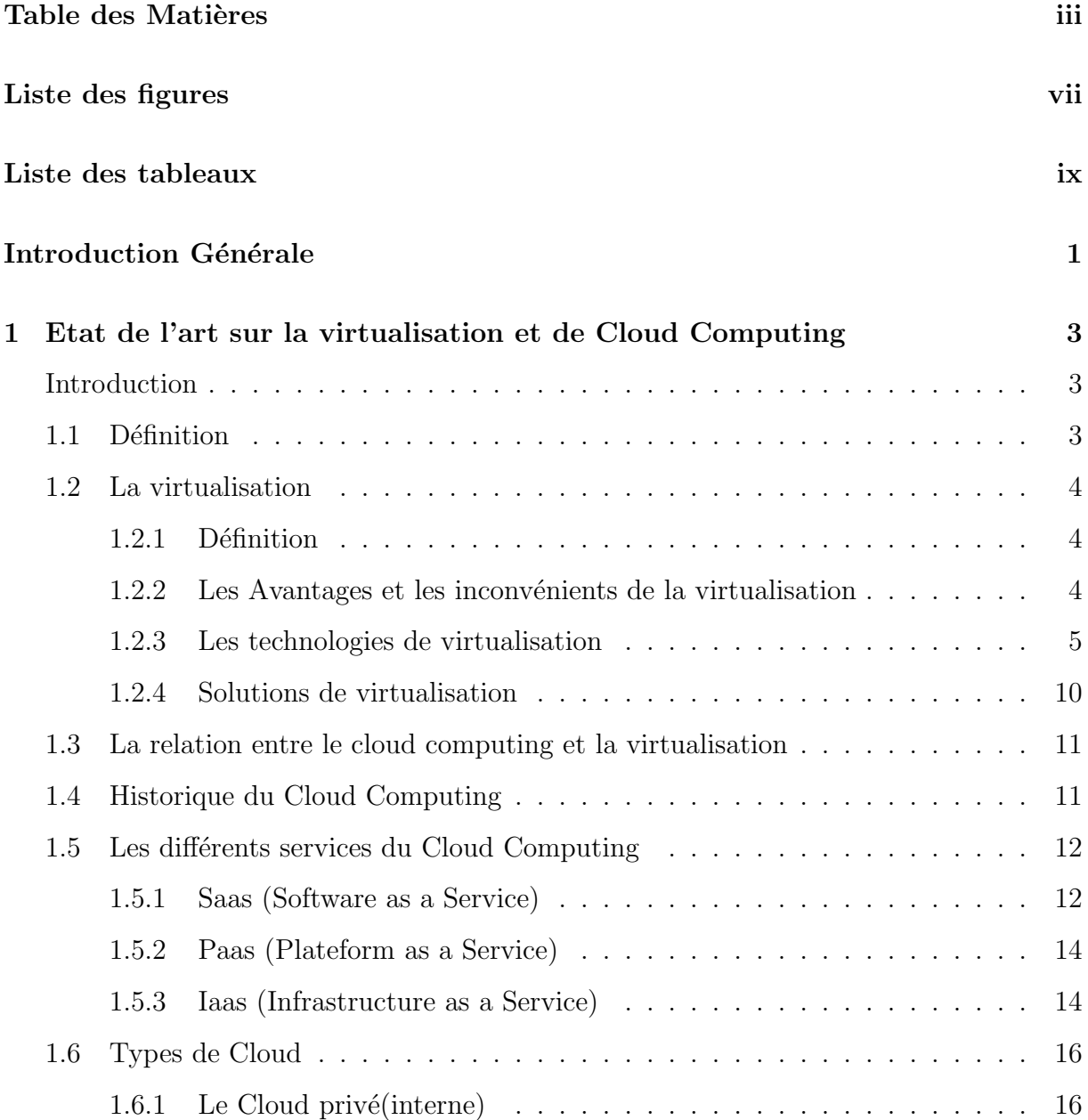

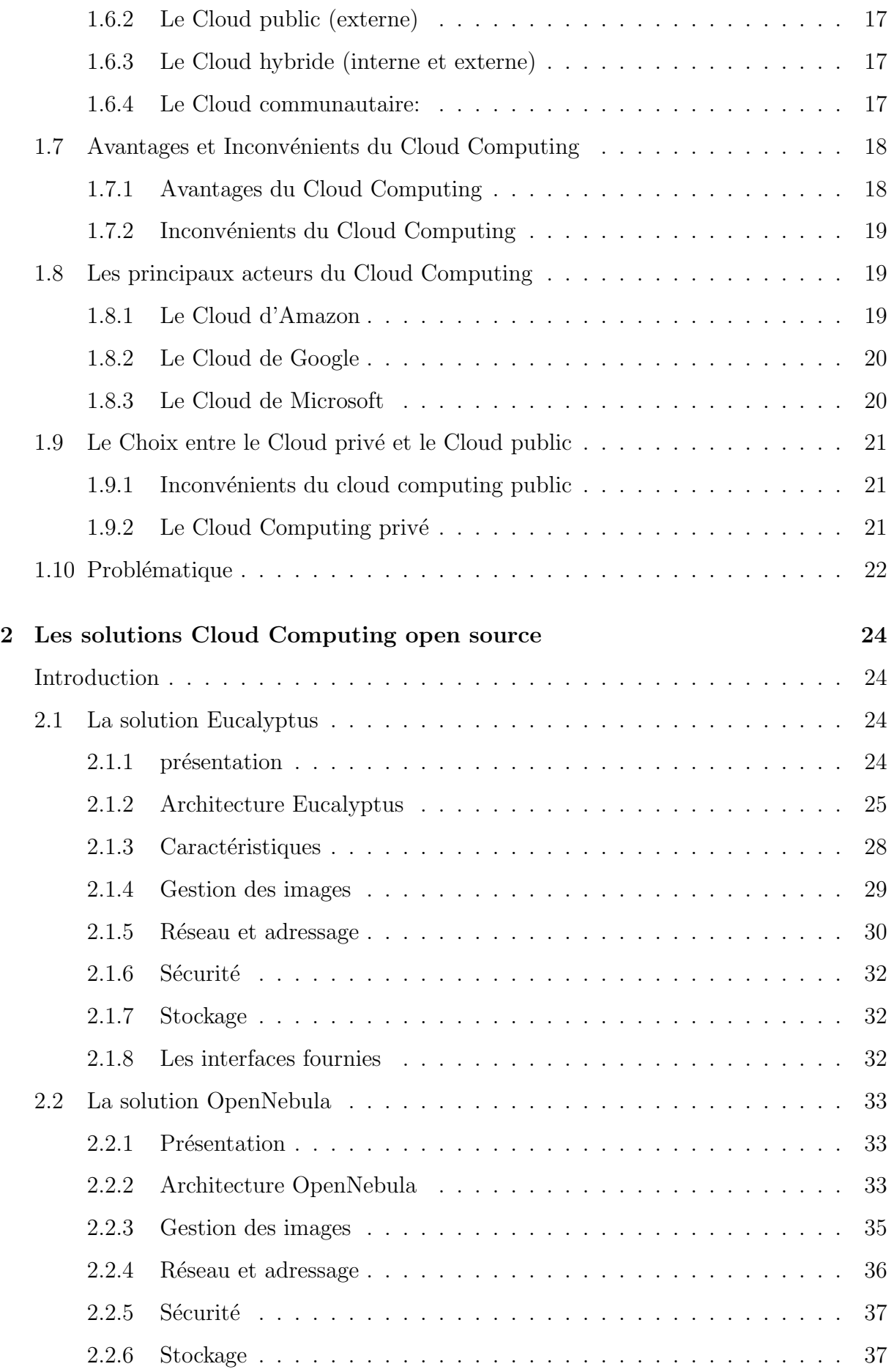

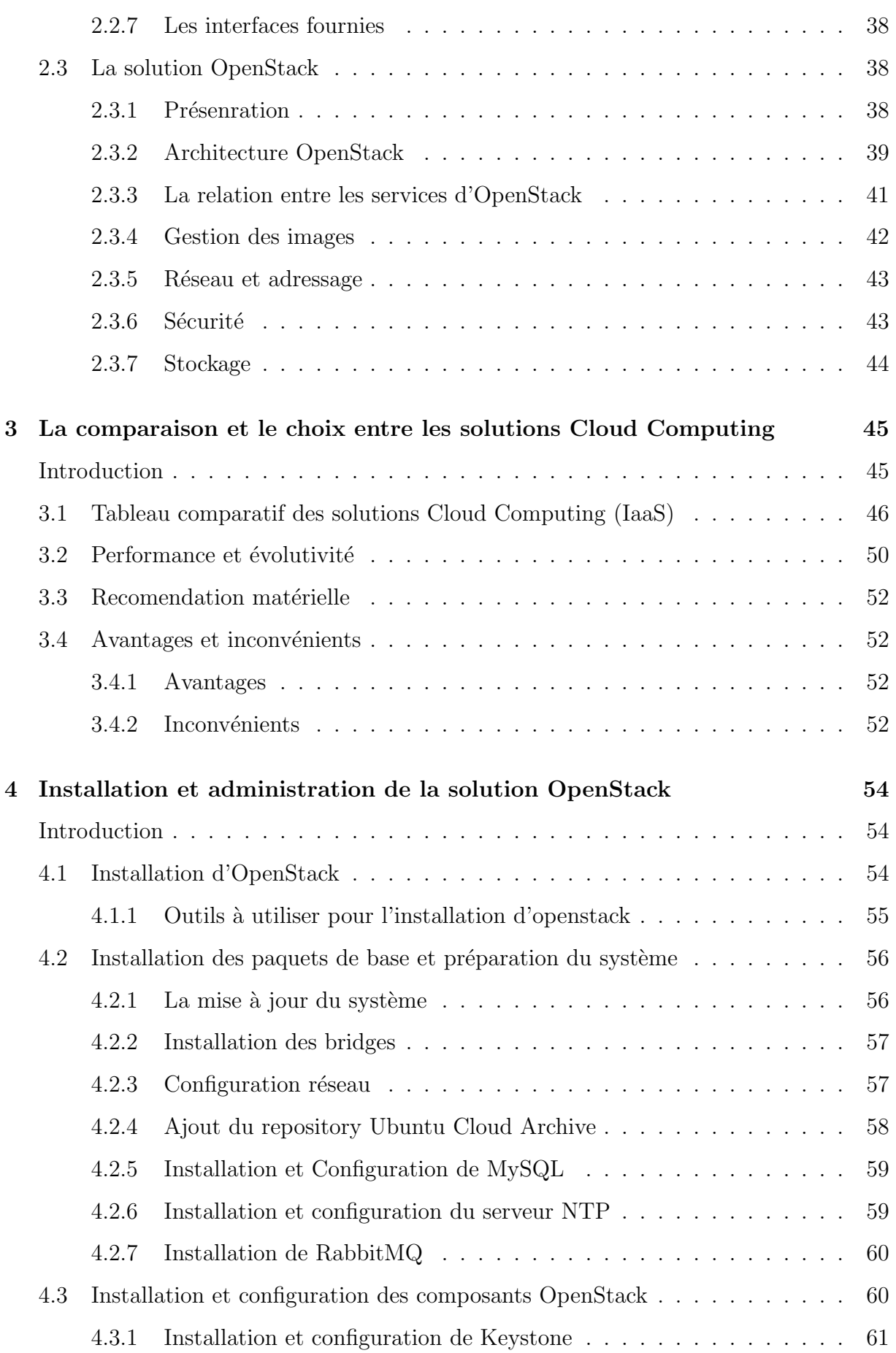

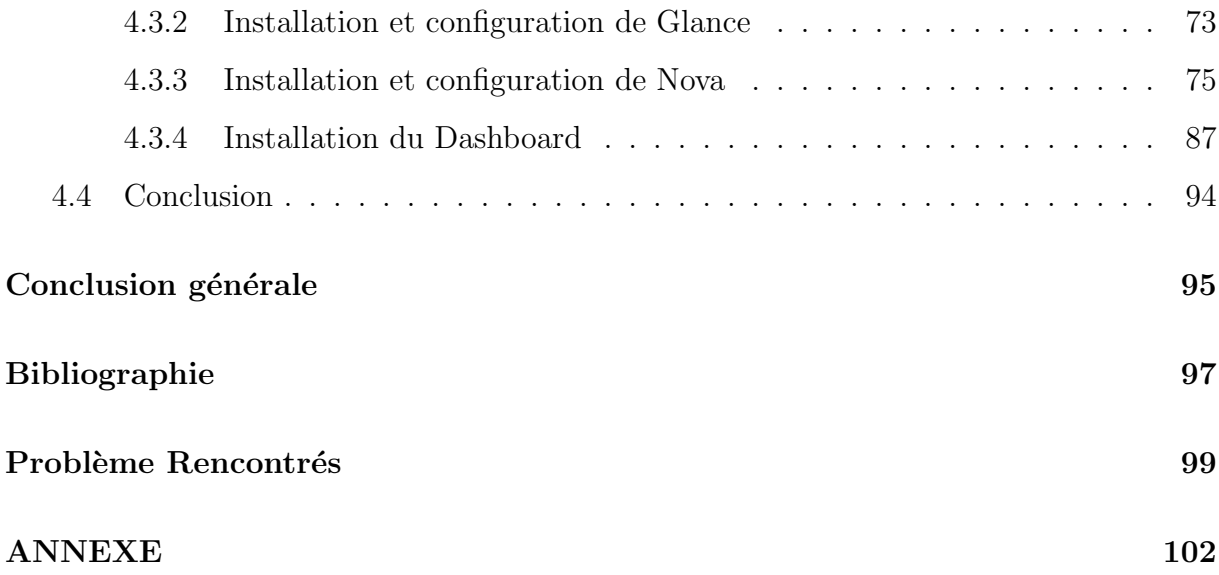

## TABLE DES FIGURES

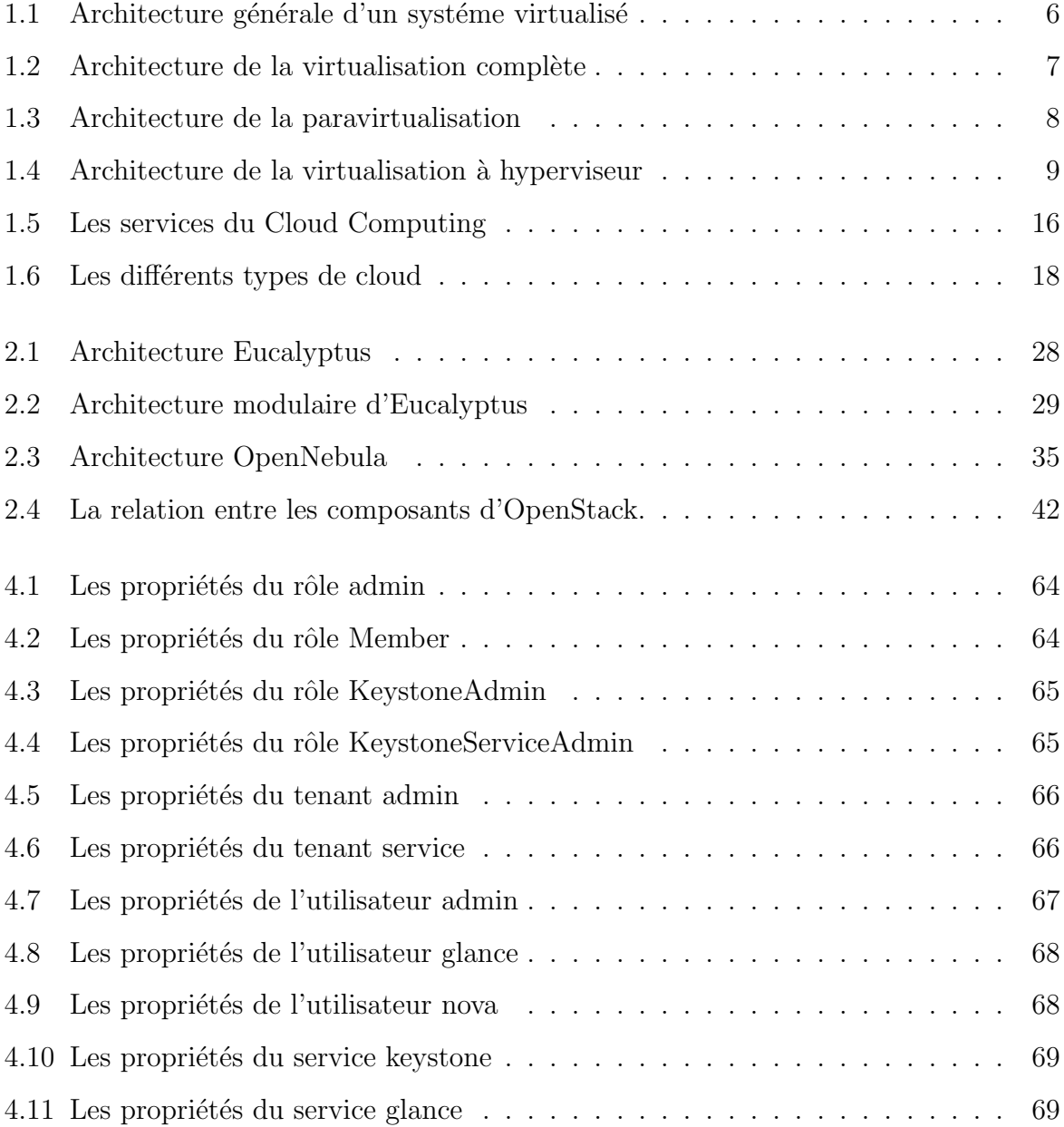

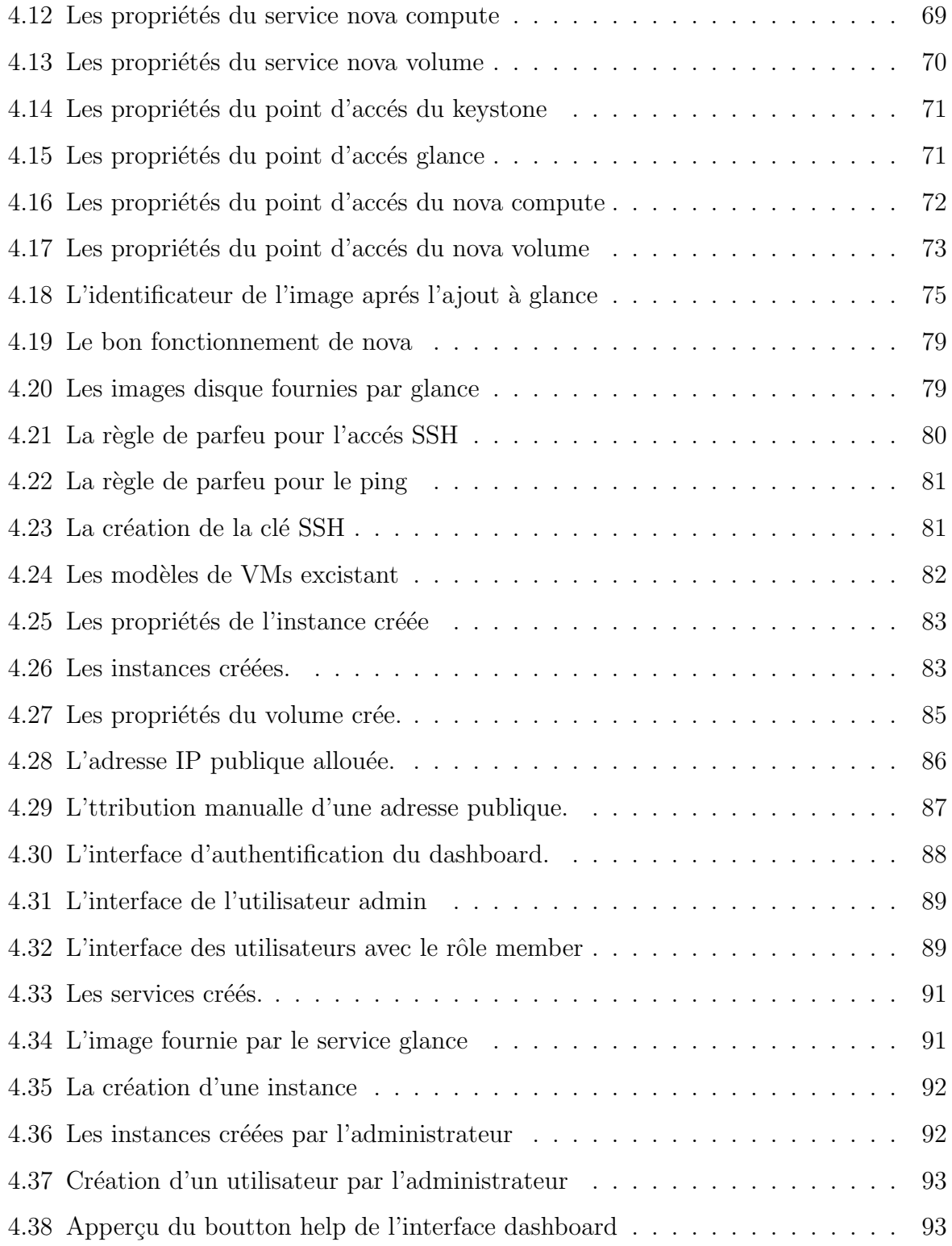

# LISTE DES TABLEAUX

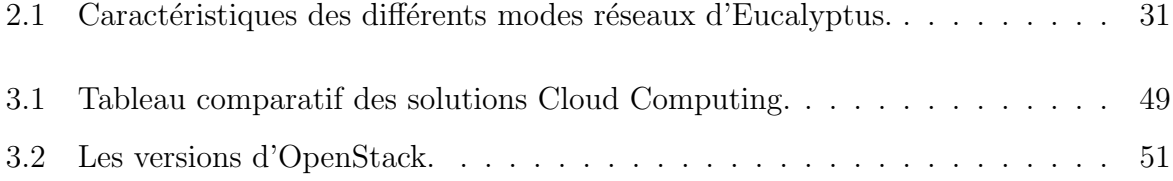

### Introdution Générale

Vu que la technologie de l'internet se développe de manière exponentielle depuis sa création, une nouvelle tendance dans le monde des IT (Technologies de l'information et de la communication) a fait son apparition pour accroitre la productivité des entreprises et répondre à l'évolution des systèmes d'information en terme de ressources, d'espace et de coût. Il s'agit du Cloud Computing, qui donne la possibilité d'utiliser une puissance de calcul et une capacité de stockage offerte par des serveurs distants.

Cette Technologie, s'appuyant sur le WEB 2.0, donne la possibilité aux sociétés de réduire les coûts d'exploitation des logiciels et des ressources matériels par leur utilisation directement en ligne, elle permet aussi l'utilisation des services, disponibles en tout lieu, à la demande, et pour toute organisation, quelle que soit sa taille. C'est le déplacement progressif de l'informatique vers les réseaux et les centres de données.

Cette technologie est utilisée depuis longtemps sans se rendre compte. Il s'agit de l'utilisation de Facebook, Gmail, Hotmail et beaucoup d'autres services.

Le Cloud Computing s'appuie sur la virtualisation qui permet de mutualiser les ressources et d'utiliser les applications, les environnements de développement et de l'infrastructure matérielle en tant que services.

Dans le présent projet nous allons mettre en place une solution de Cloud Computing, il faudrait pour autant, bien analyser les solutions Open Source et gratuites mises sur le marché et enfin choisir la plus adéquate à nos besoins.

#### Ce mémoire est organisé en quatre (4) chapitres:

Le *chapitre 1* est consacré à définir le Cloud Computing, citer ses avantages et ses inconvénients, ses différents types, les services qu'il offre, ainsi certaines notions pour la bonne compréhension de ce concept, nous allons aussi étudier la virtualisation sur laquelle repose le Cloud Computing.

Le *chapitre 2* est voué à l'étude de quelques solutions de Cloud Computing Open Source mises sur le marché, l'étude de leur architectures et leur fonctionnements.

Le *chapitre 3* est consacré à l'établissement d'un comparatif entre les trois solutions étudiées précédement et détailler la solution retenue pour bien comprendre son fonctionnement.

Dans le *chapitre 4* nous allons nous pencher sur l'installation de la solution de Cloud Computing privé choisie, nous allons décrire les différentes étapes à suivre pour la bonne installation et configuration de cette dernière.

Nous finalisons par une conclusion générale dans laquelle nous allons citer nos acquis durant la réalisation de notre projet.

# CHAPITRE 1

Etat de l'art sur la virtualisation et de Cloud Computing

### Introduction

L'informatique a toujours évolué, au gré des nouvelles technologies pour répondre à de nouvelles demandes. L'informatique est centralisée avec l'avénement des centres de données. Et surtout, elle se dématérialise et devient "l'informatique dans les nuages", ou Cloud Computing. La puissance informatique se virtualise et se consomme de l'endroit et au moment oû on en a besoin et devient extensible tout ceci grace à l'internet.

Dans ce chapitre nous allons établir un état de l'art sur le Cloud Computing et la virtualisation en expliquant ces deux concepts et la relation entre eux.

### 1.1 Définition

Le " Cloud " est une métaphore désignant un réseau de ressources informatiques accessibles publiquement ou en privé sur Internet ou Intranet. Le Cloud Computing est une technologie qui utilise l'Internet et des serveurs distants pour gérer les données et les applications. Il permet aux consommateurs et aux entreprises d'utiliser des applications sans installation et d'accéder à leur fichiers personnels depuis n'importe quel ordinateur. Il consiste à fournir des services sur des machines virtuelles allouées dans des plates-formes de grandes tailles. Par conséquent, la notion de machine n'existe plus, l'entreprise stocke ses données sur Internet et utilise le Cloud pour travailler[1].

On utilise aussi l'expression " Pay-for-use " pour définir le Cloud computing, c'est-à-dire qu'il s'agit d'un service que l'on paye seulement quand on en a besoin[1].

Avant d'entamer la partie Cloud nous allons décrire la technologie de virtualisation sur la quelle repose fortement le nouveau concept "Cloud Computing".

### 1.2 La virtualisation

Dans ce qui suit nous allons définir la virtualisation et expliquer ses techniques ainsi ses solution.

### 1.2.1 Définition

La virtualisation est l'ensemble des techniques matérielles et/ou logicielles qui permettent de faire fonctionner sur une seule machine physique plusieurs systèmes d'exploitation et/ou applications cloisonnées et séparés les uns des autres, comme s'ils fonctionnaient sur des machines physiques distinctes[2].

Le système d'exploitation virtualisé aussi appelé système invité est vu par l'hôte comme un simple programme, il n'a pas d'accès direct au matériel contrairement à l'hôte[2].

### 1.2.2 Les Avantages et les inconvénients de la virtualisation

#### 1. Les Avantages de la virtualisation

- Utiliser un autre système d'exploitation sans redémarrer son ordinateur.
- $\bullet$  Tester des logiciels dans des environnements isolés et sécurisés.
- Meilleure utilisation des ressources machines.
- $\bullet$  Gain de place physique, économie d'énergies.
- Réduction du nombre de machines donc du coût du matériel et de sa maintenance.
- Optimisation des ressources d'un serveur (surtout au niveau du processeur).

• Possibilité d'installer plusieurs systèmes (Windows, Linux) sur une même machine[2].

2. Les inconvénients de la virtualisation

- Pertes plus importantes en cas de chute d'une machine physique (plusieurs services indisponibles).
- Vulnérabilité généralisée: si l'hyperviseur est exposé à une faille de sécurité, les machine virtuelles peuvent l'être également et ne sont plus protégées. Cela a ´et´e pris en consid´eration par les d´eveloppeurs de solutions de virtualisation en adoptant des techniques d'isolation qu'on va détailler dans la partie suivante [2].

Les intérêts de la virtualisation sont atteints grâce à plusieurs technologies ayant des buts différents. Il est important de définir ces technologies.

### 1.2.3 Les technologies de virtualisation

### 1. La virtualisation complète

La virtualisation complète (full virtualization), consiste à émuler l'intégralité d'une machine physique pour le système invité. Le système invité " croit " s'exécuter sur une véritable machine physique.

Le logiciel chargé d'émuler cette machine s'appelle une machine virtuelle (VM), son rôle est de transformer les instructions du système invité en instructions pour le système hôte. Comme le montre la figure suivante, la machine virtuelle est un programme comme un autre du point de vue du système hôte, au même titre qu'un navigateur Internet ou un traitement de texte, etc.

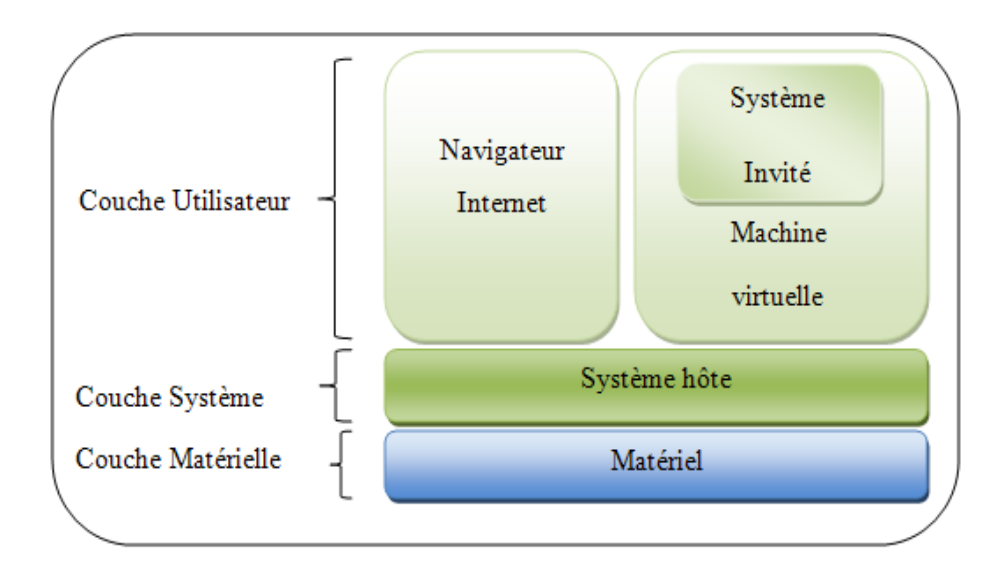

FIG. 1.1 – Architecture générale d'un systéme virtualisé [2]

Les programmes utilisateurs n'ont pas d'accès direct au matériel, mais uniquement aux couches d'abstraction. La machine virtuelle émule donc de manière logique (c'est-`a-dire avec du code) tout le mat´eriel habituel de l'architecture de l'ordinateur cible.

La caractéristique principale de la virtualisation complète est que les systèmes invités n'ont pas à être modifiés pour être utilisé dans une machine virtuelle utilisant une technologie de virtualisation<sup>[2]</sup>. La Figure.1.2 montre l'architecture générale d'un système utilisant la technique de virtualisation complète.

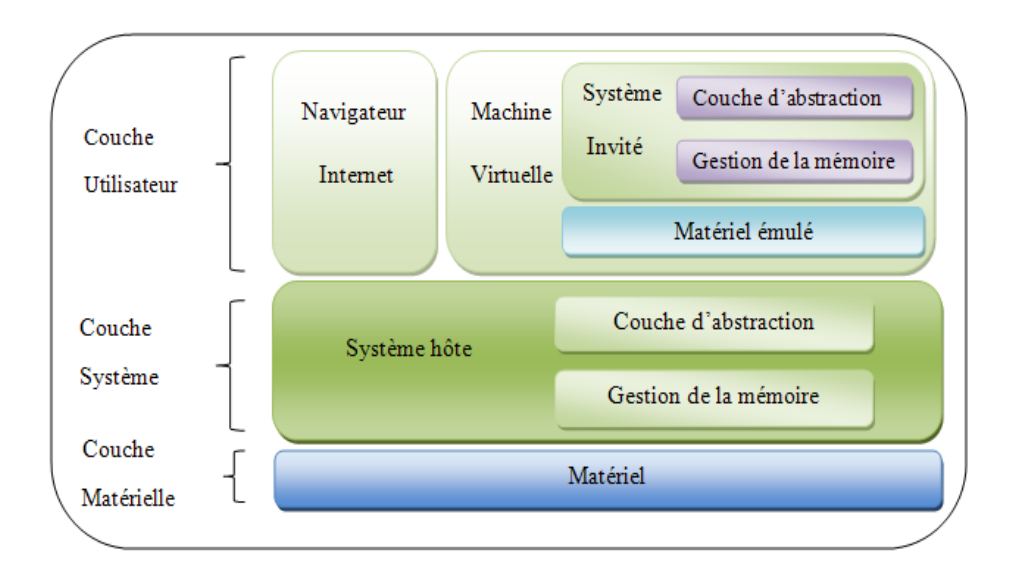

FIG.  $1.2$  – Architecture de la virtualisation complète [2]

#### 2. La paravirtualisation

La paravirtualisation est très proche du concept de la virtualisation complète, dans le sens où c'est toujours un système d'exploitation complet qui s'exécute sur le matériel émulé par une machine virtuelle, cette dernière s'exécutant au-dessus d'un système hôte. Dans une solution de paravirtualisation, le système invité est modifié pour être exécuté par la machine virtuelle[2].

En pratique, un système paravirtualisé possède quelques pilotes de périphériques et sous-systèmes modifiés, qui lui permettent de communiquer directement avec la machine virtuelle, sans avoir `a passer par une couche d'abstraction pour parler au matériel virtuel.

Les pilotes paravirtualisés échangent directement des données avec la machine virtuelle sans avoir à passer par une émulation du comportement de matériel. Les parties du système invité généralement modifiées pour tirer profit de la paravirtualisation sont la gestion de la mémoire et la gestion des  $E/S$ . La Figure.1.3 présente l'architecture générale d'un systéme utilisant la paravirtualisation[2].

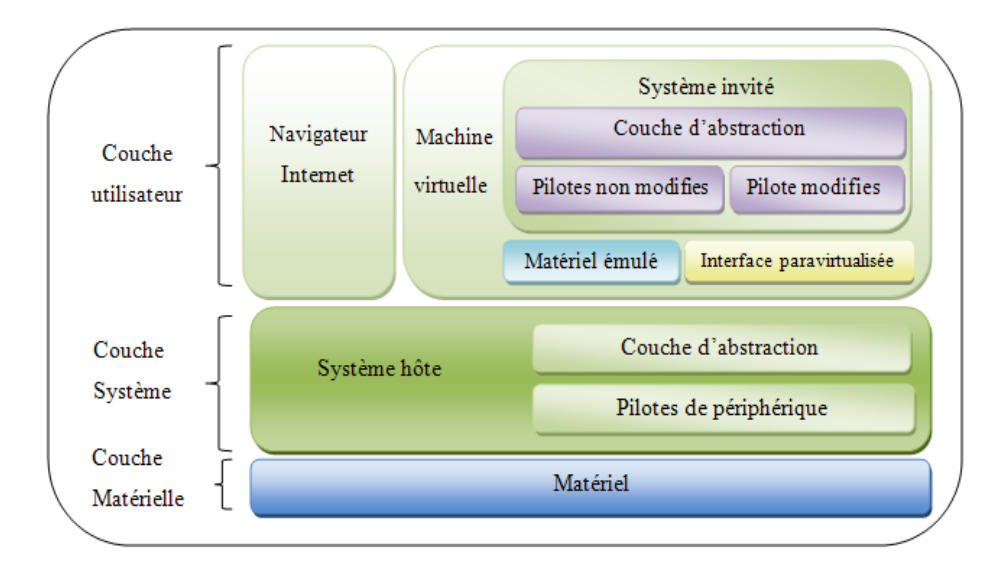

Fig. 1.3 – Architecture de la paravirtualisation [2]

Tout comme la virtualisation complète, la paravirtualisation garde une séparation nette entre le système invité et le système hôte. De ce fait, seul le système hôte a un accès direct et exclusif au matériel. Le système invité doit donc toujours passer par la machine virtuelle pour accéder au matériel, qui passe à son tour par la couche d'abstraction. On peut donc am´eliorer davantage le processus en laissant au système invité un accès direct mais contrôlé au matériel. C'est le but des systèmes  $\alpha$  hyperviseur[2].

#### 3. Les systèmes à hyperviseur

L'utilisation d'un hyperviseur (hypervisor) est en quelque sorte l'évolution de la paravirtualisation, si l'on recherche encore une am´elioration des performances. Dans les technologies précédentes, le système hôte était le seul à avoir un accès direct au matériel; avec un hyperviseur, le système hôte partage cet accès avec les systèmes invités.

L'hyperviseur prend le contrôle du matériel. Ensuite, il fait appel à un système d'exploitation complet, qui sera donc exécuté par-dessus de l'hyperviseur. Ainsi, le système d'exploitation doit passer par l'hyperviseur pour tout accès au matériel.

L'hyperviseur s'assure qu'un systéme invité n'accède qu'aux ressources autorisées, sans perturber le fonctionnement des autres systèmes. La Figure.1.4 présente l'architecture générale d'un système à hyperviseur.

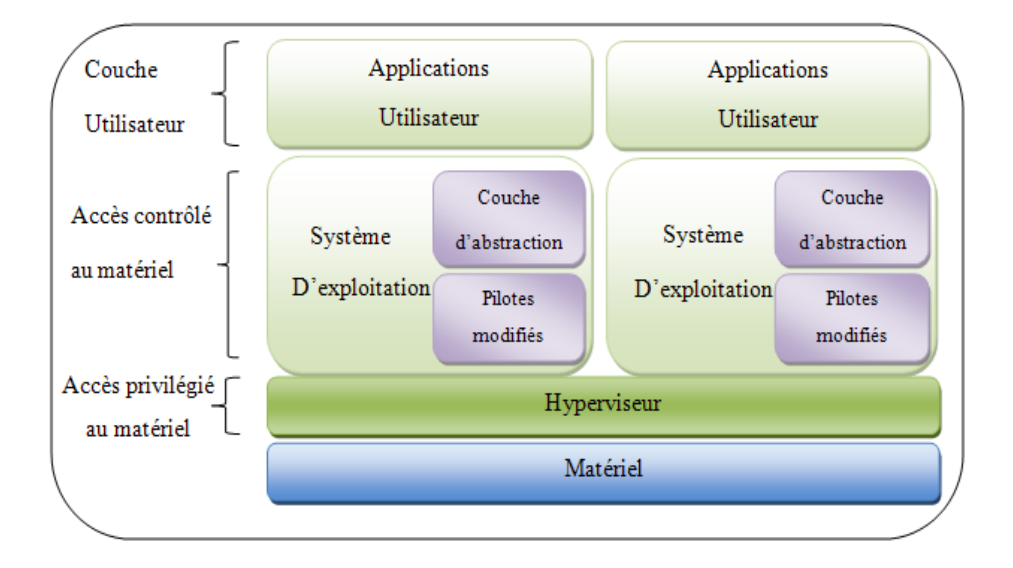

FIG.  $1.4$  – Architecture de la virtualisation à hyperviseur [2]

A la différence des technologies exposées précédemment, il n'y a cette fois pas d'accès direct au matériel (rectangle bleu) pour le système d'exploitation, uniquement une couche d'abstraction minimale fournie par l'hyperviseur (rectangle vert), le systéme hôte et les systémes invités cohabitent donc au même niveau de privilège, uniquement régulés par l'hyperviseur.

Si les deux technologies vues précédemment (virtualisation complète et paravirtualisation) utilisaient une machine virtuelle pour émuler le matériel, il n'en va pas de même avec un hyperviseur. Chaque système d'exploitation a un accès presque direct au matériel, par l'intermédiaire de l'hyperviseur. Il n'y a donc plus de couche d'abstraction logicielle, le matériel accessible est celui de la machine physique, avec toutes les fonctionnalités qu'il peut offrir[2].

#### 4. Le cloisonnement

Le cloisonnement est une technologies visant à séparer les processus s'exécutant sur un même système d'exploitation. Elle vise à isoler chaque processus dans un conteneur dont il est théoriquement impossible de sortir. Un processus isolé ne saura pas quels autres processus s'exécutent sur le même système, et n'aura qu'une vision limitée de son environnement. Le but principal de cette technologie est d'améliorer la sécurité du système d'exploitation et des applications.

Ainsi, nous ne pourrons pas avec le cloisonnement proposer un système d'exploitation différent pour un processus isolé. Par exemple, si le système hôte est Solaris (version d'Unix propriétaire développée par Sun), alors tous les processus s'exécutant à l'intérieur d'une " zone " auront accès à la même version de ce Solaris[2].

Parmi les solutions majeures et Open Source de la virtualisation, nous pouvons citer: QEMU, Xen, KVM et VMware etc.

### 1.2.4 Solutions de virtualisation

Dans ce qui suit nous allons présenter les solutions QEMU, KVM.

#### 1. QEMU

QEMU (Quick EMUlator) est diffusé sous la licence GNU GPL. QEMU utilise la virtualisation complète. Il fonctionne sur les plates-formes les plus courantes (Microsoft Windows, GNU/Linux, Mac OS X).

Ce qui distingue QEMU des autres est sa grande simplicité d'usage. En effet, comme c'est un projet utilisant la virtualisation complète, il y a un simple programme à exécuter sur le système hôte pour obtenir une nouvelle machine virtuelle contenant un système invité. L'un des gros points forts de QEMU est la flexibilité (sadapter aux besoins à la demande) qu'il offre au niveau des options pour la configuration de la machine virtuelle. Qemu est la technologie de virtualisation sur laquelle repose KVM, VirtualBox...[28].

#### 2. KVM

KVM (Kernel-based Virtual Machine - machine virtuelle dans le noyau) est une solution de virtualisation Open Source sous licence GNU GPL. C'est un projet de virtualisation complète qui utilise les instructions de virtualisation.

KVM propose en effet la migration " à chaud " des systèmes invités entre les hôtes, sans interruption de services, la migration `a chaud est transparente pour l'utilisateur final, la machine virtuelle reste sous tension, les connexion réseau restent actives et les applications utilisateurs continuent `a fonctionner pendant que la machine virtuelle est relocalisée dans un nouvel hôte physique.

En plus de la migration à chaud, KVM supporte l'enregistrement de l'état actuel d'une machine virtuelle sur le disque ( snapshot), afin de la dupliquer et de la restaurer à une date ultérieure[28].

# 1.3 La relation entre le cloud computing et la virtualisation

Les fortes avancées dans le domaine de la virtualisation ont rendu possible le Cloud Computing. Elle permet d'optimiser les ressources matérielles en les partageants entre plusieurs environnements (" time-sharing ").

Le Cloud Computing couplé aux technologies de virtualisation, permet la mise à disposition d'infrastructures et de plate-forme `a la demande. Mais le Cloud Computing ne concerne pas seulement l'infrastructure (IaaS), il inclut aussi la plate-forme d'exécution (PaaS) et les applications (SaaS), le Cloud est `a la fois transversal et vertical.

### 1.4 Historique du Cloud Computing

Il n'y a pas de date-clé à laquelle nous puissions dire que le Cloud Computing est né. Mais il est admis que le concept de Cloud Computing a été initié par Amazon en 2002. Ce dernier avait alors investi dans un parc informatique afin de palier aux surcharges des serveurs dédiés au commerce en ligne constatées durant les fêtes de fin d'année. A ce moment-l`a, Internet comptait moins de 600 millions d'utilisateurs mais les achats en ligne étaient en pleine augmentation. En dépit de cette augmentation, les ressources informatiques dAmazon restaient peu utilisées une fois que les fêtes de fin dannée étaient passées. Ce dernier a alors eu l'idée de louer ses capacités informatiques le reste de l'année à des clients pour qu'ils stockent les données et qu'ils utilisent les serveurs. Ces services ´etaient accessibles via Internet et avec une adaptation en temps r´eel de la capacit´e de traitement, le tout facturé à la consommation. Cependant, ce n'est qu'en 2006 qu'Amazon comprit qu'un nouveau mode de consommation de l'informatique et d'internet faisait son apparition[29].

Bien avant la naissance du terme de Cloud Computing, les informaticiens utilisaient déjà des services de Cloud comme le webmail2, le stockage de données en ligne (photos, vidéos, ...) ou encore le partage d'informations sur les réseaux sociaux $[29]$ .

Dans les années 1990, un autre concept avait déjà préparé le terrain au Cloud Computing. Il s'agit de l'ASP (Application Service Provider) qui permettait au client de louer l'accès à un logiciel installé sur les serveurs distants d'un prestataire, sans installer le logiciel sur ses propres machines. Le Cloud Computing ajoute à cette offre la notion d'élasticité avec la possibilité d'ajouter de nouveaux utilisateurs et de nouveaux services d'un simple clic de souris[29].

La virtualisation a été la première pierre vers l'ère du Cloud Computing, ce concept permet de formaliser une offre de services informatiques dématérialisés à la demande[29].

Le Cloud Computing est enfin apparu avec les différents progrés technologiques réalisés durant ces 50 dernières années, tant sur le plan matériel, logiciel et conceptuel, aux avancées des mécanismes de sécurité, à l'élaboration de réseaux complexes mais standardisés comme Internet, et à l'expérience dans l'édition et la gestion de logiciels, services, infrastructures et stockage de données[7].

### 1.5 Les différents services du Cloud Computing

Il existe trois types de cloud computing :

### 1.5.1 Saas (Software as a Service)

Le Saas est un concept consistant à proposer un abonnement à un logiciel plutôt que l'achat d'une licence. On oublie donc le modèle client-serveur et aucune application n'est installée sur l'ordinateur, elles sont directement utilisables via un navigateur Web.

L'utilisation reste transparente pour les utilisateurs, qui ne se soucient ni de la plateforme, ni du matériel<sup>[6]</sup>.

Le Saas remplace l'ASP(Application Service Provider), aussi appelé fournisseur d'applications hébergées(FAH). Une ASP désigne une application fournie comme un service. Plutôt que d'installer le logiciel sur le poste client en ayant à assurer les phases d'installations et de maintenance sur chaque poste, ces applications sont hébergées et centralisées sur un serveur unique et accessible par les clients au travers de protocole standard. C'est par exemple le cas avec des applications Web accessibles par http, il n'y a alors plus de déploiement ou de maintenance à effectuer sur le poste utilisateur, celui-ci n'a alors besoin que d'un simple navigateur Internet. Le d´eploiement, la configuration, la maintenance, la sauvegarde, etc sont désormais de la responsabilité du fournisseur du service, le client est alors consommateur[7].

#### • Avantage:

- Plus d'installation.
- $-$  Plus de mise à jour (elles sont continues chez le fournisseur).
- $-$  Paiement à l'usage.
- Inconvénient:
	- $-$  Limitation par définition au logiciel proposé.
	- $-$  Pas de contrôle sur le stockage et la sécurisation des données associées au logiciel.
- Fournisseurs: tous les fournisseurs en ligne. Citons par exemple: googleApp et  $\ll$  Exchange Online  $\gg$  <sup>1</sup>de Microsoft.
- Consommateurs: la quasi-totalité des internautes.

Gmail et facebook sont des exemples de SaaS très connus, trés utilisés et gratuits.

<sup>1. «</sup> Exchange Online »: permet de bénéficier d'une messagerie fournie en tant que service hébergé par Microsoft, sans devoir la gérer en interne.

### 1.5.2 Paas (Plateform as a Service)

Il s'agit des plateformes du nuage, regroupant principalement les serveurs mutualisés et leurs systèmes d'exploitation. En plus de pouvoir délivrer des logiciels en mode SaaS, le PaaS dispose d'environnements spécialisés au développement comprenant les langages, les outils et les modules nécessaires. En bref, cette catégorie représente les services que les développeurs utilisent pour créer des applications. $[6][7]$ .

#### • Avantage:

- Ces environnements sont hébergés par un prestataire basé à l'extérieur de l'entreprise ce qui permet de ne disposer d'aucune infrastructure et de personnel de maintenance et donc de pouvoir se consacrer au développement.
- $-$  Pas de logiciel supplémentaire à acheter ou à installer.
- Inconvénient:
	- Limitation `a une ou deux technologies (ex: Python ou Java pour Google AppEngine, .NET pour Microsoft Azure).
	- $-$  Pas de contrôle des machines virtuelles sous-jacentes, convient uniquement aux applications Web.
- Fournisseurs: Force.com, Google App Engine.
- Consommateurs: développeurs Web et développeurs d'applications.

### 1.5.3 Iaas (Infrastructure as a Service)

Il s'agit de la mise à disposition, à la demande, de ressources d'infrastructures dont la plus grande partie est localisée à distance dans des Datacenter <sup>2</sup>. L'IaaS permet l'accès aux serveurs et `a leurs configurations pour les administrateurs de l'entreprise.

Le client a la possibilité de louer des clusters<sup>3</sup>, de la mémoire ou du stockage de données. Le coût est directement lié au taux d'occupation. Une analogie peut être faîte

<sup>2.</sup> Datacenter: centre de traitement de données.

<sup>3.</sup> Clusters: est une grappe de serveurs constituée de deux serveurs au minimum et partage une baie de disque commune, pour asssurer une continuité de service et/ou repartir la charge de calcul et/ou la charge réseau.

avec le mode d'utilisation des industries des commodités (électricité, eau, gaz) ou des  $t\acute{e}$ l $\acute{e}communications[6][7]$ .

#### • Avantage:

- $-$  Grande flexibilité, contrôle total des systèmes (administration à distance par SSH<sup>4</sup>ou Remote Desktop<sup>5</sup>).
- $-$  Tout est de la responsabilité du prestataire.
- Solution moins coˆuteuse (plus rentable de louer des serveurs virtuels )

#### • Inconvénient:

- Besoin d'administrateurs syst`eme comme pour les solutions de serveurs classiques sur site.
- $-$  La confidentialité des données.
- $-$  Plus d'accès aux données en cas de défaillance de la liaison.
- Fournisseurs: l'un des exemples d'IaaS est Amazons Elastic Compute Cloud (EC2).
- Consommateurs: fournisseurs de développement et fournisseurs informatiques[7].

Citons quelques services IaaS ouverts au grand public qui permettent le stockage en ligne: Dropbox, googleDrive etc, Eucalyptus est aussi l'une des solutions IaaS mais qui est priv´ee. La Figure.1.5 montre les diff´erents services du Cloud Computing et ses utilisateurs.

<sup>4.</sup> SSH: est à la fois un programme informatique et un protocole de communication sécurisé. Le protocole de connexion impose un échange de clés de chiffrement en début de connexion. Par la suite toutes les trames sont chiffrées. Il devient donc impossible d'écouter ce que fait l'utilisateur.

<sup>5.</sup> Remote Desktop: permet aux utilisateurs de voir et de contrôler leurs PC connectés à distance, à travers l'Internet à partir de n'importe quel ordinateur.

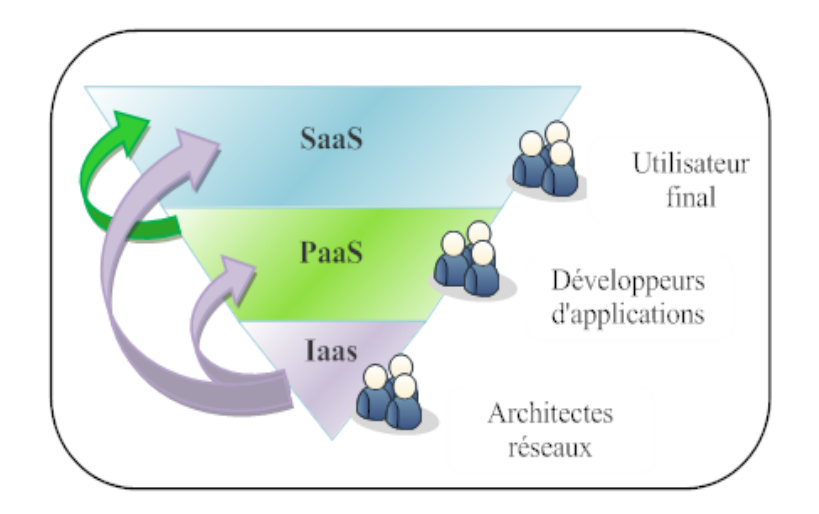

Fig. 1.5 – Les services du Cloud Computing [7]

Pour simplifier ces différentes définitions, on peut retenir qu'avec le SaaS on utilise une application, avec le PaaS on construit ses applications et finalement l'IaaS permet d'héberger le tout.

### 1.6 Types de Cloud

Selon le type d'hébergement de l'offre de Cloud Computing, nous trouvons quatre (04) catégories:

### $1.6.1$  Le Cloud privé(interne)

Le Cloud privé est un réseau informatique propriétaire ou un centre de données qui fournit des services hébergés pour un nombre limité d'utilisateurs.

Il peut être géré par l'entreprise utilisatrice elle-même ou par un prestataire externe qui met à disposition de l'utilisateur un parc de machines s'adaptant à la demande de l'utilisateur (Cloud privé virtuel). A noter qu'une même infrastructure peut accueillir plusieurs clouds privés virtuels appartenant à différents utilisateurs, chacun pouvant accéder à son cloud privé via son propre réseau $[29]$ .

### 1.6.2 Le Cloud public (externe)

Dans le Cloud public les utilisateurs ont accès à des services Cloud via l'Internet sans savoir précisément où sont hébergées leur données ni où sont exécutés leur traitements. Les ressources informatiques et bases de données de l'utilisateur peuvent être hébergées dans n'importe quel datacenter du prestataire et peuvent passer d'un datacenter à l'autre pour optimiser les capacités du prestataire.

Un Cloud public est un service IaaS, PaaS ou SaaS proposé et hébergé par un tiers[29]. Dans l'heure actuelle il existe un bon nombre de clouds publics: Amazon Elastic Compute Cloud (EC2), Sun Cloud, Google App Engine.

### 1.6.3 Le Cloud hybride (interne et externe)

Le Cloud hybride associe à la fois les infrastructures des Cloud privés et publics. Une partie des données ou des infrastructures est gérée en interne par l'entreprise, dans ses locaux ou chez un prestataire et communique avec des ressources Cloud.

Il permet de différencier le lieu de traitement des données selon qu'elles soient stratégiques ou pas: les donn´ees sensibles pourront alors ˆetre trait´ees dans les murs de l'entreprise alors que les autres le seront par un Cloud public. Le Cloud public peut également être une solution pour lisser un pic d'activité lorsque les capacités de l'entreprise sont dépassées[29].

### 1.6.4 Le Cloud communautaire:

Le Cloud communautaire permet à plusieurs entreprises ou organisations de partager des ressources en mode Cloud, qui sont alors exclusivement dédiées à ces organisations. Le Cloud communautaire peut être géré par les organisations membres ou par un prestataire externe.

Il peut également permettre à plusieurs utilisateurs de se constituer un Cloud ayant les caractéristiques d'un Cloud privé en termes de sécurité et de ressources dédiées, à moindre coût et avec un gage d'indépendance vis-à-vis d'un prestataire de Cloud public[29]. La Figure.1.6 représente les les différents type du Cloud.

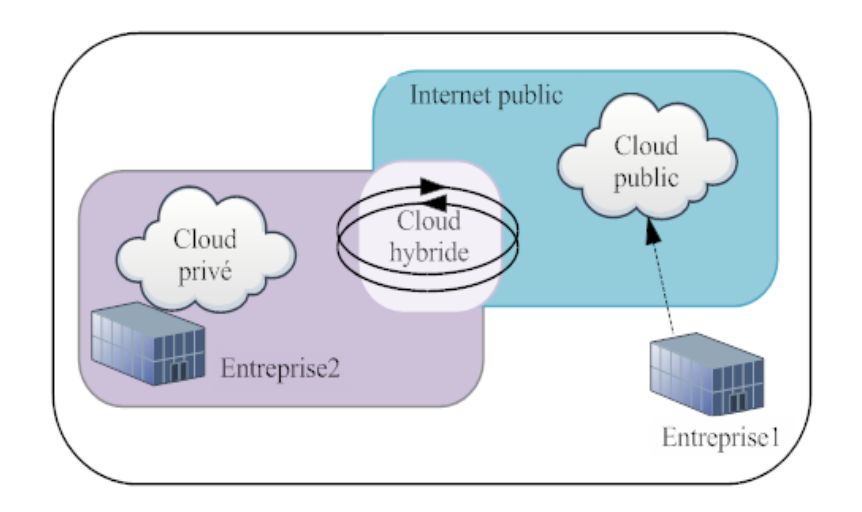

FIG.  $1.6$  – Les différents types de cloud  $[5]$ 

### 1.7 Avantages et Inconvénients du Cloud Computing

### 1.7.1 Avantages du Cloud Computing

- Une solution flexible: les systèmes Cloud sont évolutifs, les services et l'utilisation peuvent ainsi être augmentés ou diminués à la demande, en fonction de l'activité et du besoin des utilisateurs.
- Souplesse d'évolution: le client dispose souvent en temps réel des évolutions de la plateforme de Cloud Computing, étant donné qu'il n'y a pas de logiciels à installer et que l'accès se fait avec un simple navigateur web.
- Simplicité: l'entreprise cliente n'a plus besoin de développements coûteux et déplace la responsabilité du fonctionnement et de maintenance sur le fournisseur.
- Liberté de changer: le Cloud étant généralement facturé à la demande ou par abonnement mensuel, il est très facile pour une entreprise d'arrêter le service si elle n'en a plus besoin ou si elle souhaite aller chez un concurrent.
- Mobilité: à partir du moment où les employés disposent d'un accès Internet, ils peuvent travailler de n'importe quel endroit, puisque toutes les données sont stockées dans le Cloud, elles restent toujours accessibles quoi qu'il arrive aux ordinateurs portables et les utilisateurs n'ont plus besoin de les porter oû ils vont.
- Coût: le Cloud permet des coûts d'entrée faibles à ses services, sa force réside dans

la possibilité de proposer le même service à un grand nombre d'utilisateurs. Ainsi dans la conversion du CAPEX  $6$  en OPEX  $7[4][5]$ .

### 1.7.2 Inconvénients du Cloud Computing

- Confidentialité et sécurité des données: les données sont hébergées en dehors de l'entreprise. Cela peut donc poser un risque potentiel pour l'entreprise de voir ses données mal utilisées ou volées. Il s'agit donc de s'assurer que le fournisseur dispose d'une sécurité suffisante et qu'il propose une politique de confidentialité concernant les données de l'utilisateur par les SLA<sup>8</sup>.
- Dépendance à Internet: en absence de connexion, on n'a plus accès aux services.
- Mauvaise utilisation des ressources: plutôt que d'utiliser la puissance répartie de millions d'ordinateur, on centralise les traitements sur quelques serveurs et on sature la bande passante d'Internet[4][5].

### 1.8 Les principaux acteurs du Cloud Computing

Dans cette partie nous allons parcourir les principaux fournisseurs de services dans le Cloud et observer les différentes offres proposées.

### 1.8.1 Le Cloud d'Amazon

Amazon, met à disposition un Cloud public au travers d'Amazon Web Services (AWS) depuis 2006.

Amazon propose une infrastructure avec " Amazon EC2 " qui présente un environnement informatique virtuel, permettant d'utiliser des interfaces de service Web pour lancer des instances avec une variété de systèmes d'exploitation[7].

<sup>6.</sup> CAPEX: c'est le fait d'acheter des serveurs et des ´equipements de stockage pour constituer son propre centre de données.

<sup>7.</sup> OPEX: c'est payer à l'utilisation un ensemble de services " Cloud " d'hébergement et de stockage.

<sup>8.</sup> SLA (Service Level Agreement): c'est un document ou contrat qui définit la qualité de service requise entre un prestataire et un client.

Amazon met à disposition des machines virtuelles nommées les " Amazon Machine Images " (AMI), qui sont déjà préconfigurées et prêtes à l'emploi avec différents systèmes d'exploitations disponibles dont Windows Server, Ubuntu, Debian... chaque AMI dispose d'une variété de logiciels pour la gestion de bases de données (MySQL, Oracle, Apache, etc.), le développement d'applications, etc[8].

Amazon propose aussi le service Amazon Simple Storage (S3), qui est un service de stockage en ligne, accessible au travers d'API standard mettant à disposition un stockage de fichiers illimités, il est utilisé conjointement avec d'autres fonctionnalités des services Cloud d'Amazon[7].

### 1.8.2 Le Cloud de Google

Google propose une plateforme nommée Google App Engine qui permet de développer des applications au moyen de Java, JPython <sup>9</sup> et autre. Google permet aussi un service SaaS avec Google Apps, telles que Google Docs qui est une suite bureautique Web permettant le stockage et l'édition de documents, de feuilles de calcul, de schémas ou de présentations. Gmail est l'un des " web apps " gratuit de Google[7][8].

### 1.8.3 Le Cloud de Microsoft

La plateforme Windows Azure qui permet de migrer une application existante ou d'en développer dans différents langages de programmation dont Rubis, Python, Java ou PHP `a l'aide d'outils de programmation classiques tel que Visual Studio ou Eclipse. La plateforme met ´egalement `a disposition le service SQL Azure qui un service de base de données basé sur Microsoft SQL Server[8].

Les principales solutions SaaS de Microsoft sont Office 365 qui propose des applications web compatibles avec les formats de la suite Microsoft Office classique (Word, Excel, PowerPoint, Publisher...). Plusieurs personnes peuvent donc éditer un document en même temps, il est possible d'avoir ensuite un aperçu des personnes ayant consulté et édité un document[8].

<sup>9.</sup> JPython: c'est un Langage de script, libre, orienté objet au quel est ajouté un framwork java

### 1.9 Le Choix entre le Cloud privé et le Cloud public

Pour les solutions de type IaaS ou PaaS, il est important de choisir entre l'utilisation des services qu'offre une solution de Cloud privé ou public. Dans ce qui suit nous allons définir les inconvénients du Cloud public qui renforce le choix de la mise en place d'une solution du Cloud privé.

### 1.9.1 Inconvénients du cloud computing public

- Cadre légal: il n'y a aucun accès physique aux données transférées dans le Cloud public. l'utilisateur n'a aucune connaissance de l'endroit ou sont stockées ses données car ces dernières ne sont pas forcément présentes sur le territoire national de l'utilisateur, ceci peut poser un problème de mal utilisation de ses données. C'est actuellement le problème majeur du Cloud Computing publique
- Débit internet: l'utilisation du Cloud public nécéssite le transfert de données d'une manière intensive, pour cela il est obligatoire d'avoir une connexion très performante, ce qui est difficile pour des entreprises situ´ees dans des endroits peu desservis.
- La pérennité du service: toutes les entreprises utilisant le Cloud public sont dépendantes de leur hébergeur. L'arrêt de son activité, par exemple, pourrait être très problématique. Et un changement d'hébergeur prend du temps, et peut nécessiter un recodage des applications[31].

### 1.9.2 Le Cloud Computing privé

Si le Cloud Computing public propose des ressources informatiques hébergées (serveurs, stockage, puissance de calcul, applications...) distantes et mutualisées, les offres de Cloud Computing privées se distinguent par leur aspect dédié:

- $\bullet$  L'entreprise est propriétaire de son infrastructure et permet de répondre à un besoin personnalisé de ressources informatiques à la demande par le biais d'un réseau interne.
- Réactivité: le clonage, les migrations à chaud, ou encore le déploiement de VMs sont des opérations très rapides à réaliser.

• Sécurité: le Cloud privé offre un niveau de sécurité maximal vu que les données sont stockées en interne. L'isolation est garantie et des normes de sécurité sont définies spécifiquement pour l'entreprise[31].

Tout comme le Cloud Computing public, le Cloud privé repose sur quatre briques technologiques complémentaires et indissociables. Il s'agit de la virtualisation, des serveurs, du stockage et du réseau. Un ensemble d'éléments auxquels peut s'ajouter une cinquième, `a savoir une solution d'administration et d'allocation dynamique des ressources virtuelles sous forme de services[31].

Nous allons développer notre raisonnement sur une solution de Cloud privé en étudiant quelques solutions les plus connues.

### 1.10 Problématique

A l'heure actuelle la majorité des utilisateurs travaillent sur leur ordinateurs personnels et stockent leur données sur ces dernier, ils sont donc obligés de travailler sur des machines performantes et puissantes (en terme d'éspace disque, RAM...), en cas de panne leur données sont perdues. Ainsi quand un utilisateur développe une application par exemple il sera obligé d'installer les outils nécéssaires (langauge de programmation...) sur chaque machine oû il travaille et d'éffectuer à chaque fois les mises à jours requises pour le bon fonctionnement de ses applications.

Le Cloud Computing privé permettra aux utilisateurs ayant accès, la gestion flexible du provisionnement des noeuds de calcul, du provisionnement du stockage et du réseau pour répondre à leurs besoins spécifiques. Au lieu d'effectuer ces actions de façon centralis´ee comme cela se passe avec la virtualisation, les utilisateurs pourront ajouter des ressources à la demande à leur infrastructure, selon des régles définies par l'administrateur de l'infrastructure ce qui décentralise le provisionnement.

l'utilisateur peut facilement instancier une machine virtuelle, il suffira donc de sélectionner dans le catalogue l'image du système d'éxploitation désiré(par exemple windows) et d'instancier cette infrastructure " à la demande ". En quelques minutes, celle-ci sera disponible
et prête à l'emploi. C'est ici toute la puissance du Cloud Computing: une informatique à la demande.

Il serait alors très utile et très pratique de mettre en place une solution de Cloud Computing pour répondre à ces besoins.

La solution de Cloud Computing permet:

- D'unifier les moyens d'accès à des applications et à des environnements de travail.
- L'utilisateur peut créer, lancer et arrêter des instances de serveurs (ou VMs) en fonction de ses besoins (CPU, RAM...). Une fois s'est fait, il peut utiliser librement les ressources allouées.
- Stocker des données dans la limite de ses possibilités
- Personne n'a le droit de modifier ou supprimer ou lire les données d'un autre utilisateur.
- L'utilisateur peut travailler sur sa propre machine virtuelle de n'importe quel endroit.
- $\bullet$  L'accès au service se fait par un navigateur web.

En bref l'objectif principal de notre projet étant de trouver une solution de Cloud et la mettre en oeuvre, celle ci va permettre à l'utilisateur de faire appel à une machine virtuelle ou plus, selon des r´egles dict´ees par l'administrateur, et cela apr´es son authentification au prés du système, cette VM est choisie ou créée selon son système d'exploitation ainsi son  $\epsilon$ éspace disque et autre. Elle ne sera utilisée que par son utilisateur dédié, qui va gérrer son environnement de travail lui même.

### Conclusion

Cette partie nous a permis d'approfondir nos connaissances par rapport à la virtualisation, ses techniques et ses solutions existantes. Ainsi se familiariser avec le concept Cloud Computing et de bien comprendre son objectif, ses types, ses services et les offres propos´ees par les diff´erents acteurs. Dans le chapitre suivant nous allons proposer quelques solutions de Cloud Computing et les étudier.

## CHAPITRE 2

### Les solutions Cloud Computing open source

### Introduction

Vue la nécessité de la mise en place d'une solution Cloud Computing appropriée pour but de construire notre Cloud privé, qui permet de gérer le provisionnement de machines virtuelles pour fournir un nuage Infrastructure-as-a-service, plusieurs solutions sont disponibles aujourd'hui que ce soit des solutions propriétaires ou Open Source.

Dans ce chapitre on va se baser sur les solutions Open source et gratuites, nous allons  $\acute{e}$ tudier leur fonctionnement, leur architecture ainsi que les mécanismes de sécurité qu'elles offrent.

On devra donc choisir la solution adéquate à nos besoins, pour cela une étude approfondie de chaque solution permettra de choisir correctement.

### 2.1 La solution Eucalyptus

#### 2.1.1 présentation

Son nom fait référence à l'acronyme " Elastic Utility Computing Architecture for Linking Your Programs To Useful Systems " qui peut se traduire en " Utilitaire d'Architecture informatique élastique pour relier vos programmes à des systèmes fonctionnels ".

Eucalyptus est un ensemble d'outils disponible sous Licence BSD <sup>1</sup> , issue d'un projet de recherche de l'université de Californie à partir de 2007, cette plate-forme Cloud open source est intégrée(en 2009) dans Ubuntu Server et Debian. Ecrite en C, Java et Python <sup>2</sup>, elle permet de créer des Clouds Iaas (Infrastructure as a service) de type privé, public ou hybride, supporte des machines virtuelles Linux ainsi que les hyperviseurs Xen, KVM et VMware. Elle est compatible avec EC2 d'Amazon[9][10].

Eucalyptus se décline en deux (02) versions, une version Open Source gratuite et une version Entreprise payante. En ce qui concerne l'installation de cette plateforme, différentes solutions liées aux systèmes d'exploitation sont proposées tel que les distributions Windows sont capables de supporter Eucalyptus mais seulement avec la version Enterprise, payante[11].

Eucalyptus a été développé pour soutenir le calcul haute performance (HPC). Il peut être déployé sur toutes les principales distributions Linux, y compris Ubuntu, RHEL / CentOS, OpenSUSE, et Debian[11].

#### 2.1.2 Architecture Eucalyptus

L'architecture d'Eucalyptus se base sur cinq (05) composants principaux :

#### 1. Le Cloud Controller (CLC)

C'est un programme Java qui sert de point d'entrée (Front-End) à l'infrastructure. Il offre d'un côté une interface de gestion et de contrôle conforme aux services EC2/S3, et de l'autre côté permet d'interagir avec les autres composants de l'infrastructure. Il est également possible d'avoir une interface web qui permet aux utilisateurs de gérer certains aspects de l'infrastructure. Il assure trois (03) rôles principaux:

• Surveiller la disponibilité des ressources sur les différentes composantes de l'infrastructure du Cloud.

<sup>1.</sup> BSD (Berkeley Software Distribution license): est une licence libre utilisée pour la distribution de logiciels, les versions modifiées et redistribuées peuvent ne pas garder une licence libre(libre ou propriétaire).

<sup>2.</sup> Python: langage de script, libre, orienté objet.

- L'arbitrage des ressources, c'est à dire décider quel cluster sera utilisé pour la virtualisation des instances.
- Monitorer les instances en cours d'exécution.

En résumé, le CLC a une connaissance approfondie de la disponibilité et l'utilisation des ressources dans le nuage et permet de surveiller son état[10][11][35].

#### 2. Le Cluster Controler (CC)

Ce contrôleur sert à déployer et gérer les différents contrôleurs de noeuds. Il sert  $également à gérer la mise en place du réseau entre les instances des différents noeuds.$ C'est lui qui communique l'ensemble des informations au contrôleur du cloud (CLC). Il assure quatre (04) fonctions principales:

- Il reçoit les requêtes de déploiement des instances du contrôleur de cloud.
- Il décide sur quel contrôleur de noeuds les instances seront déployées.
- $\bullet$  Il contrôle le réseau virtuel entre les instances.
- Il collecte les informations des contrôleurs de noeuds enregistrés et les rapporte au contrôleur de cloud[10][11][35].

#### 3. Node Controler (NC)

Le rôle du noeud est d'héberger et déployer les instances fonctionnants sur l'hyperviseur. Le contrôleur de noeud fonctionne sur chaque noeud et est chargé de vérifier le cycle de vie des instances en cours d'exécution sur le noeud. Il interagit avec le système d'exploitation et l'hyperviseur en cours d'exécution sur le noeud d'un côté et le contrôleur de cluster (CC) de l'autre côté.

Le contrôleur interroge le système d'exploitation s'exécutant sur le noeud afin de d´ecouvrir les ressources physiques du noeud (le nombre de coeurs, la taille de la mémoire, l'espace disque disponible) et aussi de s'informer sur l'état des instances en cours d'exécution sur le noeud et propage ces données au contrôleur de cluster[10][11][35].

#### 4. Walrus Storage Controller (WS3)

Aussi apelé (controleur de stockage walrus). Il fournit un service de stockage persistant simple à l'aide des API REST<sup>3</sup> et SOAP<sup>4</sup>. Il est aussi compatible avec les API S3. <sup>5</sup> Il assure trois (03) fonctions principales:

- Le stockage des images de machines virtuelles.
- $\bullet$  Le stockage des images prises en fonctionnement à un instant précis (Snapshots).
- Le stockage des fichiers et les services en utilisant l'API S3.

WS3 peut être considéré comme un simple système de stockage de fichiers $[10][11][35]$ .

#### 5. storage Controler (SC)

Ce contrôleur fournit un service de stockage persistant pour les instances (les images de machines virtuelles), les données utilisateurs. Ces données peuvent être publiques ou priv´ees, dans ce cas elles seront encrypt´ees. C'est similaire au service Elastic Block Storage (EBS)  $^{6}$ [10][35]. Il assure donc trois (03) fonctions essentielles:

- La création de dispositifs EBS persistants.
- Fournir le système de stockage de blocs aux instances.
- Autoriser la création d'images des volumes pour permettre leurs sauvegardes[11].

Le schéma suivant montre le fonctionnement des principaux composants d'Eucalyptus:

<sup>3.</sup> API REST(Representational State Transfer): est une manière de construire une application pour les systèmes distribués comme le World Wide Web, c'est le style architectural original du Web.

<sup>4.</sup> SOAP (Simple Object Access Protocol): est un protocole qui permet la transmission de messages entre objets distants.

<sup>5.</sup> API S3: un service de stockage en ligne d'Amazon via une interface de services web

<sup>6.</sup> EBS (Elastic Block Store): fournit des volumes de stockage en mode bloc `a utiliser avec les instances Amazon EC2.

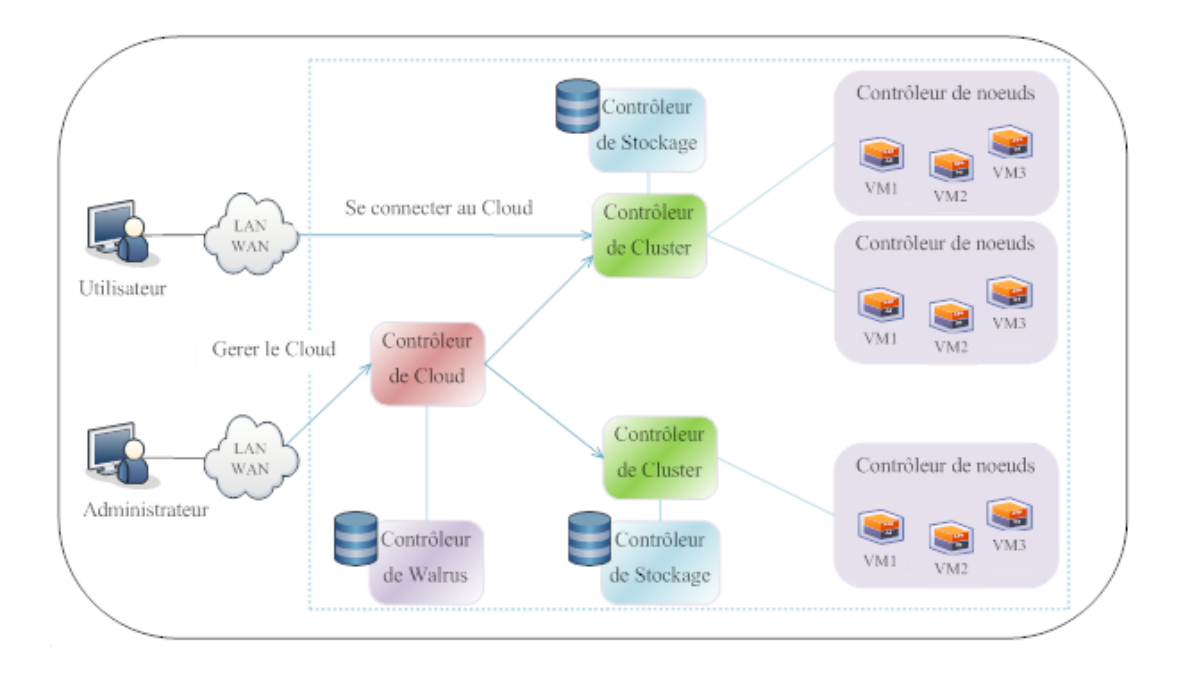

FIG.  $2.1$  – Architecture Eucalyptus [35]

#### 2.1.3 Caractéristiques

Ce qui fait la force d'une architecture fondée sur Eucalyptus est sa grande modularité. En effet, les composants d'Eucalyptus ont des interfaces bien définies (via WSDL  $^7$ ).

Le fonctionnement en sous-ensemble qui forme chacun un cluster distinct, permet de faciliter son déploiement sur une infrastructure multi-sites. L'ensemble étant ensuite géré au niveau du contrôleur du cloud, le Walrus assure la communication avec les contrôleurs de stockages[10]. La Figure.2.2 décrit l'architecture modulaire d'Eucalyptus.

<sup>7.</sup> WSDL: décrit une Interface publique d'accès à un Service Web. C'est une description fondée sur le XML qui indique comment communiquer pour utiliser le service.

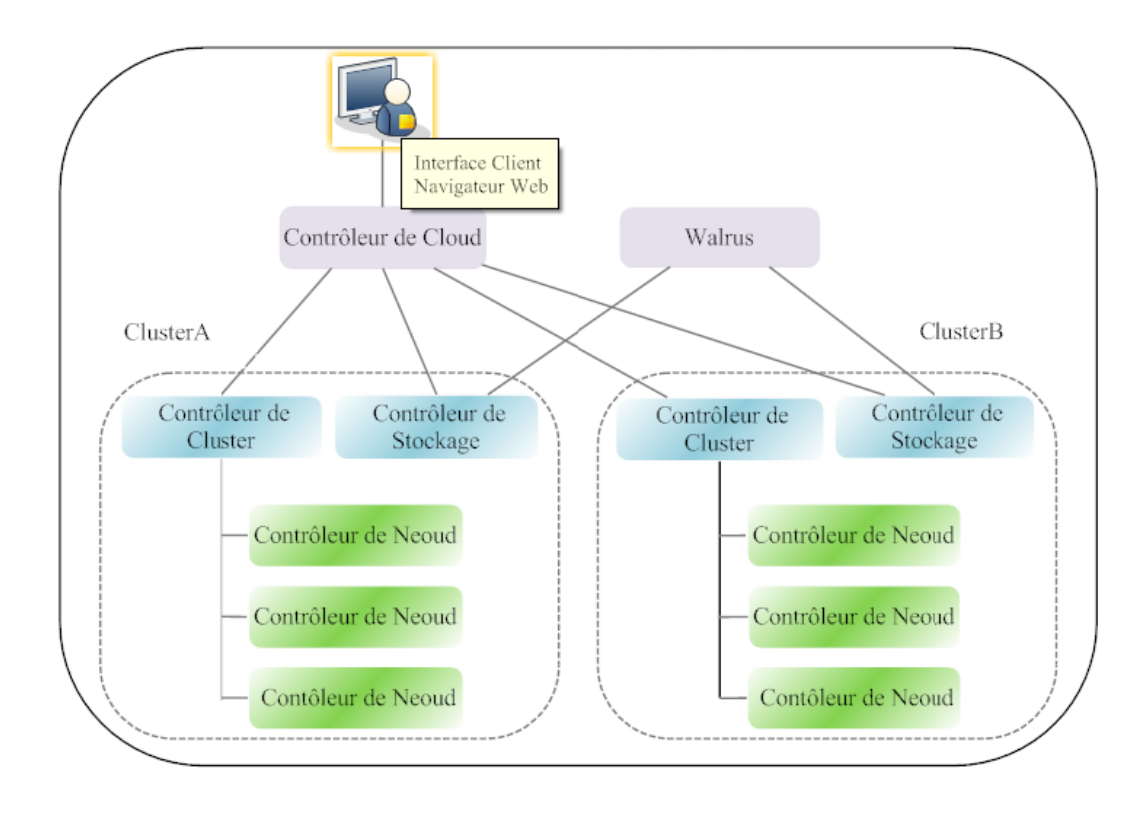

Fig. 2.2 – Architecture modulaire d'Eucalyptus [10].

Sur le schéma ci-dessus, on constate que le contrôleur de cloud (CLC) et le " Walrus " sont des composants de haut niveau. Ensuite les autres composants sont répartis sur les différents clusters que l'on veut utiliser.

Eucalyptus est flexible et peut être installé sur une configuration très minime, comme il peut être installé sur des milliers de coeurs et des téraoctets de stockage. Et il peut le faire comme une superposition à une infrastructure existante[10].

#### 2.1.4 Gestion des images

La gestion des images des VMs est vitale pour une plateforme de Cloud Computing. En effet, à chaque instanciation de VM, l'image disque "template" 8 correspondante devra être transférée sur la machine hôte afin de pouvoir démarrer le système désiré. Le stockage et le transfert de ces images est géré de différentes façons[12].

<sup>8.</sup> Template: il représente un modèle de machine virtuelle à l'état initial avant le démarrage de la VM.

Eucalyptus propose une implémentation de l'API REST Amazon S3 nommée Walrus. Il permet non seulement le stockage de ces images mais propose également un paneau de fonctionnalités permettant leur gestion efficace, via les standards EC2 d'Amazon[12].

Ces images peuvent être encryptées par authentification utilisateur tel que, quand une machine hôte requiert une image pour l'instanciation d'une VM, Walrus est chargé de la vérifier, de la décrypter puis enfin de la transférer. Notons également que Walrus dispose d'une cache d'images décryptées afin d'accélérer le processus lors de l'instanciation d'un grand nombre de machines virtuelles[12].

#### 2.1.5 Réseau et adressage

Afin de mettre en place une infrastructure Cloud, l'administrateur du Cloud devra param´etrer la plateforme choisie afin de proposer un adressage MAC et IP aux machines virtuelles. Cela doit se faire en tenant compte de l'adressage physique des machines hôtes, et de la topologie du réseau les accueillant (les machines hôtes peuvent par exemple être réparties sur plusieurs sites et donc dans des sous-réseaux physiques différents).

Eucalyptus propose quatre (04) modes réseaux différents: MANAGED, MANAGED-NOVLAN, STATIC et SYSTEM:

- Le mode MANAGED: permet de profiter de l'ensemble des fonctionnalités réseau propos´ees par Eucalyptus, notamment l'isolation de groupes de machines virtuelles au sein de différents VLANs. Néanmoins, cela nécessite que le réseau physique des machines hôtes ne comporte pas de VLANs afin d'éviter des conflits entre les VLANs physiques et les VLANs virtuels créés par Eucalyptus. S'il n'ya pas de VLAN présent, l'isolement peut être réalisé en utilisant des groupes de sécurité dans les différents sous-réseaux.
- Le mode MANAGED-NOVLAN: offre l'ensemble des fonctionnalités du mode MANAGED mis à part les VLANs. Il permet ainsi de créer des règles de sécurité (groupes de sécurité) et d'utiliser un système d'attribution dynamique des IPs.
- Le mode STATIC: permet à l'administrateur du Cloud de réaliser une correspondance statique entre les adresses MAC et les adresses IP, son inconvénient est qu'il ne permet pas la création de groupes de sécurité et des VLAN.

• Le mode SYSTEM: permet d'utiliser un serveur DHCP  $9$  externe à Eucalyptus, contrairement aux modes précédents où l'adressage est réalisé de manière interne. Le serveur DHCP externe est chargé de donner une adresse IP à chaque nouvelle VM, selon des règles édictées par l'administrateur réseau (qui peut être différent de l'administrateur cloud). Les VMs apparaissent alors sur le réseau comme des machines physiques. L'inconvénient du mode SYSTEM est qu'il ne permet pas les fonctionnalités d'IPs élastiques, ni de groupes de sécurité, ni de VLAN, il offre donc le plus petit nombre de fonctionnalités de réseautage $[12]$ .

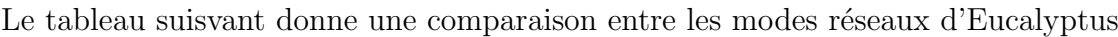

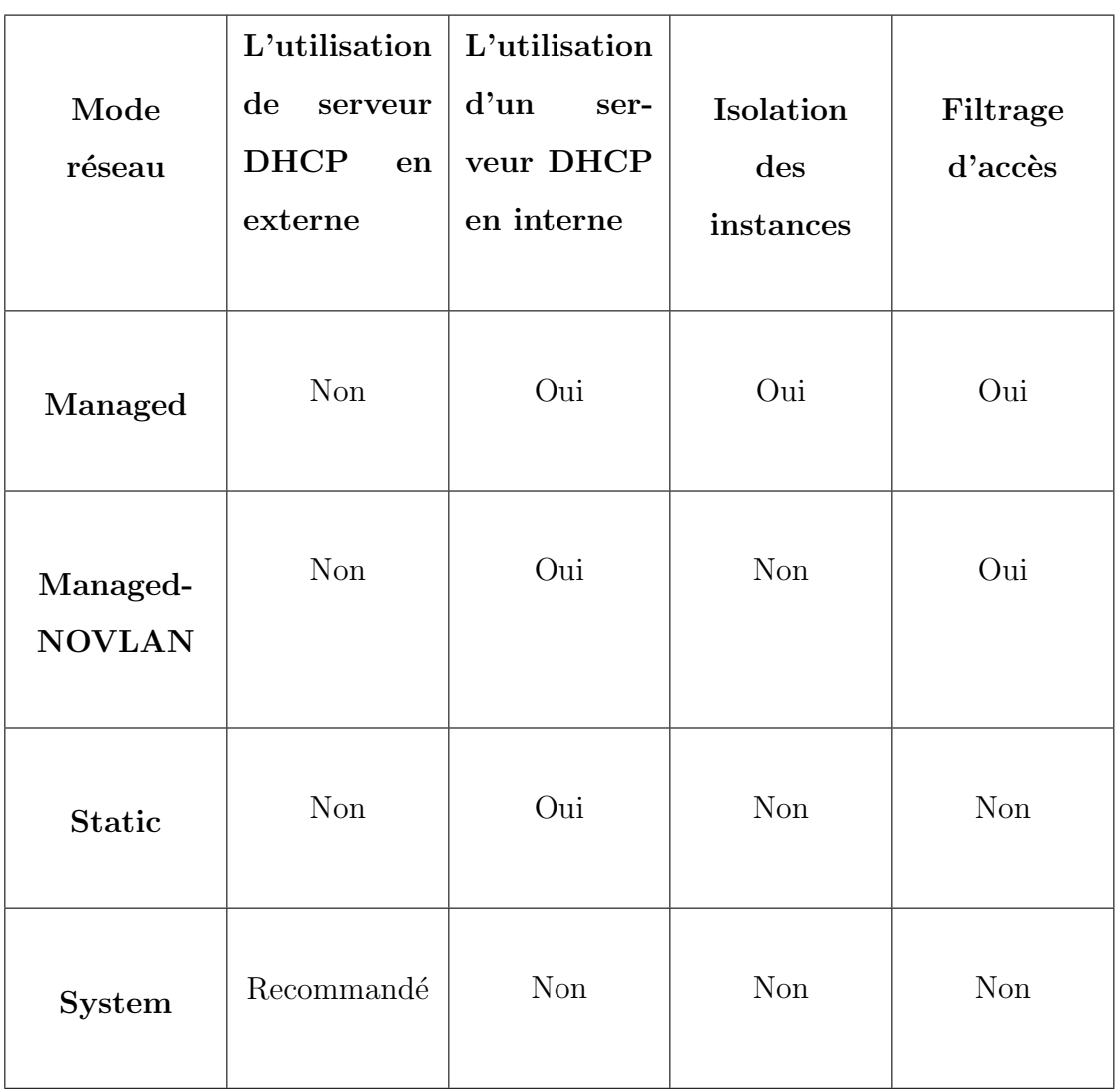

#### TAB.  $2.1$  – Caractéristiques des différents modes réseaux d'Eucalyptus.

<sup>9.</sup> DHCP (Dynamic Host Configuration Protocol): est un protocole de configuration dynamique d'hôte qui permet d'allouer à la demande des adresses IPs aux machines se connectant au réseau.

#### 2.1.6 Sécurité

Eucalyptus propose dans le mode réseau MANAGED des VLANS permettant d'isoler le trafic réseau des VMs selon des groupes sécurisés d'utilisateurs. Ainsi, un utilisateur d'un groupe A ne peut accéder au trafic présent sur le VLAN d'un groupe B. De plus, l'utilisation des interfaces web services d'Eucalyptus est sécurisée à l'aide de WS-Security  $^{10}$ , qui permet d'encrypter et de signer les requêtes SOAP. Ainsi les données stockées dans le contrôleur de stockage  $(SC)$  sont cryptés[12].

Il ya une très forte séparation de l'espace utilisateur et l'espace administrateur. Un Accès root est nécessaire pour que tout soit fait par l'administrateur sur les machines physiques. Les utilisateurs sont autorisés à accéder au système par l'intermédiaire d'une interface Web ou un certain type d'outils frontaux (Euca2ools)[10].

Chaque contrôleur est authentifié par clé SSH et des fichiers de permission pour authentifier toutes les transactions[10].

#### 2.1.7 Stockage

Consiste en un contrôleur principal Walrus qui fournit un service de stockage persistant compatible avec les API S3. Ainsi des contrôleurs de stockage sur chaque contrôleur de noeud pour les instances et les données utilisateurs, C'est similaire au service Elastic Block Storage (EBS) d'Amazon.

#### 2.1.8 Les interfaces fournies

L'interface actuelle d'Eucalyptus qui est "Euca2ools" est compatible avec les API Amazon EC2, S3 et EBS gérant toutes les facettes de la virtualisation (VM, stockage, ...), pour la gestion des utilisateurs du Cloud et des machines virtuelles, rendant plus facile la maintenance et l'utilisation du logiciel[17].

<sup>10.</sup> WS-Security(Web Services Security): est un protocole de communications qui permet d'appliquer de la sécurité aux services web.

### 2.2 La solution OpenNebula

#### 2.2.1 Présentation

OpenNebula est un projet Open Source de Cloud Computing de type IaaS pour construire des nuages privés, public ou hybride. OpenNebula est soutenu par le projet européen " Reservoir ", qui propose une architecture complète pour la gestion de datacenters et la création de services Cloud[10].

Le projet a été lancé en 2005. Ecrit en C++, Ruby <sup>11</sup>et Shell, la première version stable est sortie en 2008, sous licence Apache  $2.0<sup>12</sup>$ . Il a pour but la gestion de machines virtuelles  $\alpha$  grande échelle sur des infrastructures distribuées ou de cluster, et supporte plusieurs technologies d'hyperviseur : Xen, KVM et VMware[10].

OpenNebula permet aussi de combiner les infrastructures locales et publiques (elle permet de s'interfacer avec le Cloud d'Amazon EC2)[16].

OpenNebula gère le stockage, le réseau et les technologies de virtualisation afin de permettre la mise en place dynamique de services multiniveaux (des groupes de machines virtuelles interconnectées) sur les infrastructures distribuées[13].

OpenNebula est intégré dans Debian Sid, Ubuntu Natty et OpenSuse. La dernière version étant OpenNebula 3.8[16].

#### 2.2.2 Architecture OpenNebula

OpenNebula est un gestionnaire qui permet de centraliser l'infrastructure virtuelle. OpenNebula adopte une architecture classique dite de " cluster " avec un frontend et un ou plusieurs noeuds qui exécutent et hébergent les machines virtuelles, avec un réseau physique reliant le frontend aux noeuds.

<sup>11.</sup> Ruby: est un langage de programmation libre. Il est interprété, orienté objet.

<sup>12.</sup> Apache2.0: la licence Apache est une licence de logiciel libre et open source.

#### 1. Front-End:

Front-End est le composant central de l'architecture d'OpenNebula qui gère l'ensemble des noeuds de l'infrastructure et qui éxécute les services du cluster. Il est composé de:

- Démon OpenNebula (ONED): il permet de gérer tous les service du cloud et d'orchestrer les opérations de tous les modules:
	- Il g`ere le cycle de vie des VMs ainsi le fonctionnement de l'hyperviseurs.
	- $-$  Gère les réseaux virtuels.
	- $-$  Déploie des machines virtuelles, selon la politique d'attribution, il décide l'emplacement du lancement des machines virtuelles.
	- $-$  Gère les images des machines virtuelles et leurs stockage.
	- Supervise l'´etat des machines virtuelles lanc´ees et leur consommation.
- Drivers (pilotes): programmes utilisés par le processeur pour l'interfaçage avec un sous système spécifique, par exemple un système de stockage de fichiers. Il existe trois (03) types de drivers:
	- $-$  Pilotes de virtualisation(VMM): interfacage avec les hyperviseurs (KVM, Vmware ou Xen).
	- Pilotes de transfert(TM): interfaçage avec le système de stockage des images.
	- $-$  Pilotes d'informations(IM): utilisés pour surveiller les noeuds du cluster.

#### 2. Nodes (noeuds):

Les noeuds fournit les ressources nécessaires pour les machines virtuelles, se sont les machines physiques qui hébergent (exécutent) les machines virtuelles, c'est à dire des serveurs hôtes de virtualisation. Chaque noeud dispose des trois éléments suivants:

• un hyperviseur: il permet la virtualisation de plusieurs machines virtuelles sur une seule machine physique.

- un bridge: il permet de relier les interfaces réseaux virtuelles des VMs à l'interface réseaux physique de la machine hôte.
- un serveur ssh: OpenNebula utilise ssh pour copier les images des machines virtuelles.

#### 3. Image repository (Référentiel d'images)

Tout support de stockage qui contient les images de base des machines virtuelles. En général, il s'agit d'un répertoire de fichiers NFS  $13$  à qui l'administrateur et l'utilisateur peuvent accéder[10][14].

La Figure. 2.3 représente l'architecture générale d'OpenNebula.

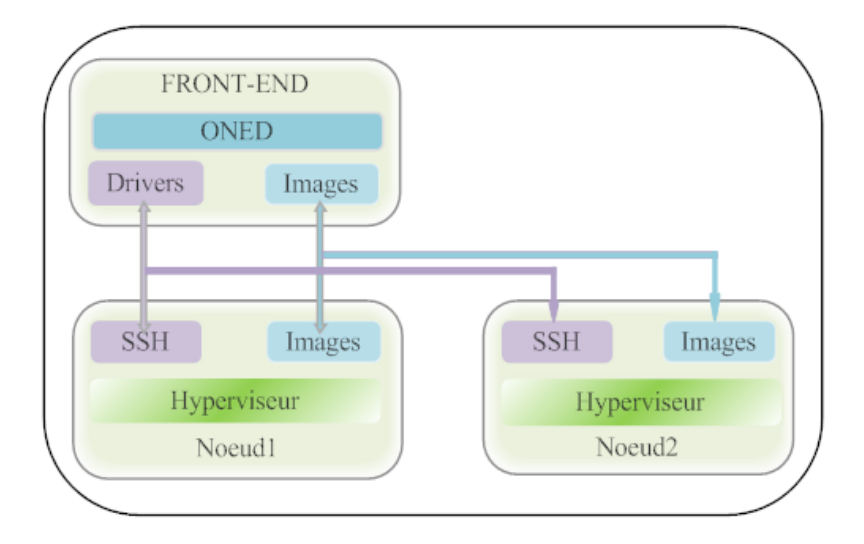

Fig. 2.3 – Architecture OpenNebula

[14]

#### 2.2.3 Gestion des images

OpenNebula ne propose pas de solution prˆete `a l'emploi, mais permet `a l'administrateur d'utiliser le système de fichier de son choix (par exemple NFS) sur le système de stockage de son choix (par exemple un NAS <sup>14</sup>). Pour effectuer les transferts entre le serveur de fichiers et les machines hôtes, l'administrateur aura ensuite la liberté soit

<sup>13.</sup> NFS (Network File System): est sysème de fichier distribué permettant à un utilisateur d'accéder à des fichier sur un réseau d'une manière similaire à la façon dont le stockage local est accessible.

<sup>14.</sup> NAS(Network Attached Storage): est un serveur de fichier autonome, relié à un réseau dont la principale fonction est le stockage de données en un volume centralisé.

d'installer sur ces dernières le pilote correspondant au système de fichier, soit d'utiliser un transfert SSH[12].

OpenNebula distingue plusieurs instances de stockage en leur attribuant différent rôles:

- Les Filesystem Datastore: ont la responsabilité du stockage des images "template". Il peut exister plusieurs Filesystem Datastore, par exemple en vue d'une duplication dans chaque cluster afin d'éviter un engorgement, où bien pour grouper des images d'un même type et appliquer une politique de qualité de service différenciée (par exemple un serveur plus puissant pour les images Xen...).
- Le System Datastore: il est chargé de maintenir une copie des images des VMs en cours d'exécution. Ce dernier permet la migration live d'une VM de son hôte initial vers un nouvel hôte, c'est à dire la relocalisation d'une machine virtuelle d'une machine physique sur une autre sans interruption pour l'utilisateur[12].

#### 2.2.4 Réseau et adressage

Contrairement à Eucalyptus, OpenNebula ne gère pas de serveur DHCP en interne. Il propose alors deux (02) modes:

- Un mode où il ne gère que les adresses MAC, et il faut alors dans ce cas faire intervenir un serveur DHCP externe permettant l'attribution d'adresses IP aux VMs.
- Un mode où il propose une règle simple d'attribution de l'IP à partir de l'adresse MAC, et cette attribution se fait entre l'hyperviseur et la VM.

Pour la mise en place de fonctionnalités réseaux avancées (comme l'isolement de VMs au sein de réseaux virtuels par exemple), OpenNebula propose un système de drivers devant être installé sur les machines hôtes.

Plusieurs drivers sont proposés au sein d'OpenNebula :

- $\bullet$  fw: permet l'utilisation de règles simple de pare-feu.
- 802.1Q, VMware, ovswitch, ebtables: technologies diverses permettant la gestion des ponts entre la connexion physique de la machine hôte et les NICs <sup>15</sup> virtuels

<sup>15.</sup> NICs (Network Interface Contrôler): également connu sous le nom d'une carte d'interface de réseau, la carte réseau et adaptateur de réseau local, est un matériel informatique qui relie un ordinateur à un

des VMs. Ces drivers participent entre autre à la mise en place de réseaux virtuels.

Notons que tous les drivers ne sont pas compatibles avec tous les hyperviseurs (le driver VMware étant par exemple spécifique à l'hyperviseur du même nom)[12].

#### 2.2.5 Sécurité

Les mécanismes d'authentification et d'autorisation avec OpenNebula sont basés sur les mots de passe, paires de clés ssh rsa, certificats  $X509<sup>16</sup>$ , LDAP <sup>17</sup> ou Active Directory  $^{18}[16]$ .

OpenNebula propose ainsi une fonctionnalité de gestion de différents VLANs. Cependant, OpenNebula est souvent décrié par rapport à ses concurrents comme étant peu sécurisé et facilement hackable. Cela est probablement dû à la haute flexibilité de la plateforme: elle permet en effet de mettre en place de nombreux procédés visant à sécuriser son utilisation (tunnels de transferts, authentifications encryptées, séparation des VLANs...) mais cela n'est pas configuré ainsi par défaut. Il faut ainsi une certaine expertise pour pouvoir se protéger d'éventuelles attaques. Notons que le transfert des images en clair entre le serveur de fichiers NFS et la machine hôte est l'une des faiblesses les plus mentionnées[12].

#### 2.2.6 Stockage

OpenNebula dispose d'un sous-syst`eme de stockage supportant une configuration backend avec différents types de banques de données:

• Banques de données du système de fichiers: pour stocker des images disque dans des systèmes de fichiers partagés (NFS, GlusterFS  $^{19}$ , ...).

réseau informatique.

<sup>16.</sup> Certificats X.509: c'est un fichier texte, transmis par l'autaurité de certification sur l'ordinateur de client. Il contient la clé publique de l'utilisateur et la signature de la CA ainsi que différents champs normalisés.

<sup>17.</sup> LDAP(Lightweight Directory Access Protocol): Protocole permettant d'accéder et de gérer des annuaires (les bases d'informations sur les utilisateurs d'un réseau)par le protocoles TCP/IP.

<sup>18.</sup> Active Directory: permet de fournir des services centralisés d'identification et d'authentification à un réseau d'ordinateurs utilisant le système Windows.

<sup>19.</sup> GlusterFS: un système de fichiers libre distribué en parallèle, qui permet de stocker jusqu'à plusieurs pétaoctets  $(10^{15}$ octets).

- ISCSI  $^{20}$  /LVM: pour stocker des images disque sous une forme périphérique bloc.
- VMware: banque de données spécialisée pour l'hyperviseur VMware qui gère le format VMDK  $^{21}[15]$ .

#### 2.2.7 Les interfaces fournies

OpenNebula fournit de nombreuses interfaces différentes qui peuvent être utilisées pour interagir avec les fonctionnalités offertes pour gérer les ressources physiques et virtuelles. Il existe différentes perspectives permettant d'interagir avec OpenNebula:

- Interfaces Cloud Computing pour les consommateurs Cloud, comme le CICO et EC2 Query et EBS interfaces.
- Les interfaces d'administration pour les utilisateurs avancés et opérateurs de Cloud, comme une interface de ligne de commande et l'interface graphique Sunstone<sup>[16]</sup>.

### 2.3 La solution OpenStack

#### 2.3.1 Présenration

OpenStack est un projet de Cloud Computing privé, public et hybride sous licence Apache 2.0, écrit en Python. la NASA  $^{22}$  a développé spécialement la partie calcul d'OpenStack et Rackspace Cloud  $^{23}$  a contribué à la partie stockage. à partir de juillet 2010, ces deux sociétés ont ensuite été rejointes par Cloud.com, Canonical, Cisco et autre pour le développement d'OpenStack[10].

OpenStack est architecturé pour fournir la flexibilité pour concevoir un nuage, sans matériel propriétaire ou logiciel requis et la capacité d'intégrer avec les systèmes

<sup>20.</sup> ISCSI(Internet Small Computer System Interface): un protocole de stockage en réseau basé sur le protocole IP, utilis´e pour faciliter les transferts de donn´ees sur les intranets et de relier les installations de stockage de données.

<sup>21.</sup> VMDK(Virtual Machine Disk): un format de fichier ouvert permettant de simuler un disque dur virtuel pour les machines virtuelles telles que VMware, Virtualbox.

<sup>22.</sup> NASA: Organisme du gouvernement qui prend en charge la majeure partie du programme spatial civil des Etats-Unis.

<sup>23.</sup> Rackspace Cloud: un fournisseur de plate-forme de cloud computing.

existants et des technologies tierces. Il est conçu pour gérer et automatiser des pools de ressources de calcul et peut travailler avec des technologies de virtualisation largement disponibles, ainsi le calcul haute performance (HPC)[18].

OpenStack est packag´e dans Ubuntu Server et dans Debian. D'autres distributions telles que RedHat Enterprise Linux et CentOS sont maintenant supportées.

OpenStack supporte la plupart des solutions de virtualisation du march´e: ESX, Hyper-V, KVM, LXC, QEMU, UML, Xen et XenServer[23].

#### 2.3.2 Architecture OpenStack

Il existe actuellement sept (07) composants essentiels d'OpenStack: Nova, Swift, Glance, Keystone, Quantum, Cinder et Dashboard.

#### 1. OpenStack Compute(Nova)

Compute sert à la gestion de larges réseaux de machines virtuelles. Il fournit une interface d'administration et l'API nécessaire à l'orchestration du Cloud qui permet:

- La gestion des instances serveurs.
- $\bullet$  La gestion du réseau.
- $\bullet$  Le contrôle d'accès.

Compute ne nécessite pas de prérequis matériel et est totalement indépendant de l'hyperviseur. C'est l'équivalent d'Amazon Elasctic Compute Cloud (EC2)[18].

#### 2. OpenStack Object Storage (Swift)

Object Storage sert à la création d'espace de stockage redondant pour le stockage de plusieurs pétaoctet de données. Il ne s'agit pas réellement d'un système de fichier traditionnel, mais plutôt un système de stockage distribué conçu pour le stockage à long terme de gros volumes de données telles que les images de machines virtuelles, stockage photo, stockage e-mail, etc. Son

architecture distribuée offre plusieurs points d'accès pour éviter les SPOF  $24$ . C'est l'équivalent d'Amazon Simple Storage Service (S3)[24].

#### 3. OpenStack Imaging Service (Glance)

Fournit les services de stockage, de découverte, d'enregistrement et de distribution pour les images disques de machines virtuelles. Il fournit également une API compatible REST permettant d'effectuer des requêtes pour obtenir des informations sur les images hébergées par les différents magasins de stockages. Glance offre les mêmes caractéristiques que le catalogue d'Amazon AMI[25].

#### 4. OpenStack Identity Service (Keystone)

Assure l'authentification et l'autorisation pour tous les services OpenStack. Il fournit également un catalogue de services au sein du nuage. Il supporte de multiples formes d'authentification, y compris le standard de nom et mot de passe, les systèmes à base de jetons $[32][33]$ .

#### 5. OpenStack Networking (Quantum)

Dispose de "la connectivité réseau en tant que service" entre les dispositifs d'interface gérés par les services d'OpenStack. Le service fonctionne en permettant aux utilisateurs de créer leurs propres réseaux. Ainsi le réseau OpenStack dispose d'un cadre permettant l'extension des services réseau supplémentaires, tels que les systèmes de détection d'intrusion (IDS), équilibrage de charge, pare-feu et des réseaux privés virtuels (VPN) pour permettre une meilleure sécurité[34].

#### 6. Block Storage (Cinder)

Fournit un stockage persistant par bloc de machines virtuelles. Il est approprié pour des scénarios de rendement sensibles telles que le stockage de base de données et des instances en cours d'exécution (snapshots) dans Nova. Cinder fournit des services similaires à blocs EBS d'Aamazon[32].

<sup>24.</sup> SPOF (Single Point Of Failure): est un point d'un système informatique dont le reste du système est dépendant et dont une panne entraîne l'arrêt complet du système.

#### 7. Horizon (Dashboard)

Fournit une interface utilisateur modulaire basé sur le Web pour tous les services OpenStack. Cette interface graphique Web, permet aux administrateurs de nuages et aux utilisateurs de contrôler leur infrastructure (instances, stockage et les ressources réseau)[30].

En tant qu'administrateur de nuage, le Dashboard fournit une vue d'ensemble sur la taille et l'état du nuage. Il permet de créer des utilisateurs et des projets, affecter des utilisateurs à des projets et fixer des limites sur les ressources pour ces projets (quotas), en revanche il fournit aux utilisateurs un portail self-service et met a leur disposition leur propres ressources dans les limites fixées par les administrateurs[30].

Le projet OpenStack est conçu pour fournir un nauge hautement évolutif. Pour ce faire, chacun des services constitutifs sont conçus pour fonctionner ensemble pour fournir une infrastructure complète en tant que service (IaaS). Cette intégration est facilitée par des interfaces de programmation d'applications publiques (API) qui permettent `a chacun de ces services d'utiliser un autre service, ce sont les mˆemes API qui sont disponibles pour les utilisateurs finaux du nuage[19].

#### 2.3.3 La relation entre les services d'OpenStack

La figure ci-dessous nous mentre les différents services ainsi que la relation entre eux:

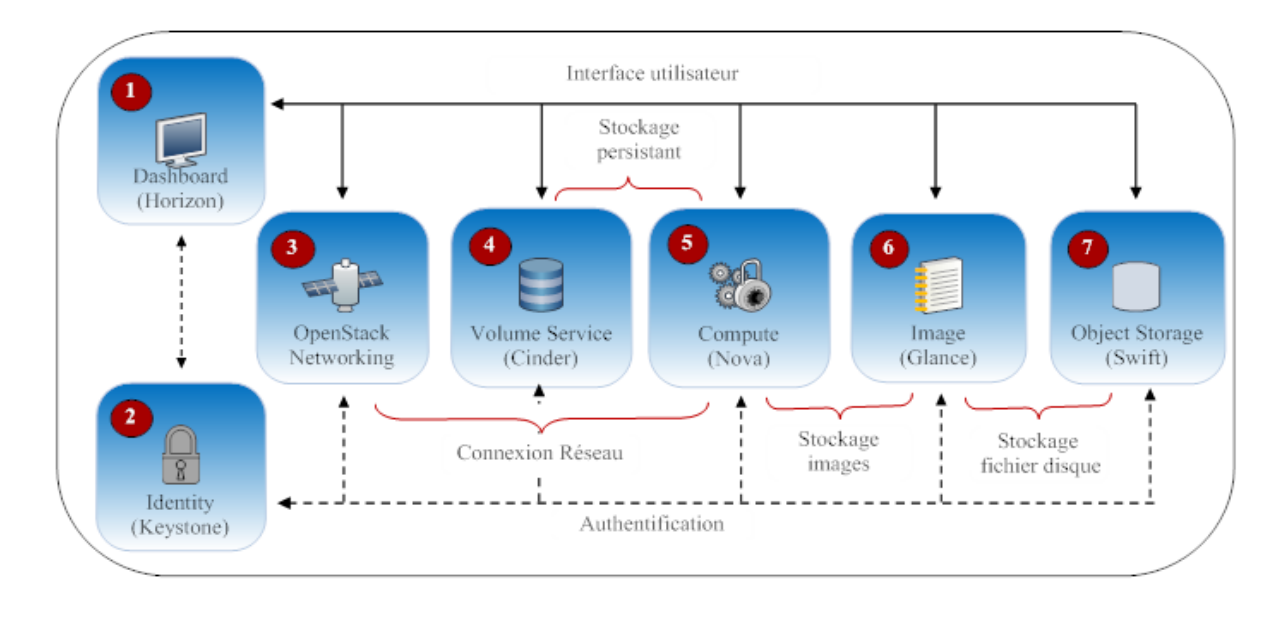

Fig. 2.4 – La relation entre les composants d'OpenStack.

[32]

- Dashboard fournit une interface web pour les services OpenStack.
- Nova stocke et récupère des disques virtuels (images) et les métadonnées associées à l'image Glance.
- $\bullet$  Quantum fournit un réseau virtuel de Calcul.
- Cinder fournit des volumes de stockage pour Compute.
- Glance permet de stocker les fichiers des disques virtuels dans le magasin d'objets Swift.
- Tous les services doivent s'authentifier auprès de Keystone.

#### 2.3.4 Gestion des images

OpenStack Compute abstrait la gestion des images en deux couches différentes:

- Une Image Store: mettant à disposition une API pour les recherches et appels d'image, leur transfert et leur stockage.
- Un Object Store: contenant les fichiers des images proprement dits, mais dont le rôle est générique et pouvant donc stocker d'autres données (des fichiers d'archives par exemple).

Ce découplage permet à l'Image Store, qui est interne à la plateforme OpenStack Compute, d'utiliser différents Object Store par défaut OpenStack Swift, mais on peut également stocker les fichiers images sur Amazon S3 en utilisant un serveur HTTP ou encore d'autres serveurs de fichiers plus traditionnels.

Lorsqu'on utilise Swift, on bénéficie de son architecture distribuée qui remplit deux (02) objectifs:

- Prévenir une panne du système de stockage en cas de défaillance d'un serveur, la distribution permet d'avoir des serveurs de secours.
- Augmenter aisément l'échelle du parc de machines en ajoutant de nouveaux points de stockages permettant d'alléger la charge des points existants et de garantir le fonctionnement de la plateforme[12].

#### 2.3.5 Réseau et adressage

Le fonctionnement d'OpenStack Compute se rapproche de celui d'Eucalyptus: la configuration réseau est séparée en trois  $(03)$  modes différents :

- Le mode VLAN Network: entièrement géré par OpenStack Compute, permet l'attribution d'IPs virtuelles privées aux nouvelles VMs. Dans ce mode, un serveur DHCP est démarré pour chaque VLAN et est chargé d'attribuer les adresses IP virtuelles.
- Le mode flat DHCP: se rapproche du mode SYSTEM d'Eucalyptus, un serveur DHCP externe intervient afin d'attribuer dynamiquement des IPs aux machines virtuelles, la notion de VLANs n'éxiste pas.
- Le mode flat: se rapproche du mode STATIC d'Eucalyptus. Dans ce mode, la correspondance IP/MAC est statique. La seule différence se situe dans le fait que cette correspondance intervient hors de la plateforme OpenStack, c'est l'administrateur réseau qui doit configurer manuellement les ponts des machines hôtes avec le réseau physique, la notion de groupes de sécurité n'existe pas[13].

#### 2.3.6 Sécurité

OpenStack propose une authentification utilisateur par mot de passe, l'accès à tous les services OpenStack se fait par l'authentification et l'autorisation assuré par le composant " Keystone "[23].

OpenStack propose aussi des VLANs permettant d'isoler le trafic r´eseau des VMs selon des groupes sécurisés d'utilisateurs $[12]$ .

Ainsi la création des groupes de sécurité qui fournit un moyen d'isoler le trafic entrant et sortant de machines virtuelles. Chaque groupe de sécurité peut avoir plusieurs règles qui lui sont associés, en spécifiant l'adresse IP source, type de protocole, les ports de destination, etc. Tous les paquets correspondant à ces paramètres spécifiés dans une règle sera autorisé à entrer, le reste des paquets seront bloqués[37].

#### 2.3.7 Stockage

OpenStack `a un support pour le stockage d'objets (swif) `a la fois et de stockage au niveau bloc (cinder)[23].

OpenStack Object Storage n'est pas utilis´e comme un disque dur traditionnel. Les objets et les fichiers sont écrits sur plusieurs disques durs répartis dans les serveurs du centre de données, Le stockage est évolutif horizontalement en ajoutant simplement de nouveaux noeuds. Ainsi les dispositifs de stockage persistent jusqu'à leurs suppression[20][24].

### Conclusion

Dans cette partie nous avons étudié trois (03) solutions Open Source: Eucalyptus, OpenNebula et OpenStack, qui permettent la mise en place d'une solution de Cloud Computing de type Iaas. Ces solutions repondent à des besoins différents donc il est bon de savoir ce que l'on veut faire avant d'en choisir une pour ne pa perdre trop en performance.

## CHAPITRE 3

La comparaison et le choix entre les solutions Cloud Computing

### Introduction

Dans ce chapitre nous allons établir un comparatif entre les trois solutions étudiées précédement et détailler la solution retenue pour pouvoir la mettre en place.

# 3.1 Tableau comparatif des solutions Cloud Computing (IaaS)

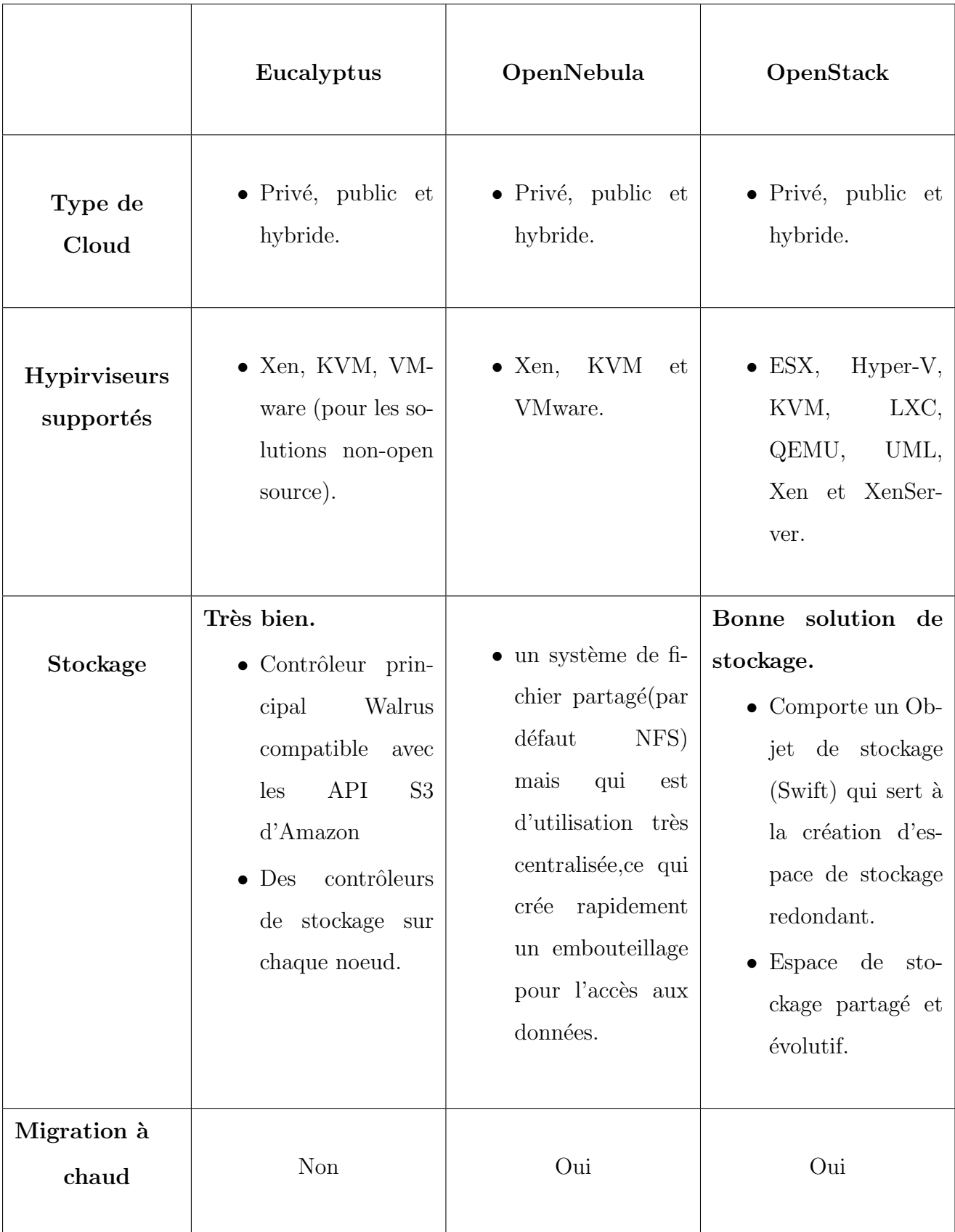

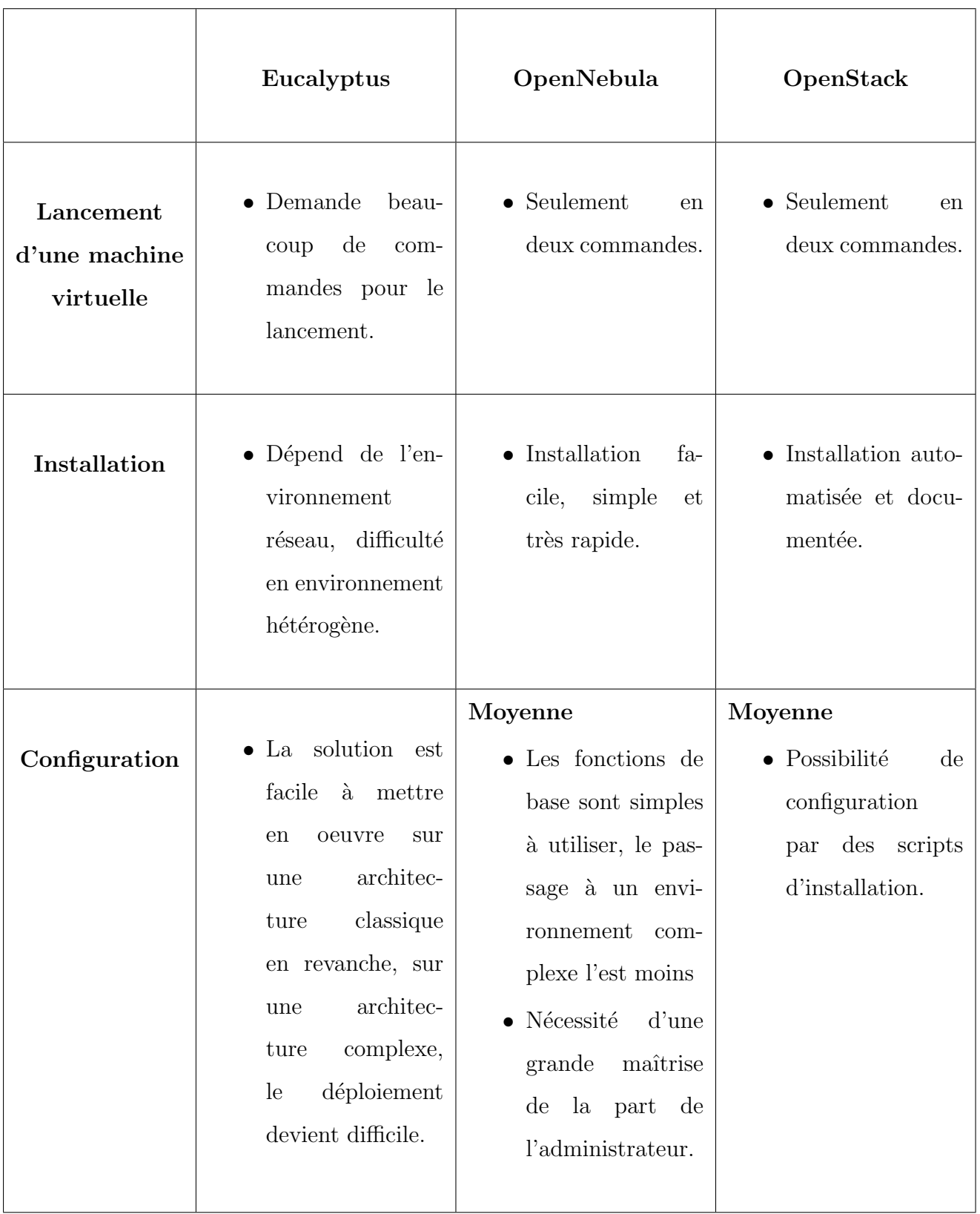

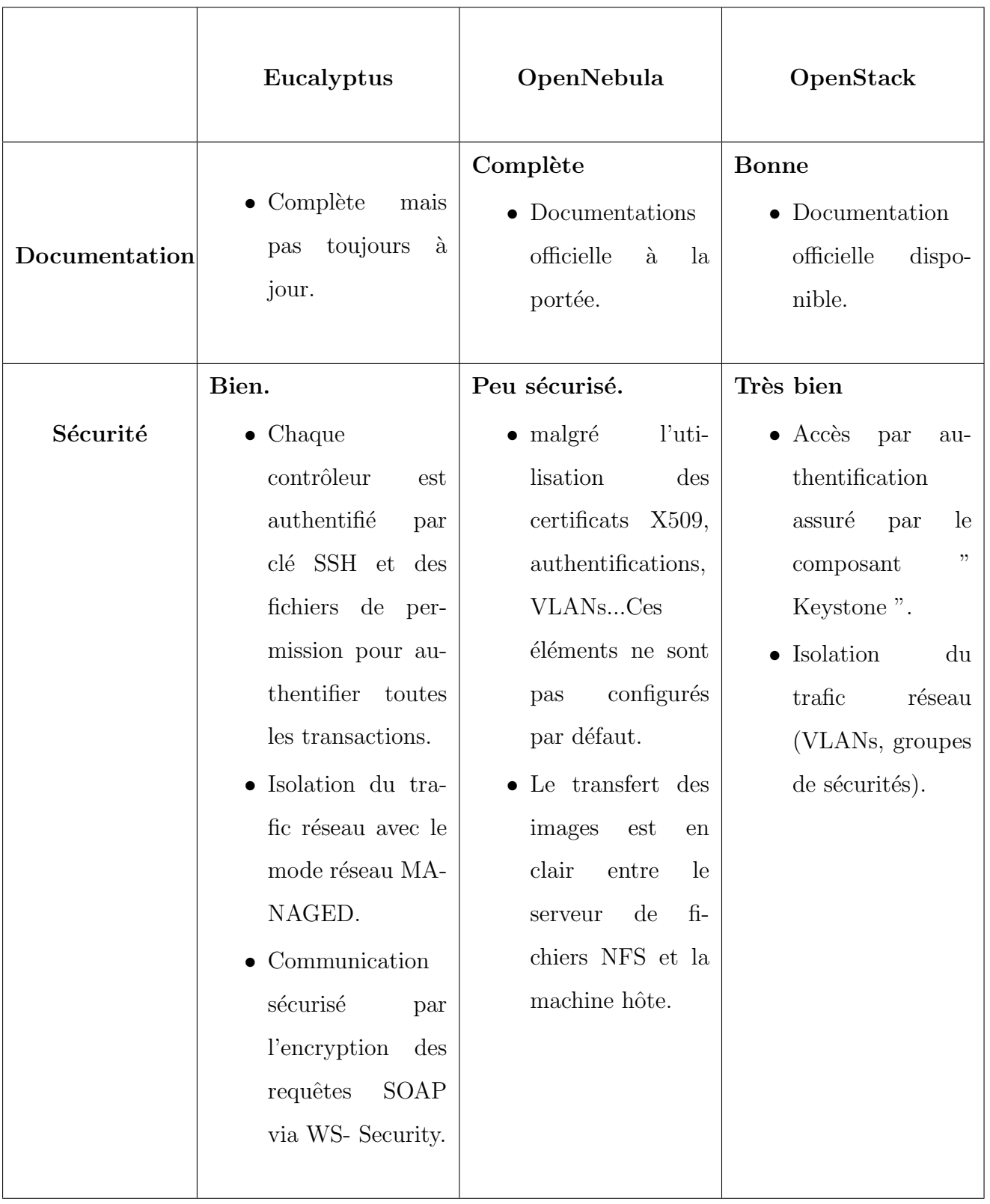

|        | Eucalyptus                                                                                                    | OpenNebula                                                                                                    | OpenStack                                                                                        |
|--------|----------------------------------------------------------------------------------------------------|----------------------------------------------------------------------------------------------------|--------------------------------------------------------------------------------------------------|
| Réseau | $\bullet$ Eucalyptus<br>offre<br>quatre<br>(04)<br>modes<br>$r$ éseaux<br>avec<br>différences<br>des<br>du<br>niveau<br>$\mathrm{d}\mathrm{e}$<br>sécurité<br>et<br>du<br>mode d'emploi.<br>$\bullet$ Limité pour un<br>déploiement<br>sur<br>un réseau com-<br>plexe ou d'une<br>grande taille. | $\bullet$ OpenNebula<br>ne gère pas de<br>serveur DHCP en<br>interne.<br>$\bullet$ Configuration<br>manuelle difficile. | $\bullet$ OpenStack peut<br><i>s</i> 'installer<br>sur<br>$\mathrm{des}$<br>réseaux<br>complexe. |

Tab. 3.1 – Tableau comparatif des solutions Cloud Computing.

Concernant les différents services fournies, les trois solutions Open Source étudiées: Eucalyptus, OpenNebula et OpenStack proposent presque les mêmes fonctionnalités concernant la gestion des VMs, la gestion des utilisateurs etc, avec des différences au niveau sécurité, stockage, mode de réseautage et autre. Avec chacune ses points forts et faibles.

OpenStack est la solution la plus utilis´ee par rapport `a Eucalyptus et OpenNebula qui sont délaissées actuellement, elle est en forte évolution et entourée d'une forte  $communauté [25].$ 

OpenStack posséde une architecture modulaire, car elle est composée de services complémentaires pour assurer le bon fonctionnement d'une infrastructure. Elle offre des fonctionnalités avancées au niveau sécurité et réseau par rapport à Eucalyptus et OpenNebula.

OpenStack s'avère bonne en terme de simplicité et permet une bonne supervision qui est un éléments crucial pour le controle de l'état de notre infrastructure et du fonctionnement des VMs et ceci par le Dashboard qui est riche en fonctionnalitées.

Aprés l'étude qui a été faite sur les trois solutions et le tableau coparatif établi, nous avons opté pour l'installation d'OpenStack. Après ce choix nous allons aborder quelques concepts importants sur cette solution.

### 3.2 Performance et évolutivité

OpenStack posséde une très engagée communauté de plus de 6700 personnes et plus de 190 entreprises, y compris Rackspace, Dell, HP, IBM et RedHat.

OpenStack dans sa sixième version " Folsom " est le résultat d'un développement continu, contient des améliorations continue grâce à l'enrichissement permanent de la communauté OpenStack qui devient plus grande à chaque nouvelle version.

L'analyse fournie par le site officiel d'OpenStack montre que plusieurs centaines de personnes issues de 49 sociétés différentes ont contribué au code au cours des sept projets principaux de Folsom. La version Folsom du projet OpenStack inclut 185 nouvelles fonctions[25][26][27].

Chaque version d'OpenStack à un nom, dans l'ordre alphabétique croissant (par exemple, Grizzly suit Folsom), les noms de versions et leurs dates de sortie sont indiqués dans le tableau ci-dessous:

| Nom de version | Date de sortie    | Composants               |
|----------------|-------------------|--------------------------|
| Havana         | 17 October 2013   | Nova, Glance, Swift, Ho- |
|                |                   | rizon, Keystone, Quan-   |
|                |                   | tum, Cinder              |
| Grizzly        | 4 April 2013      | Nova, Glance, Swift, Ho- |
|                |                   | rizon, Keystone, Quan-   |
|                |                   | tum, Cinder              |
| Folsom         | 27 September 2012 | Nova, Glance, Swift, Ho- |
|                |                   | rizon, Keystone, Quan-   |
|                |                   | tum, Cinder              |
| <b>Essex</b>   | 5 April 2012      | Nova, Glance, Swift, Ho- |
|                |                   | rizon, Keystone          |
| Diablo         | 22 September 2011 | Nova, Glance, Swift      |
| Cactus         | 15 April 2011     | Nova, Glance, Swift      |
| <b>Bexar</b>   | 3 February 2011   | Nova, Glance, Swift      |
| Austin         | 21 October 2010   | Nova, Swift              |

Tab. 3.2 – Les versions d'OpenStack.

En commençant par la libération Cactus, OpenStack a adopté un calendrier de sortie de six mois. La libération Havane est prévue pour Octobre 2013.

Les nouveautées de la version OpenStack Folsom réside dans les deux nouveaux projets notables: Quantum et Cinder.

- Quantum est le projet réseau qui était connu sous le nom nova-network, offre aux utilisateurs d'OpenStack la capacité de contrôler le réseau de leurs nuage; Quantum apporte un vrai multi-tenant, sans aucune restriction de VLAN.
- Cinder est le projet de stockage OpenStack bloc qui était autrefois connu sous le nom nova-volume. Cette reconnaissance dans son propre projet permet à ce composant essentiel des fonctionnalités de base pour se développer indépendamment de Nova (Compute). Ce qui inclu de nouvelles fonctionna-

litées et des corrections de bugs afin de répondre aux besoins d'hébergement d'aujourd'hui.

Mettre en place tous les éléments de Folsom ensemble permet d'avoir une suite logicielle Cloud qui permet d'évoluer facilement, sur un environnement de calcul et de stockage objet hautement disponible au sein d'un centre de donn´ees, ce qui permet aussi de redimensionner les machines virtuelles ou r´eallouer les ressources en adaptant rapidement l'infrasructure aux besoins des utilisateurs[25][26][27].

### 3.3 Recomendation matérielle

La mise en place de la solution OpenStack n'est possible que sur des machines avec un processeur dotté des jeux d'instructions de virtualisation matérielle AMD-V ou Intel-VT[22].

### 3.4 Avantages et inconvénients

#### 3.4.1 Avantages

- OpenStack est un projet Open Source et gratuit: le code source du projet est libre, la modification et la distribution du code est autorisé sous toute forme (libre ou propriétaire, gratuit ou commercial).
- Utilisée par la plupart des développeurs dans le monde, et l'un des plus points forts du projet est sa communauté grandissante.
- Elle consiste en une architecture modulaire, architecture enfichable et en constante ´evolution, elle permet un ensemble d'outils qui permet une int´egration dans les infrastructures d'autres fournisseurs de services.

#### 3.4.2 Inconvénients

• Des fonctions intéressantes du projet OpenStack sont peu doccumentées, ce qui fait de cette dernière une solution puissante mais parfois délicate à appréhender et requiet une certaine expertise.

### Conclusion

Dans ce chapitre nous avons établit un tableau comparatif entre trois (03) solutions de Cloud Computing Open Source. Aprés cette comparaison nous avons choisi la solution openStack, la suite de ce chapitre consistait à détailler la solution retenue, définir ses avantages et ses limites ainsi d'autre points importants pour la bonne compréhension de cette dernière.

Dans ce qui suit, nous allons aborder les étapes d'installation d'OpenStack et la configuration de ses différents composants.

## CHAPITRE 4

# Installation et administration de la solution **OpenStack**

### Introduction

Nous nous intéressons dans ce chapitre, aux principales étapes d'installation dOpenStack Folsom.

Nous allons commencer par la préparation du système, sur lequel sera implémentée cette solution, et ceci par la configuration réseau, ainsi l'installation des différents paquets requis pour le bon fonctionnement des différents services et composants.

Ensuite on passe `a l'installation et la configuration de Keystone, Glance, Nova etc. Nous finalisons par la mise en oeuvre du Dashboard qui est l'interface graphique et l'outil de gestion d'OpenStack.

### 4.1 Installation d'OpenStack

L'installation d'OpenStack peut se faire de deux (2) manières:

• Single Node ("All in One") Déploiements: dans cette configuration, tous les services sont installés et exécutés sur un système unique.

Ce type de déploiement est adapté à des fins d'évaluation. Un tel déploiement n'est cependant pas adapt´e pour une utilisation dans un environnement de production.

• Multi Node: les composants d'OpenStack seront installés sur des noeuds différents.

Dans notre cas nous allons installer OpenStack sur une seule machine.

OpenStack propose aussi plusieurs types d'installation:

- installation via des scripts.
- installation via les packages.

L'installations via des scripts présente l'avantage de pouvoir installer les composants rapidement mais il n'y a aucune explication sur ce que les scripts installent et sur la configuration [10].

Pour mieux comprendre l'installation des différents composants nous avons donc choisi une installation manuelle via les packages.

OpenStack a la capacit´e de s'installer sur une multitude de machines physiques, de l'ordinateur portable au serveurs d'entreprise, tout est possible[38]. Dans notre projet l'installation se fera sur un ordinateur portable ayant la configuration suivante:

- Processeur: Intel(R) Core(TM) i5 CPU M540 @ 2.53GHz 64-bit.
- Mémoire: 4Go de RAM.
- Espace disque:  $400G<sub>o</sub>$ .

#### 4.1.1 Outils `a utiliser pour l'installation d'openstack

Dans cette partie nous allons citer les différents outils logiciels utilisés pour l'installation d'OpenStack.

#### 1. VirtualBox

Au lieu d'installer OpenStack directement sur la machine hôte, le logiciel Virtual-Box sera utilisé pour créer une machine virtuelle, sur laquelle seront installés les composants d'OpenStack, et cela pour créer le nombre d'interfaces désirées, l'installation d'OpenStack sur une machine virtuelle a aussi pour objectif d'isoler la machine hôte et la machine virtuelle pour ne pas affecter le reste de notre environnement de travail.

Cette machine virtuelle sera configurée avec 2 Go de RAM et 20 Go de disque dur, sur la quelle sera installée la distribution Ubuntu 12.04 LTS et possèdera trois interfaces réseau :

- La première sera une interface NAT qui permet à notre machine virtuelle de se connecter au réseau en dehors de VirtualBox pour télécharger les paquets.
- La deuxième interface qui sera l'interface publique de notre machine sur la quelle seront installés les composants d'OpenStack.
- La troisième interface sera utilsée pour notre réseau privé, utilisé par OpenStack Compute pour la communication interne entre les différentes machines virtuelles .
- 2. Ubuntu 12.04 LTS Nous avons choisi d'installer la version 12.04 LTS d'ubuntu car cette dernière est la plus simple à utiliser avec OpenStack et ne souffre pas de problèmes de compatibilité par rapport aux autres versions.
- 3. version d'OpenStack Nous avons choisis de configurer la version Folsom d'OpenStack décrite précédement dans le troisième chapitre. Notre choix s'est porté sur cette version car c'est la dernière version jusqu'à la réalisation de ce projet, qui est améliorée de fonctionnalités par rapport aux versions qui la précède.

## 4.2 Installation des paquets de base et préparation du système

Après avoir terminé l'installation de la distribution Ubuntu 12.04 LTS, nous passons en tant qu'utilisateur root jusqu'à la fin de l'installation:

openstack-VirtualBox: sudo su

#### 4.2.1 La mise à jour du système

Avant de commencer l'installation des paquets, la Mise à jour du système est nécéssaire:

root@openstack-VirtualBox:/home/openstack# apt-get update root@openstack-VirtualBox:/home/openstack# apt-get upgrade root@openstack-VirtualBox:/home/openstack# apt-get dist-upgrade

#### 4.2.2 Installation des bridges

Le bridge est nécessaire pour configurer les interfaces Ethernet en mode pont et permet le partage de connexion entre ces interfaces, il permet de relier une interface réseau physique à une interface réseau virtuelle.[10].

Nous allons installer le paquet bridge-utils qui va permettre de créer et gérer les bridges:

root@openstack-VirtualBox:/home/openstack# apt-get install bridge-utils

### 4.2.3 Configuration réseau

Nous allons configurer le réseau de l'environnement openstack par la modification du fichier /etc/network/interfaces comme suit:

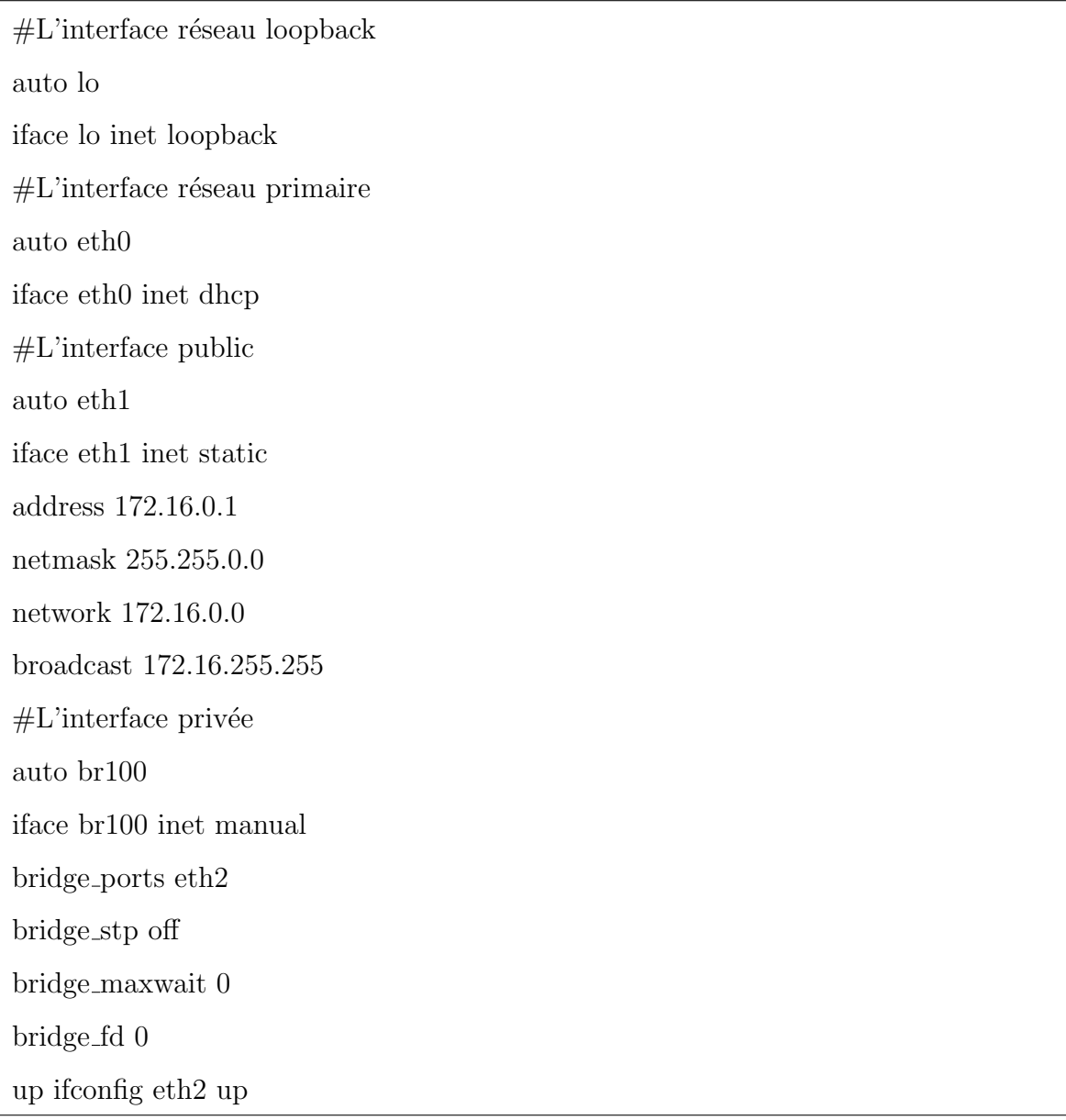

Nous redémarrons les services réseau pour que ces changements soient pris en charge:

root@openstack-VirtualBox:/home/openstack# /etc/init.d/networking restart

### 4.2.4 Ajout du repository Ubuntu Cloud Archive

La version 12.04 d'Ubuntu ne contient pas les paquets OpenStack Folsom par défaut. Canonical fournit un repository où se trouvent ces paquets.

Les commande ci-dessous permettent l'ajout du repository Ubuntu Cloud Archive:
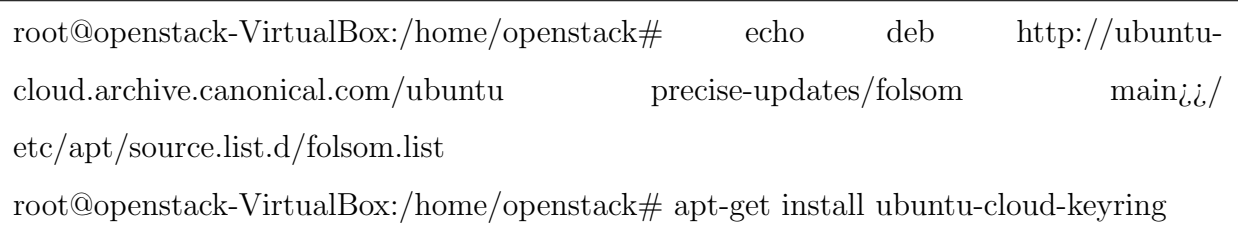

## 4.2.5 Installation et Configuration de MySQL

Chaque composant OpenStack possède sa base de données MySQL, contenant toutes les données modifiables à chaud (ID des images disques, des instances virtuelles, réseaux, identités...). Les données de configuration fixes sont stockées dans des fichiers texte:

root@openstack-VirtualBox:/home/openstack# apt-get install mysql-server pythonmysqldb

Pour indiquer à MySQL que le serveur doit écouter sur toutes les interfaces et pas seulement sur la boucle locale, nous allons modifier sa configuration dans le fichier /etc/mysql/my.cnf comme suite:

```
root@openstack-VirtualBox:/home/openstack# sed -i 's/127.0.0.1/0.0.0.0/g'
/etc/mysql/my.cnf
```
Ensuite, nous redémarrons le serveur MySQL:

root@openstack-VirtualBox:/home/openstack# service mysql restart

## 4.2.6 Installation et configuration du serveur NTP

NTP (Network Time Protocol) est un programme de synchronisation de l'heure qui permet la bonne synchronisation du cloud:

root@openstack-VirtualBox:/home/openstack# apt-get install ntp

Puis, nous allons configurer le serveur NTP en modifiant le fichier /etc/ntp.conf:

root@openstack-VirtualBox:/home/openstack# sed -i 's/server ntp.ubuntu.com/server ntp.ubuntu.com \nserver 127.127.1.0 \nfudge 127.127.1.0 stratum  $10/g'$  /etc/ntp.conf

Une fois la configuration terminée nous redémarrons le service:

root@openstack-VirtualBox:/home/openstack# service ntp restart

#### 4.2.7 Installation de RabbitMQ

RabbitMQ est un courtier de messages se basant sur le standard AMQP afin d'échanger les informations avec différents clients. En bref c'est le service qui permet la communication entre les composants d'OpenStack[33].

root@openstack-VirtualBox:/home/openstack# apt-get install rabbitmq-server

# 4.3 Installation et configuration des composants OpenStack

Pour la mise en place d'OpenStack, nous allons opter à l'installation des composants: Keystone, Glance, Nova et Dashboard, tel que nous n'allons pas procéder à l'installation de Swift, Quantum et Cinder car la configuration de ces derniers complexifie beaucoup le temps de la mise en place, et nécéssite du matériels performants.

De plus, les fonctionnalités avancées de Quantum de Swift et de Cinder ne sont pas vraiment utiles lors de l'installation sur un seul serveur et pour une installation de test. Pour cela nous avons opté à:

- Installer et configurer nova-network qui prend en charge le comportement de Quantum mais avec moins de fonctionnalités.
- La configuration de nova-volume au lieu du composant Cinder.
- Enfin, l'utilisation de nova-objectstore qui à un rôle similaire au composant Swift.

## 4.3.1 Installation et configuration de Keystone

Le composant Keystone est chargé de la gestion des utilisateurs et des services.

- 1. La gestion des utilisateurs: s'articule autour de trois (03) objets:
	- $\bullet$  L'objet User représentant l'utilisateur final.
	- L'objet Tenant que l'on peut représenter par un projet, une organisation au sein duquel les instances seront regroupées et administrées par les utilisateurs.
	- L'objet Role qui définit le rôle de l'utilisateur sur un Tenant. Un utilisateur peut avoir un ou plusieurs rôles sur différents Tenants.

## 2. Gestion des services et points d'accès:

- La gestion des différents services, comme Glance pour les images ou Swift pour le stockage.
- La définition des points d'accès à ces différents services, les url et ports pour y accéder.

Nous commençons par l'installation du paquet keystone:

root@openstack-VirtualBox:/home/openstack# apt-get install keystone

Aprés avoir terminé l'installation de keystone nous passons à sa configuration.

## Création de la base de donnée MySQL

La création de la base de donnée MySQL pour Keystone se fera par les étapes suivantes: Lancer la console MySQL par la commande:

root@openstack-VirtualBox:/home/openstack# mysql -u root -p

Puis, nous introduisons le mot de passe de l'utilisateur root mysql. La commande suivante crée une base de données nommée "keystone":

 $mysql \succ$  CREATE DATABASE keystone;

Enfin, nous allons créer un utilisateur nommé "keystone" avec un mot de passe "openstack" et lui donner tous les droits sur la base de données "keystone":

 $mysql \succ$  GRANT ALL ON keystone.\* TO 'keystone'@'%' IDENTIFIED BY 'openstack';  $mysql$   $\succ$  FLUSH PRIVILEGES;  $mysql \succ Quit;$ 

Et nous modifions le fichier /etc/keystone/keystone.conf comme indiqué ci-dessous: Nous allons décomenter les huit première ligne et nous allons rajouter la ligne "connection  $=$  mysql://keystone:openstack@172.16.0.1:3306/keystone" pour créer une connexion à la base de données "keystone".

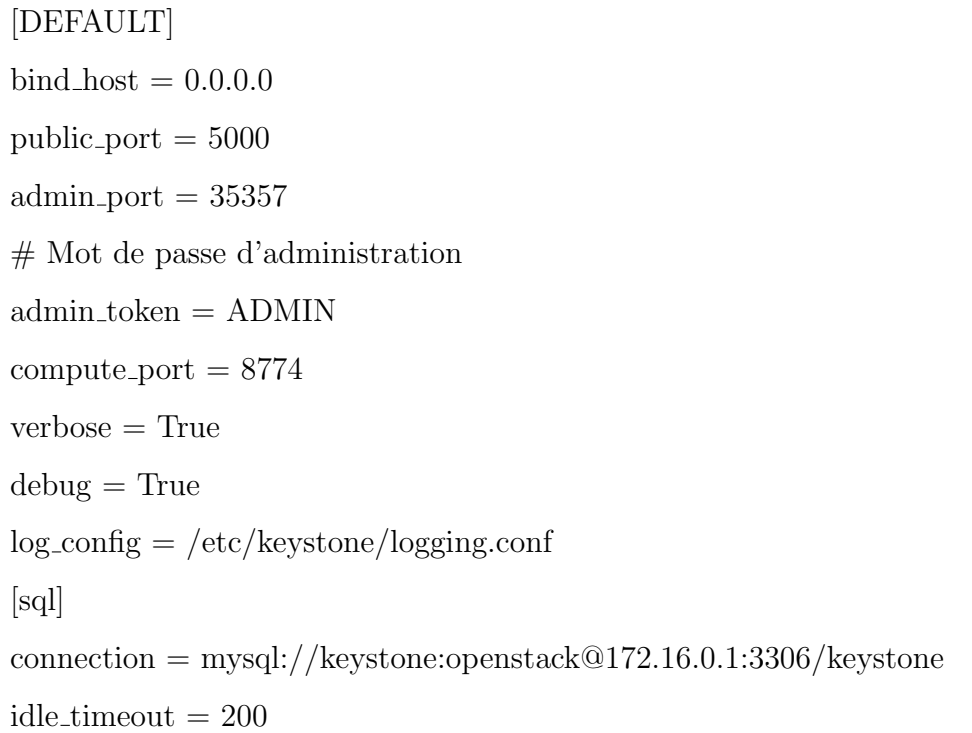

Ensuite, nous redémarrons keystone:

root@openstack-VirtualBox:/home/openstack# service keystone restart

Et enfin, nous allons synchroniser la base de données "keystone":

<code>root@openstack-VirtualBox:/home/openstack#</code> keystone-manage <code>db\_svnc</code>

## La création des rôles

Les rôles pouvant être attribués à un utilisateur sont:

- admin: donne le droit de modifier la configuration des services (ex: allouer une plage d'adresse IP, un quota d'espace disque pour un projet etc...).
- Member: permet de gérer le contenu du projet (création d'instances de machines, ajout d'un disque virtuel à l'une d'elles etc...).

Commençons par l'installation du paquet suivant:

root@openstack-VirtualBox:/home/openstack# apt-get install python-keystoneclient

Pour lancer une commande keystone, l'authentification se fait avec les arguments user/password de la manière suivante:

root@openstack-VirtualBox:/home/openstack# keystone --username admin --password ADMIN --tenant name admin --auth url http://localhost:5000/v2.0

Il est possible d'utiliser des variables d'environnement pour éviter de ressaisir tous les arguments à chaque commande.

Pour éviter de refaire un export des variables à chaque ouverture de terminal, nous pouvons les exporter automatiquement, il suffit de créer un fichier openre dans notre dossier personnel:

root@openstack-VirtualBox:/home/openstack# gedit .openrc

Et d'ajouter les lignes suivantes:

```
export OS TENANT NAME=admin
export OS USERNAME=admin
export OS PASSWORD=ADMIN
export OS AUTH URL="http://172.16.0.1:5000/v2.0/"
```
Ensuite, nous ajoutons la ligne source ∼/.openrc `a la fin du fichier .bashrc

root@openstack-VirtualBox:/home/openstack# echo "source ∼/ .openrc" .bashrc

Les variables seront exportées comme variables d'environnement et nous pourrons utiliser toutes les commandes sous la forme simple sans ressaisir les informations d'authentification.

#### 1. La création du rôle admin

root@openstack-VirtualBox:/home/openstack# keystone role-create --name admin

L'affichage suivant été en résultat:

| .          |                                             |
|------------|---------------------------------------------|
| Property   | Value                                       |
| id<br>name | 9677c632b3c04342bd9fbba4b791d4a8  <br>admin |

FIG. 4.1 – Les propriétés du rôle admin

#### 2. La creation du role member

root@openstack-VirtualBox:/home/openstack# keystone role-create --name Member

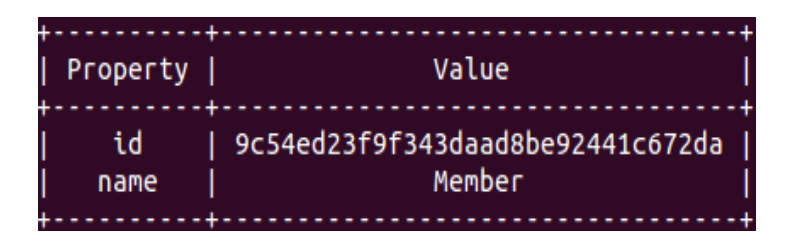

FIG.  $4.2$  – Les propriétés du rôle Member

Les rôles KeystoneAdmin et KeystoneServiceAdmin sont des rôles internes nécessaires.

#### 3. La creation du rôle KeystoneAdmin

root@openstack-VirtualBox:/home/openstack# keystone role-create --name KeystoneAdmin

| Property   | Value                                             |
|------------|---------------------------------------------------|
| id<br>name | f348a9687fb74258a2c7a8a7319bca8f<br>KeystoneAdmin |

FIG.  $4.3$  – Les propriétés du rôle KeystoneAdmin

## 4. La creation du rôle KeystoneServiceAdmin

root@openstack-VirtualBox:/home/openstack# keystone role-create --name Keystone-ServiceAdmin

| Property   | Value                                                      |
|------------|------------------------------------------------------------|
| id<br>name | 84321cdbcaa44078945592127d693bb5  <br>KeystoneServiceAdmin |
|            |                                                            |

FIG.  $4.4$  – Les propriétés du rôle KeystoneServiceAdmin

## La creation des tenants

• Tenant admin: permet à ses membres d'administrer les services.

```
root@openstack-VirtualBox:/home/openstack# keystone tenant-create --name=admin --
description "" --enabled true
```

| Property                             | Value                                             |
|--------------------------------------|---------------------------------------------------|
| description<br>enabled<br>id<br>name | True<br>6efce00f6f144fc4be8e1389d3351f6b<br>admin |

FIG.  $4.5$  – Les propriétés du tenant admin

• Tenant service: le Tenant interne des services.

root@openstack-VirtualBox:/home/openstack# keystone tenant-create --name=service --description "" --enabled true

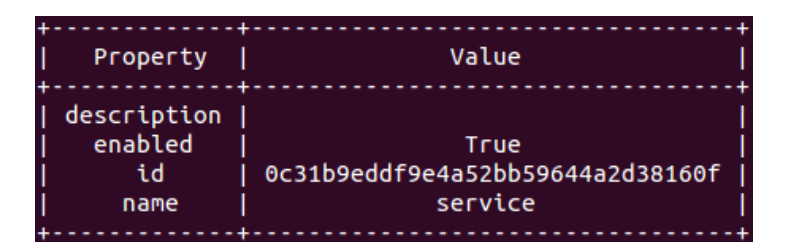

FIG.  $4.6$  – Les propriétés du tenant service

## Ajout des utilisateur dans les tenants

Réccupération de l'identificateur du tenant admin:

root@openstack-VirtualBox:/home/openstack# TENANT\_ID=\$(keystone tenant-list | awk  $\frac{\text{dmin}}{\{\text{print } \$2\}}$ 

Creation de l'utilisateur admin:

root@openstack-VirtualBox:/home/openstack# keystone user-create --name admin -tenant id \$TENANT ID --pass ADMIN --email root@localhost --enabled true

| Property                                                                           | Value                   |
|------------------------------------------------------------------------------------|-------------------------|
|                                                                                    |                         |
| ---------------                                                                    |                         |
|                                                                                    |                         |
| email                                                                              | admin@example.co        |
|                                                                                    |                         |
| enabled                                                                            | True                    |
|                                                                                    |                         |
| id                                                                                 | 148c76736620458b81b5b24 |
| a1f58a4a8                                                                          |                         |
| name                                                                               | admin                   |
| password   \$6\$rounds=40000\$SYSNkAR0bNGE1bjJ\$y3c7Y1Wg3YT37BybPBagzBZ1qanKjfB9US |                         |
| mV6Ka/JcG0kKrOipuVdvfO6TfiJvoOupFh2OSym7OW10X0m4NLY.                               |                         |
| tenantId                                                                           |                         |
|                                                                                    |                         |
|                                                                                    |                         |

FIG.  $4.7 - Les$  propriétés de l'utilisateur admin

Récupération de l'identificateur du Rôle admin:

root@openstack-VirtualBox:/home/openstack# ROLE ID=\$(keystone role-list | awk '/ admin  $/\{\text{print } \$2\}$ ')

Récupération de l'identificateur de l'utilisateur admin:

```
root@openstack-VirtualBox:/home/openstack# USER ID=$(keystone user-list | awk '/
admin (\text{print } $2)')
```
Affectation du rôle admin pour l'utilisateur admin dans le tenant admin:

root@openstack-VirtualBox:/home/openstack# keystone user-role-add --user \$USER\_ID --role \$ROLE ID --tenant id \$TENANT ID

De la même façon nous attribuons le rôle KeystoneAdmin et KeystoneServiceAdmin pour l'utilisateur admin dans le tenant admin, ainsi le rôle admin pour les utilisateurs glance et nova dans le tenant service, aprés avoir créé les utilistaeur glance et nova.

L'utilisateur glance aprés la création:

| ---------------------------------<br>  Property                                                                                                    | Value                   |
|----------------------------------------------------------------------------------------------------|-------------------------|
| ---------------------------<br>email<br><b>OM</b>                                                                                                    | glance@example.c        |
| enabled                                                                                                    | True                    |
| id<br>21edc5b5c                                                                                                    | 3b1939e642d54835888f680 |
| name                                                                                                    | glance                  |
| password   \$6\$rounds=40000\$7XVpWQEA3qRPWp4z\$OFYkQjpqwi1ccxG.BYQk6xEG4CjBkQMuQB<br>M/pTw//0UHrJ3rlbQZPdRmpgrPgMaDYIYR7jW1XQbXDkJzH/JQT0<br>  tenantId |                         |
|                                                                                                    |                         |

FIG.  $4.8 - Les$  propriétés de l'utilisateur glance

L'utilisateur nova aprés la création:

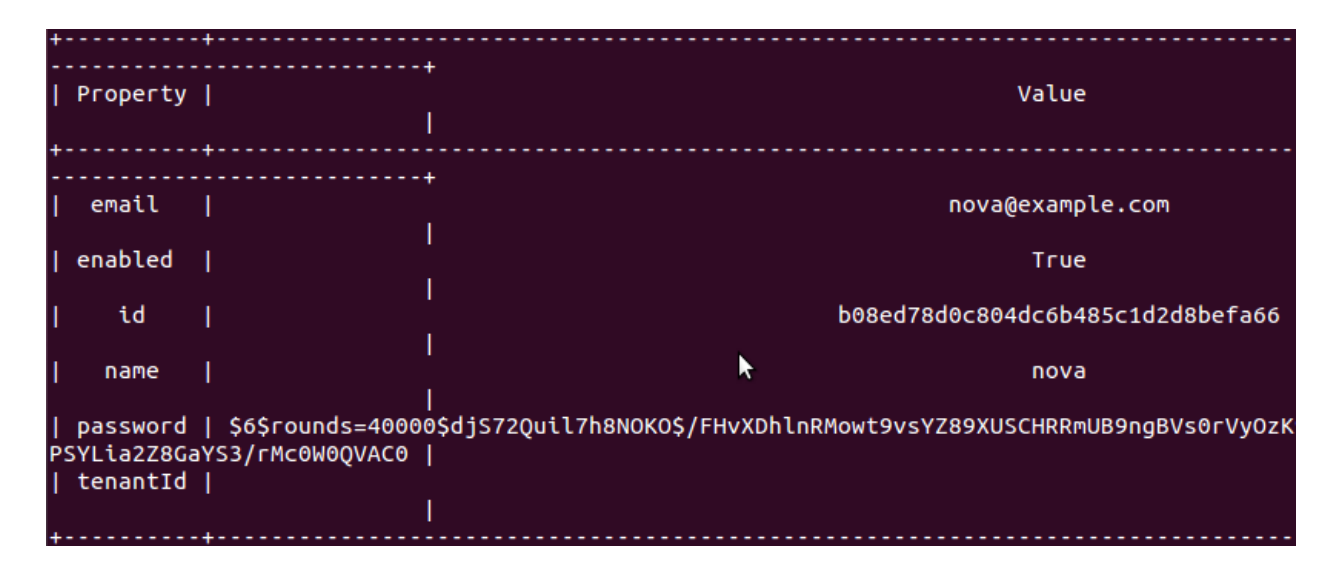

FIG.  $4.9$  – Les propriétés de l'utilisateur nova

#### Création des services

#### 1. Le service keystone

root@openstack-VirtualBox:/home/openstack# keystone service-create --name keystone --type identity --description 'OpenStack Identity Service'

| Property    | Value                            |
|-------------|----------------------------------|
| description | Keystone Identity Service        |
| id          | af5df559f4304132863726c7926aa2c3 |
| name        | keystone                         |
| type        | identity                         |
|             |                                  |

FIG.  $4.10 - Les$  propriétés du service keystone

## 2. Le service Glance

root@openstack-VirtualBox:/home/openstack# keystone service-create --name glance -type image --description 'OpenStack Image Service'

| Property    | Value                            |
|-------------|----------------------------------|
| description | Glance Image Service             |
| id          | 356efef75ec14567a3a3e7010932622c |
| name        | glance                           |
| type        | image                            |

FIG.  $4.11 - Les$  propriétés du service glance

## 3. Le service nova compute

root@openstack-VirtualBox:/home/openstack# keystone service-create --name nova -type compute --description 'OpenStack Compute Service'

| Property            | Value                                                         |
|---------------------|---------------------------------------------------------------|
| description  <br>id | OpenStack Compute Service<br>b3dc1a2dc2b744db972181e381f0c8de |
| name                | nova                                                          |
| type                | compute                                                       |

FIG.  $4.12$  – Les propriétés du service nova compute

## 4. Le service nova volume

root@openstack-VirtualBox:/home/openstack# keystone service-create --name volume --type volume --description 'Volume Service'

| Property          | Value                                                        |
|-------------------|--------------------------------------------------------------|
| description<br>id | OpenStack Volume Service<br>8e5070c21e24451baec850cb9724b074 |
| name              | volume                                                       |
| type              | volume                                                       |

FIG.  $4.13$  – Les propriétés du service nova volume

## Définition des points d'accès pour les services

## 1. Le point d'accès du service Keystone

Récupération de l'identificateur du service de keystone

root@openstack-VirtualBox:/home/openstack# ID=\$(keystone service-list | awk '/ keystone /  $\{\text{print \$2}\}\$ 

Nous allons configurer les URLs publiques et privées qui permettent l'accés aux différents services.

root@openstack-VirtualBox:/home/openstack# PUBLIC="http://172.16.0.1:5000/v2.0" root@openstack-VirtualBox:/home/openstack# ADMIN="http://172.16.0.1:35357/v2.0" root@openstack-VirtualBox:/home/openstack# INTERNAL=\$PUBLIC

root@openstack-VirtualBox:/home/openstack# keystone endpoint-create --region RegionOne --service id \$ID --publicurl \$PUBLIC --adminurl \$ADMIN --internalurl \$INTER-NAL

| Property       | Value                                                            |
|----------------|------------------------------------------------------------------|
| adminurl<br>id | http://172.16.0.1:35357/v2.0<br>c512b36186bd4045ad39e88c7940fa83 |
| internalurl    | http://172.16.0.1:5000/v2.0                                      |
| publicurl      | http://172.16.0.1:5000/v2.0                                      |
| region         | RegionOne                                                        |
| service id     | af5df559f4304132863726c7926aa2c3                                 |
|                |                                                                  |

FIG.  $4.14$  – Les propriétés du point d'accés du keystone

## 2. Le point d'accès du service Glance

Récupération de l'identificateur du service glance:

root@openstack-VirtualBox:/home/openstack# ID=\$(keystone service-list | awk '/ glance  $\{\text{print } \$2\}$ ')

Définition de l'adresse ainsi le port corréspondant pour l'accés à ce service:

root@openstack-VirtualBox:/home/openstack# PUBLIC="http://172.16.0.1:9292/v1" root@openstack-VirtualBox:/home/openstack# ADMIN=\$PUBLIC root@openstack-VirtualBox:/home/openstack# INTERNAL=\$PUBLIC

Création du point d'accés:

root@openstack-VirtualBox:/home/openstack# keystone endpoint-create --region RegionOne --service id \$ID --publicurl \$PUBLIC --adminurl \$ADMIN --internalurl \$INTER-NAL

| Property                                             | Value                                                                                                    |
|------------------------------------------------------|----------------------------------------------------------------------------------------------------|
| adminurl<br>id<br>internalurl<br>publicurl<br>region | http://172.16.0.1:9292/v1<br>2216b351fc2140f3b87012d3cafa7ae6<br>http://172.16.0.1:9292/v1<br>http://172.16.0.1:9292/v1<br>RegionOne |
| service id                                           | 356efef75ec14567a3a3e7010932622c                                                                                                    |

FIG.  $4.15$  – Les propriétés du point d'accés glance

## 3. Le point d'accés du service nova compute

Récupération de l'identificateur du service nova:

root@openstack-VirtualBox:/home/openstack# ID=\$(keystone service-list | awk '/ nova / {print \$2}')

root@openstack-VirtualBox:/home/openstack# PUBLIC="http://172.16.0.1:8774/v2/

 $$(tenant_id)s"$ 

root@openstack-VirtualBox:/home/openstack# ADMIN=\$PUBLIC

root@openstack-VirtualBox:/home/openstack# INTERNAL=\$PUBLIC

root@openstack-VirtualBox:/home/openstack# keystone endpoint-create --region RegionOne --service id \$ID --publicurl \$PUBLIC --adminurl \$ADMIN --internalurl \$INTER-NAL

| Property                                                           | Value                                                                                                    |
|--------------------------------------------------------------------|----------------------------------------------------------------------------------------------------|
| adminurl<br>id<br>internalurl<br>publicurl<br>region<br>service id | http://172.16.0.1:8774/v2/%(tenant_id)s  <br>236d22d2a2f745859bdf4e1311dbe8a0<br>http://172.16.0.1:8774/v2/%(tenant_id)s<br>  http://172.16.0.1:8774/v2/%(tenant_id)s<br>RegionOne<br>b3dc1a2dc2b744db972181e381f0c8de |

FIG.  $4.16 - Les$  propriétés du point d'accés du nova compute

## 4. Le point d'accès du service nova volume

Récupération de l'identificateur du service volume:

root@openstack-VirtualBox:/home/openstack# ID=\$(keystone service-list | awk '/ volume /  $\{\text{print $2\}$ ')

root@openstack-VirtualBox:/home/openstack# PUBLIC="http://172.16.0.1:8776/v1/  $\%$ (tenant\_id)s" root@openstack-VirtualBox:/home/openstack# ADMIN=\$PUBLIC root@openstack-VirtualBox:/home/openstack# INTERNAL=\$PUBLIC

root@openstack-VirtualBox:/home/openstack# keystone endpoint-create --region RegionOne –service id \$ID --publicurl \$PUBLIC --adminurl \$ADMIN --internalurl \$INTER-NAL

| Property    | Value                                   |
|-------------|-----------------------------------------|
| adminurl    | http://172.16.0.1:8776/v1/%(tenant_id)s |
| id          | 8ff370013a3e48588469afdb99133d70        |
| internalurl | http://172.16.0.1:8776/v1/%(tenant_id)s |
| publicurl   | http://172.16.0.1:8776/v1/%(tenant_id)s |
| region      | RegionOne                               |
| service_id  | a19723a892bc48abb5bcae3b3e2e4a33        |

FIG.  $4.17 - Les propriétés du point d'accés du nova volume$ 

## 4.3.2 Installation et configuration de Glance

Glance est le service chargé de distribuer les images de disque dur système utilisées par les machines virtuelles.

#### Préparation de la base de données Mysql

La commande suivante crée un utilisateur nommé "glance" et sa base de données nommée "glance", avec un mot de passe "openstack":

```
mysql \succ mysql -u root -p
mysql \succ CREATE DATABASE glance;
mysql \succ GRANT ALL PRIVILEGES ON glance.* TO 'glance'@'%' IDENTIFIED BY
'openstack';
mysql \succ FLUSH PRIVILEGES;
mysql \succ Quit;
```
#### Installation

Nous allons installer les paquets suivants:

root@openstack-VirtualBox:/home/openstack# apt-get install glance glance-api glanceclient glance-common glance-registry python-glance

#### Configuration de glance pour l'utilisation de keystone

Dans le fichier /etc/glance/glance-api-paste.ini, nous modifions la section [filter:authtoken] comme suite:

```
\mathrm{admin}\_\mathrm{tenant\_name} = \mathrm{service}\text{admin\_user} = \text{glance}\text{admin}\text{-}\text{password} = \text{ADMIN}
```
Nous allons modifier le fichier /etc/glance/glance-api.conf pour y ajouter les lignes suivantes:

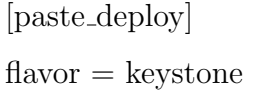

Puis, le fichier /etc/glance/glance-registry.conf pour modifier la connexion à la base de donneés "glance":

sql connection = mysql://glance:openstack@172.16.0.1:3306/glance

Et nous ajoutons à la fin du fichier:

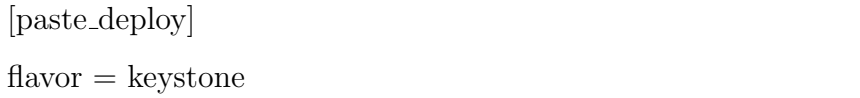

Nous allons modifier le fichier /etc/glance/glance-scrubber.conf pour ajouter les lignes suivantes:

```
sql-connection = mysql://glance:openstack@172.16.0.1:3306/glance
\text{sqLidle\_timeout} = 3600
```
Et enfin, le fichier /etc/glance/glance-registry-paste.ini pour modifier les lignes suivantes:

```
\mathrm{admin}\_\mathrm{tenant\_name} = \mathrm{service}\text{admin\_user} = \text{glance}admin-password = ADMIN
```
Nous allons synchroniser la base de données MySQL:

root@openstack-VirtualBox:/home/openstack# glance-manage version\_control 0 root@openstack-VirtualBox:/home/openstack# glance-manage db\_sync

Et enfin, nous redémarrons les services pour la prise en compte des modifications:

root@openstack-VirtualBox:/home/openstack# service glance-api restart root@openstack-VirtualBox:/home/openstack# service glance-registry restart

#### Utilisation de glance

Maintenant nous allons vérifier si tout fonctionne correctement. Nous allons télécharger une première image pour tester:

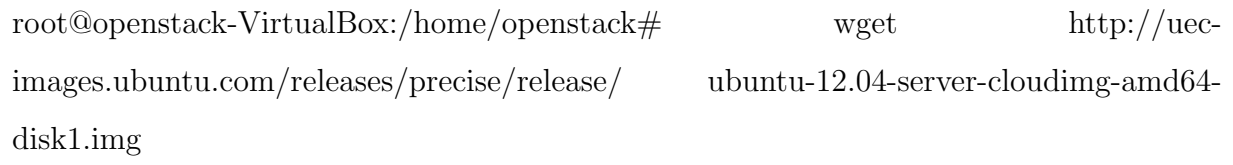

Nous ajoutons maintenant l'image téléchargée aux images Glance:

root@openstack-VirtualBox:/home/openstack# glance add name="Ubuntu 12.04 cloudimg amd64" is public=true container format=ovf disk format=qcow2  $\prec$  ubuntu-12.04server-cloudimg-amd64-disk1.img

Nous devrons avoir un message qui indique que l'image a été bien ajoutée, avec l'affichage d'un identificateur pour cette image:

root@openstack-VirtualBox:/home/openstack# glance add name="Ubuntu 12.04 cloudimg amd64" is public=true ntainer\_format=ovf disk\_format=qcow2 < ubuntu-12.04-server-cloudimg-amd64-disk1.img Added new image with ID: 0a58e4e0-2197-49d7-bd44-1dfc8bbff474

FIG.  $4.18 - L'identificateur de l'image après l'ajout à glance$ 

#### 4.3.3 Installation et configuration de Nova

Le composant Nova, permet la gestion des instances des machines virtuelles, de leurs espace disque et du réseau.

#### Préparation de la base de données Mysql

La commande suivante crée un utilisateur nommé "nova" et sa base de données nommée "nova", avec un mot de passe "openstack":

```
mysql \succ mysql -u root -p
mysql \succ CREATE DATABASE nova;
mysql \succ GRANT ALL PRIVILEGES ON nova.* TO 'nova'@'%' IDENTIFIED BY
'openstack';
mysql \succ FLUSH PRIVILEGES;
mysql \succ Quit;
```
#### Installation

Nous allons installer les paquets suivants:

root@openstack-VirtualBox:/home/openstack# apt-get install nova-api nova-cert novacommon nova-compute nova-compute-kvm nova-doc nova-network nova-objectstore nova-scheduler novnc nova-consoleauth nova-volume nova-console python-nova pythonnovaclient.

Nous modifions le fichier /etc/nova/api-paste.ini comme indiqué ci-dessous:

 $admin_t$  tenant name = service  $admin\_user = nova$  $\text{admin\_password} = \text{ADMIN}$ 

Enfin, nous allons éditer le fichier /etc/nova/nova.conf et le completer par les lignes ci dessous:

```
cc host=172.16.0.1
nova url=http://172.16.0.1:8774/v1.1/
routing source ip=172.16.0.1
s3 host=172.16.0.1 ec2 host=172.16.0.1
ec2 url=http://172.16.0.1:8773/services/Cloud
ec2 private dns show ip
ec2 dmz host=172.16.0.1
keystone ec2 url=http://172.16.0.1:5000/v2.0/ec2tokens
scheduler driver=nova.scheduler.simple.SimpleScheduler
scheduler default filters=AllHostsFilter
# AUTHENTICATION
auth strategy=keystone
# Base de données
sql connection=mysql://nova:openstack@172.16.0.1/nova
libvirt type=qemu
allow resize to same host=True
start guests on host boot=true
resume guests state on host boot=true
rabbit host=172.16.0.1
GLANCE image service=nova.image.glance.GlanceImageService
glance api servers=172.16.0.1:9292
\# NETWORK
network manager=nova.network.manager.FlatDHCPManager
fixed_range=10.0.1.0/24flat network dhcp start=10.0.1.2
flat network bridge=br100
flat interface=eth1
flat injected=False
my ip=172.16.0.1
floating range=172.16.1.0/24
public interface=eth1
```
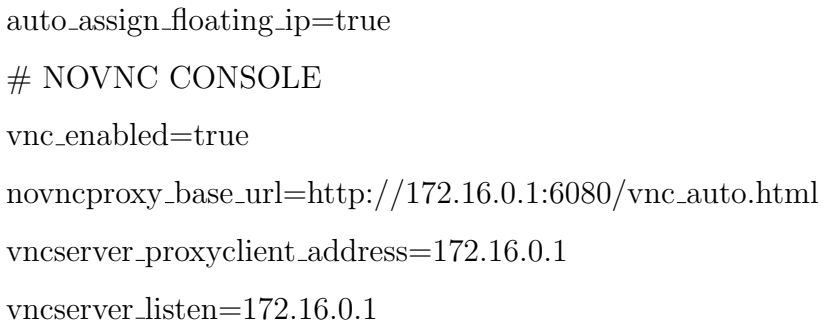

Puis, nous redémarrons tous les services nova:

root@openstack-VirtualBox:/home/openstack# for a in libvirt-bin nova-network novacompute nova-api nova-objectstore nova-scheduler nova-volume nova-cert novaconsoleauth novnc; do sudo service "\$a" stop; done root@openstack-VirtualBox:/home/openstack# for a in libvirt-bin nova-network novacompute nova-api nova-objectstore nova-scheduler nova-volume nova-cert novaconsoleauth novnc; do sudo service "\$a" start; done

Nous synchronisons la base de données:

root@openstack-VirtualBox:/home/openstack# nova-manage db sync

Et nous redémarrons de nouveau tous les services:

root@openstack-VirtualBox:/home/openstack# for a in libvirt-bin nova-network novacompute nova-api nova-objectstore nova-scheduler nova-volume nova-cert novaconsoleauth novnc; do sudo service "\$a" stop; done root@openstack-VirtualBox:/home/openstack# for a in libvirt-bin nova-network novacompute nova-api nova-objectstore nova-scheduler nova-volume nova-cert novaconsoleauth novnc; do sudo service "\$a" start; done

#### Utilisation de nova

Nous pouvons maintenant vérifier que tous les services fonctionnent, le résultat dans la colonne STATE doit être ":-)", si tout a été bien configuré. Un "XXX" sera affiché si quelque chose n'as pas fonctionné.

root@openstack-VirtualBox:/home/openstack# nova-manage service list

| Binary              | Host                              | Zone. | Status  |         | State Updated At   |  |
|---------------------|-----------------------------------|-------|---------|---------|--------------------|--|
| 0                   | nova-consoleauth cloud-VirtualBox | nova  | enabled | $: -)$  | 2013-06-18 15:41:2 |  |
| nova-cert<br>0      | cloud-VirtualBox                  | nova  | enabled | $: -)$  | 2013-06-18 15:41:2 |  |
| nova-volume<br>8    | cloud-VirtualBox                  | nova  | enabled | $: -)$  | 2013-06-18 15:41:1 |  |
| nova-compute<br>6   | cloud-VirtualBox                  | nova  | enabled | $: -)$  | 2013-06-18 15:41:1 |  |
| nova-scheduler<br>8 | cloud-VirtualBox                  | nova  | enabled | $: -)$  | 2013-06-18 15:41:1 |  |
| nova-network        | cloud-VirtualBox                  | nova  | enabled | $: -)$  | 2013-06-18 15:41:2 |  |
| nova-console<br>a   | cloud-VirtualBox                  | nova  | enabled | $: - )$ | 2013-06-18 15:41:1 |  |

Fig. 4.19 – Le bon fonctionnement de nova

1. Images disques: pour lister les images disque fournies par le service Glance, nous utilisons la commande suivante:

root@openstack-VirtualBox:/home/openstack# nova image-list

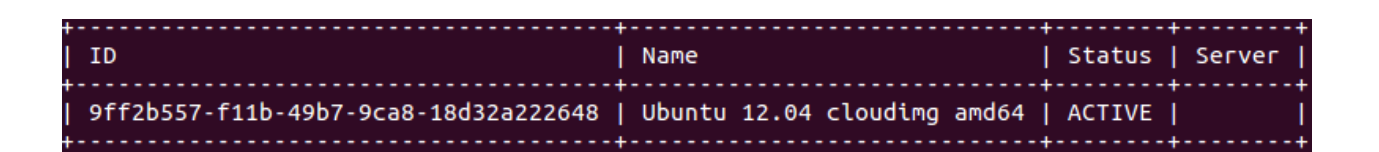

FIG.  $4.20 - Les images disque fournies par glance$ 

- 2. Réseaux: nous allons maintenant créer les réseaux privés et publics. Les adresses seront enregistrées dans la base MySQL.
	- Le réseau public:

root@openstack-VirtualBox:/home/openstack# nova-manage floating create - ip range=172.0.1.0/24

## • Le réseau privé:

root@openstack-VirtualBox:/home/openstack# nova-manage network create private -fixed\_range\_v4= $10.0.1.0/24$  --num\_networks=1 --bridge=br100 --bridge\_interface=eth2

3. Parefeu (groupe de sécurité): Par défaut, les règles de parefeu bloquent les paquets entrants sur l'interface publique `a destination des VMs. Il est possible de créer un ensemble de règles qui devra être spécifié au lancement de chaque instance.

Nous allons spécifier quelques règles sur l'ensemble "default" qui est créé automatiquement lors de l'installation de nova.

Pour pouvoir communiquer avec nos machines virtuelles depuis n'importe quelle machine, on doit autoriser certains protocoles sur nos machines virtuelles.

Dans notre cas, nous voulons autoriser l'accés SSH et le ping, pour toutes les VMs sur linterface publique.

SSH est basé sur le protocole TCP connecté sur le port 22 et le ping est une requête icmp.

root@openstack-VirtualBox:/home/openstack# nova secgroup-add-rule default icmp -1  $-1$  0.0.0.0/0

Le icmp -1 correspond à tout les ports.

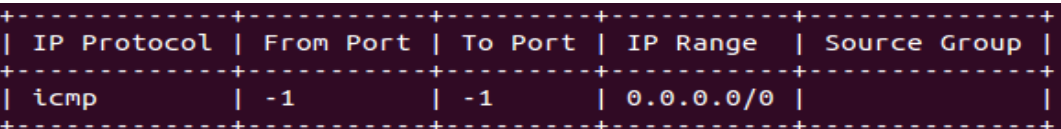

FIG.  $4.21 - La$  règle de parfeu pour l'accés SSH

root@openstack-VirtualBox:/home/openstack# nova secgroup-add-rule default tcp 22 22  $0.0.0.0/0$ 

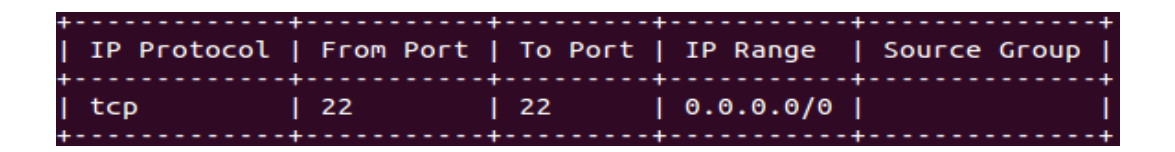

FIG.  $4.22 - La$  règle de parfeu pour le ping

#### Première machine virtuelle

Maintenant que tout fonctionne, nous allons pouvoir créer notre première VM. Nous allons créer une clé SSH:

root@openstack-VirtualBox:/home/openstack# ssh-keygen -t rsa

Nous ajoutons cette clé au serveur (à la base de données nova):

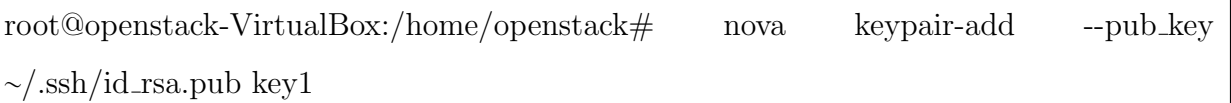

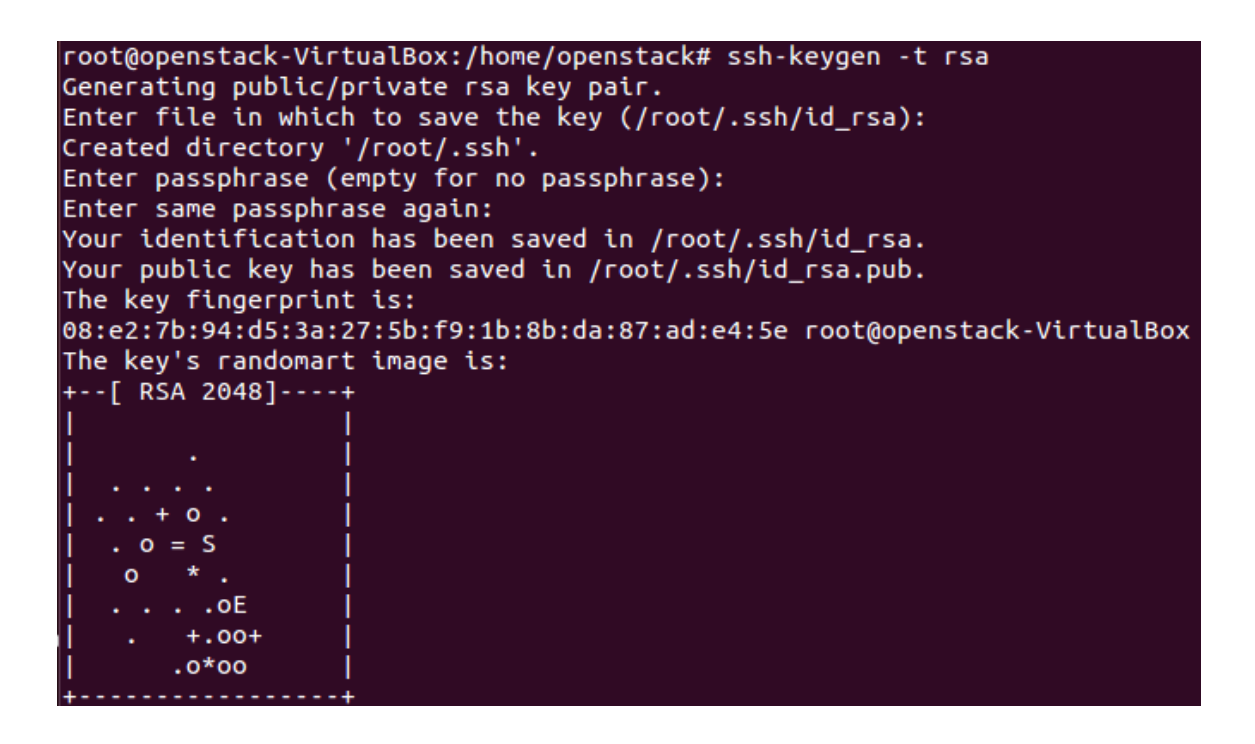

FIG.  $4.23 - La$  création de la clé SSH

Il faut définir les spécifications de la future VM, pour voir les possibilités, nous utilisons la commande ci-dessous:

root@openstack-VirtualBox:/home/openstack# nova flavor-list

| ID   Name                                                                                                    |                                                 |                                    |                              | Memory_MB   Disk   Ephemeral   Swap   VCPUs   RXTX_Factor   Is_Public   extra_specs |                                      |                                         |
|----------------------------------------------------------------------------------------------------|-------------------------------------------------|------------------------------------|------------------------------|-------------------------------------------------------------------------------------|--------------------------------------|-----------------------------------------|
| 1   m1.tiny   512<br>$  2   m1.s$ mall $  2048$<br>  3   m1.medium   4096<br>  4   m1.large   8192<br>  5   m1.xlarge   16384 | I 0<br>$\vert$ 10<br>  10<br>l 10<br>$\vert$ 10 | I 0<br>  20<br>  40<br>- 80<br>160 | l 2<br>$\overline{4}$<br>l 8 | 1.0<br>1.0<br>1.0<br>1.0<br>1.0                                                     | True<br>True<br>True<br>True<br>True | l {}<br>l {}<br>l {}<br>$\{ \}$<br>l {} |

FIG.  $4.24$  – Les modèles de VMs excistant

Une même image virtuelle pourra être utilisée de plusieurs façon différentes selon la contextualisation qu'on lui appliquera.

Par la suite, nous allons utiliser l'ID "1" qui correspond à une machine disposant de 512 Mb de RAM, 1 CPU virtuel et aucun disque supplémentaire.

Nous lançons notre première VM avec la commande nova boot:

```
root@openstack-VirtualBox:/home/openstack# nova boot --flavor 1 --image d1b7defa-
0c35-4e8c-aef5-0d58c8d80a52 machine1 --key name key1 &
```
- $\bullet$  --flavor indique quel modéle de machine choisi.
- --image correspond à l'ID de l'image fournie par glance.
- $\bullet$  machine1 est le nom de la machine créée.
- $\bullet$  --key\_name est la clé ssh utilisée.

Si aucun ensemble de régles de parefeu n'est indiqué, c'est l'ensemble "default" qui sera appliqué.

Un récapitulatif des propriétés de la machine créée s'affiche:

| Property                                                                                                    | Value                                                                                                    |
|----------------------------------------------------------------------------------------------------|----------------------------------------------------------------------------------------------------|
| OS-DCF:diskConfig<br>OS-EXT-SRV-ATTR:host<br>OS-EXT-SRV-ATTR:hypervisor_hostname<br>OS-EXT-SRV-ATTR:instance_name<br>OS-EXT-STS:power_state<br>OS-EXT-STS:task_state<br>OS-EXT-STS: vm_state<br>accessIPv4<br>accessIPv6<br>adminPass<br>config_drive<br>created<br>flavor<br>hostId<br>id<br>image<br>key_name<br>metadata<br>name<br>progress<br>security_groups<br>status | <b>MANUAL</b><br><b>None</b><br><b>None</b><br>instance-00000001<br>Θ<br>scheduling<br>building<br>viRcaWdkwNq4<br>2013-06-04T16:01:38Z<br>m1.tiny<br>f40f69e1-ddfb-418b-8f79-95f8502d5fd2<br>Ubuntu 12.04 cloudimg amd64<br>key<br>₹₹<br>mv<br>Θ<br>$[$ {u'name': u'default'}]<br><b>BUILD</b> |
| tenant id<br>updated<br>user id                                                                                                    | f05fdf3d217c41728f5edb3d0bd4f410<br>2013-06-04T16:01:38Z<br>5b0d89265fff4a3e974198a4d8ce9c5d                                                                                                    |

FIG.  $4.25$  – Les propriétés de l'instance créée

Nous pouvons vérifier que l'instance créée est en état actif et qu'elle posséde une adresse privée:

root@openstack-VirtualBox:/home/openstack# nova list

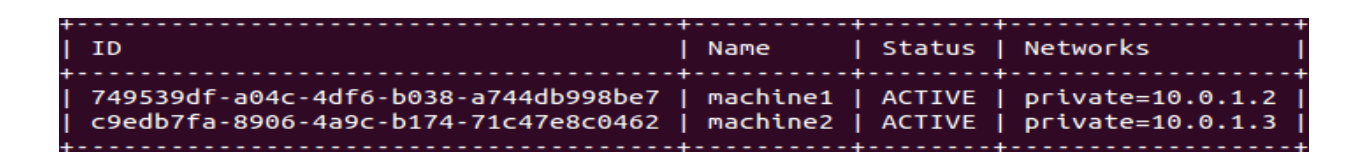

FIG.  $4.26$  – Les instances créées.

#### Configuration du service nova-volume

Les volumes LVM serviront de disques durs supplémentaires pour les serveurs virtuels.

pour pouvoir utiliser nova-volume nous devrons éfféctuer quelques changements à

notre machine virtuelle, en ajoutant à cette dernière un nouveau disque. L'ajout d'un nouveau disque à notre machine virtuelle dans VirtualBox se fera par les étapes suivantes:

- Eteindre la machine virtuelle.
- Ajouter un éspace de stockage dans la section Setting.
- Puis dans la section Storage tree créer le nouveau disque avec le nom "novavolume".

Nous allons passer à la configuration de notre élément de stockage avec nova-volume en utilisant fdisk:

root@openstack-VirtualBox:/home/openstack# sudo fdisk /dev/sdb

Dans le menu fdisk nous allons effectuer les opérations suivantes:

- Taper n, et cliquer sur la touche Entrer du clavier.
- Taper p, et cliquer sur la touche Entrer du clavier.
- Taper 1, puis Entrer.
- Taper Enter pour l'étape (default  $2048$ ).
- Taper Enter pour l'étape (default).
- Taper t, puis taper Enter.
- Taper 8e, puis Entrer pour définir le type de la partiton.
- Pour confirmer la création de la partition LVM dans le nouveau volume, taper p puis Enter.
- $\bullet$  Taper w pour enregisrer les modifications efféctuées.

Nous allons créer le volume LVM dans la partition 1 de /dev/sdb:

root@openstack-VirtualBox:/home/openstack# sudo pvcreate /dev/sdb1

root@openstack-VirtualBox:/home/openstack# sudo vgcreate nova-volumes /dev/sdb1

Aprés cette étape nous allons installer les paquets suivants:

root@openstack-VirtualBox:/home/openstack# apt-get install tgt open-iscsi

Et nous démmarrons les services tgt et open-iscsi:

root@openstack-VirtualBox:/home/openstack# service tgt start

root@openstack-VirtualBox:/home/openstack# service open-iscsi start

Ensuite, nous redémarrons le service nova-volume pour la prise en charge des modification:

root@openstack-VirtualBox:/home/openstack# service nova-volume restart

Puis, nous rajoutons au fichier /etc/nova/nova.conf les lignes suivantes:

iscsi ip address=172.16.0.1

iscsi helper=tgtadm

Et enfin, nous redémarrons le service nova-compute:

root@openstack-VirtualBox:/home/openstack# service nova-compute restart

Nous pouvons maintenant créer un disque dur supplémentaire:

root@openstack-VirtualBox:/home/openstack# nova volume-create --display\_name "volume1" 5

| Property                                                                                                    | Value                                                                                                    |
|----------------------------------------------------------------------------------------------------|----------------------------------------------------------------------------------------------------|
| attachments<br>availability_zone<br>created at<br>display_description<br>display_name<br>id<br>metadata<br>size<br>snapshot_id<br>status<br>volume type | nova<br>2013-06-05T15:18:22.279059<br><b>None</b><br>volume1<br>478caabc-33e8-4523-8d57-f62637c868f3<br>₹₹<br><b>None</b><br>creating<br><b>None</b> |

FIG.  $4.27$  – Les propriétés du volume crée.

Attachons-le à la VM créée:

root@openstack-VirtualBox:/home/openstack# nova volume-attach machine1 /dev/vdb

Nous pouvons nous reconnecter à la VM pour partitionner ce disque et l'utiliser.

#### Attribution des adresses publiques

Maintenant nous allons connecter notre instance virtuelle à notre LAN par l'attribution d'adresses publique aux instances. Notons que l'attribution d'adresse IP publiques (floating) peut se faire de deux façons:

- Attribution dynamique en ajoutant dans le fichier nova.conf la ligne: auto assign floating ip=true
- $\bullet$  L'attribution manuelle se fait en commentant cette ligne dans le même fichier et en procédant comme suite:

Il faut tout d'abord allouer une adresse IP:

root@openstack-VirtualBox:/home/openstack# nova floating-ip-create

| II Ip               | $\vert$ Instance Id $\vert$ Fixed Ip $\vert$ Pool $\vert$ |                                                                                                    |                     |
|---------------------|-----------------------------------------------------------|----------------------------------------------------------------------------------------------------|---------------------|
| $172.16.1.3$   None |                                                           | and the second interval in the second interval in the second interval in the second in the second in the second in $\mathbb{R}^n$ | - 1 - - - - - - - 1 |

FIG.  $4.28 - L'adresse$  IP publique allouée.

Puis nous allons attacher cette adresse à la VM:

root@openstack-VirtualBox:/home/openstack# nova add-floating-ip machine1 172.16.1.3

La commande nova list nous confirme l'attribution:

root@openstack-VirtualBox:/home/openstack# nova list

| $\vert$ ID<br>  Name    Status   Networks                                                                                                    |  |
|----------------------------------------------------------------------------------------------------|--|
|                                                                                                    |  |
| 749539df-a04c-4df6-b038-a744db998be7   machine1   ACTIVE   private=10.0.1.2, 172.16.1.3  <br>  c9edb7fa-8906-4a9c-b174-71c47e8c0462   machine2   ACTIVE   private=10.0.1.3, 172.16.1.4 |  |

FIG.  $4.29 - L'ttribution \; manual \leq d'une \; adverse \; public.$ 

## 4.3.4 Installation du Dashboard

L'interface graphique Dashboard a été développée pour simplifier l'administration du serveur et des projets. L'accès se fait à partir d'un navigateur web pointant à l'adresse du serveur.

Les différents services (Keystone, Glance, Nova,...) doivent être installés et configurés avant de l'utiliser. Une grande partie des commandes est alors à portée d'un clic de souris.

Nous allons installer les paquets suivants:

root@openstack-VirtualBox:/home/openstack# apt-get install openstack-dashboard apache2 libapache2-mod-wsgi

Nous pouvons configurer OpenStack Dashboard en modifiant le fichier /etc/openstack-dashboard/local settings.py

 $OPENSTACK\_HOST = "172.16.0.1"$ OPENSTACK KEYSTONE URL = "http:// $\%s:5000/v2.0"$  % OPENSTACK HOST OPENSTACK KEYSTONE DEFAULT ROLE = "Member"

Et nous redémarrons le serveur web Apache pour vérifier que tout fonctionne bien:

root@openstack-VirtualBox:/home/openstack# sudo service apache2 restart

#### Utilisation

Nous ouvrons un navigateur web `a l'adresse: "http://172.16.0.1/horizon/". La premiére interface dashboard d'authentification apparait:

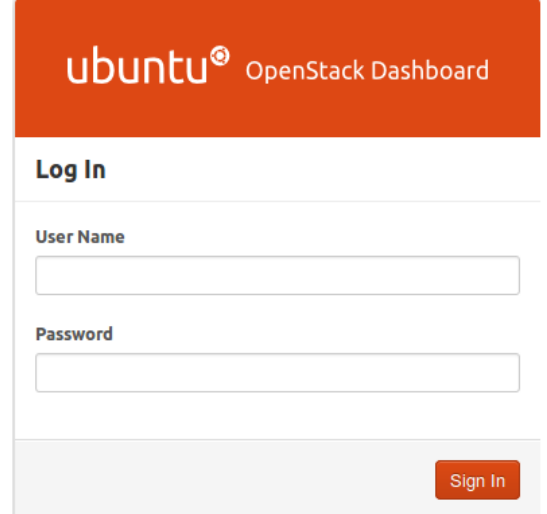

FIG.  $4.30 - L'interface$  d'authentification du dashboard.

L'administrateur et les utilisateurs peuvent s'authentifier auprés de cette interface. L'administrateur s'authentifie avec le nom d'utilisateur "admin" et le mot de pass "ADMIN".

#### Les fonctions du Dashboard

Les comptes qui ont pour rôle "admin" ont accès à l'interface d'administration sur le Dashboard, ainsi qu'à leur(s) projet(s).

| <b>UDUNCU®</b> OpenStack Dashboard |                                                                                                 |                |              |            | Logged in as: admin      |        | Settings | Help                        | Sign Out |
|------------------------------------|-------------------------------------------------------------------------------------------------|----------------|--------------|------------|--------------------------|--------|----------|-----------------------------|----------|
| Project<br>Admin                   | <b>Overview</b>                                                                                 |                |              |            |                          |        |          |                             |          |
| <b>System Panel</b>                | Select a month to query its usage:                                                              |                |              |            |                          |        |          |                             |          |
| Overview                           | June                                                                                            | ᅱ              | 2013         |            | $\overline{\phantom{a}}$ | Submit |          |                             |          |
| Instances                          | Active Instances: 4 Active RAM: 2GB This Month's VCPU-Hours: 138.51 This Month's GB-Hours: 0.00 |                |              |            |                          |        |          |                             |          |
| Volumes                            |                                                                                                 |                |              |            |                          |        |          | <b>Download CSV Summary</b> |          |
| Services                           | <b>Project Name</b>                                                                             | <b>VCPUs</b>   | <b>Disk</b>  | <b>RAM</b> | <b>VCPU Hours</b>        |        |          | <b>Disk GB Hours</b>        |          |
| Flavors                            | admin                                                                                           | $\overline{2}$ | $\mathbf{0}$ | 1GB        | 101.24                   |        | 0.00     |                             |          |
| Images                             | development                                                                                     | 2              | 0            | 1GB        | 37.27                    |        | 0.00     |                             |          |
| Projects                           | Displaying 2 items                                                                              |                |              |            |                          |        |          |                             |          |
| <b>Users</b>                       |                                                                                                 |                |              |            |                          |        |          |                             |          |
| Quotas                             |                                                                                                 |                |              |            |                          |        |          |                             |          |

FIG.  $4.31 - L'interface$  de l'utilisateur admin

Les rôles "Member" n'ont accès qu'à leur(s) projet(s).

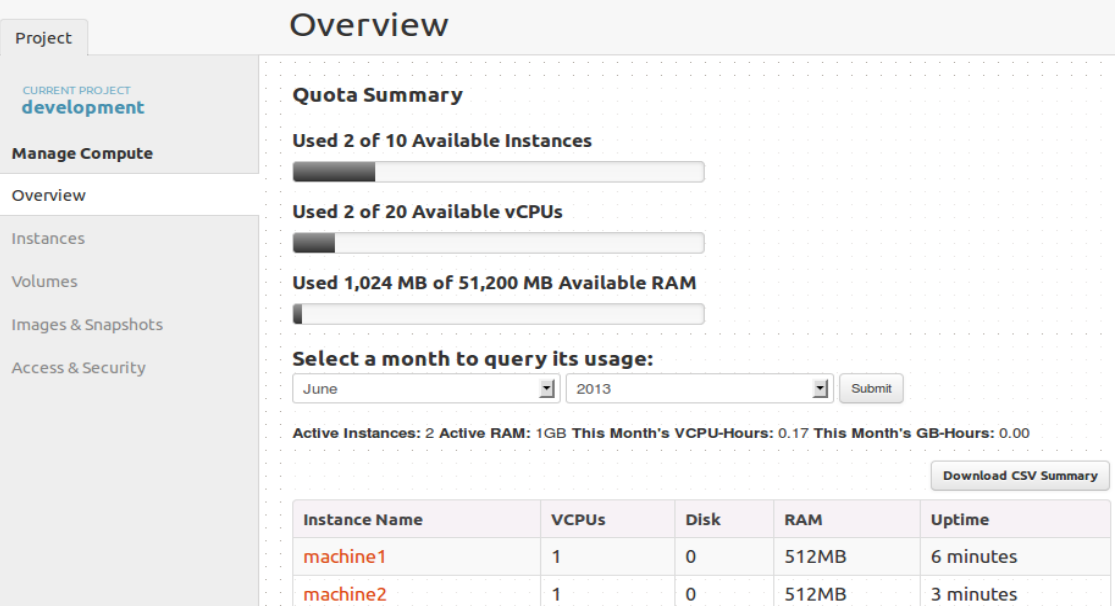

FIG.  $4.32 - L'interface$  des utilisateurs avec le rôle member

## 1. Accès Admin

Dans l'ordre les différents menus :

• Overview: affiche un récapitulatif de l'usage des serveurs par projet, utilisation actuelle en nombre de CPU virtuels, RAM et Disques puis compteur en CPU et espace disque(GB) par heures.

- Instances: liste des instances de machines virtuelles actuelles plus quelques informations globales comme le projet auquel elles appartiennent, le serveur hôte, l'adresse IP (publique et privé), la taille, le statut et les actions en cours.
- Services: liste des services activés et le serveur hôte.
- Flavors: la liste des types d'instances disponibles, leurs spécifications en nombre de CPUs, mémoire, espace disque. La création de nouvelles définitions d'instance est possible.
- Images: les images disques stockées par le service Glance.
- Projects: les projets existants et leur statut. Il est possible de créer de nouveaux projets.
- Users: la liste des utilisateurs enregistrés, avec la possibilité d'ajouter ou d'´editer les d´etails mais pas d'ajouter l'utilisateur `a plusieurs projets.
- Quotas: les quotas définis par l'administarteur sur les ressources des serveurs.

#### 2. Accès projets

- Overview: récapitulatif, comme dans la partie Admin, mais ne concernant que le projet sélectionné.
- Instances: affiche la liste des instances existantes et la possibilité de les éditer.
- Volumes: permet la création ou modification des volumes disques virtuels.
- Images  $\&$  Snapshots: affiche la liste des images autorisées pour le projet, sert à lancer de nouvelles instances. Regroupe aussi les instantanés disponibles, instances et volumes disques.
- Acces & Security: gére les adresses IP disponibles pour connecter les instances au réseau public avec possibilité d'ajouter ou de supprimer de nouvelles adresses, affiche les groupes de règles de parefeu et leur interface d'édition et enfin la liste des clés SSH.

La figure suivante donne un aperçu sur les diférents services internes créés par l'administrateur.

| ubuntu <sup>®</sup> OpenStack Dashboard |                    |                           | Logged in as: admin | Settings | Help           | Sign Out |
|-----------------------------------------|--------------------|---------------------------|---------------------|----------|----------------|----------|
| Project<br>Admin                        | <b>Services</b>    |                           |                     |          |                |          |
| <b>System Panel</b>                     |                    |                           | Filter              |          | Q              | Filter   |
| Overview                                | <b>Name</b>        | <b>Service</b>            | Host                |          | <b>Enabled</b> |          |
| Instances                               | volume             | volume                    | 172.16.0.1          |          | Enabled        |          |
| Volumes                                 | glance             | image                     | 172.16.0.1          |          | Enabled        |          |
| <b>Services</b>                         | nova               | compute                   | 172.16.0.1          |          | Enabled        |          |
| Flavors                                 | keystone           | identity (native backend) | 172.16.0.1          |          | Enabled        |          |
| Images                                  | Displaying 4 items |                           |                     |          |                |          |
| Projects                                |                    |                           |                     |          |                |          |
| <b>Users</b>                            |                    |                           |                     |          |                |          |
| Quotas                                  |                    |                           |                     |          |                |          |

FIG.  $4.33$  – Les services créés.

la figure ci-dessous décrit l'image disque utilisée pour instancier des machines virtuelles, ainsi ses propriétés.

| ubuntu <sup>®</sup> OpenStack Dashboard |                              |                                |             |               | Logged in as: admin |                   | Settings       | Help | Sign Out      |
|-----------------------------------------|------------------------------|--------------------------------|-------------|---------------|---------------------|-------------------|----------------|------|---------------|
| Project<br>Admin                        |                              | <b>Images</b>                  |             |               |                     |                   |                |      |               |
| <b>System Panel</b>                     |                              |                                |             |               |                     |                   |                |      | Delete Images |
| Overview<br>Instances                   | u<br>$\sim$                  | <b>Image Name</b>              | <b>Type</b> | <b>Status</b> | <b>Public</b>       | <b>Format</b>     | <b>Actions</b> |      |               |
| Volumes                                 | - 1<br>$\sim$<br>⊓<br>$\sim$ | Ubuntu 12.04 cloudimg<br>amd64 | Image       | Active Yes    |                     | QCOW <sub>2</sub> | Edit           |      |               |
| Services                                |                              | Displaying 1 item              |             |               |                     |                   |                |      |               |
| Flavors                                 |                              |                                |             |               |                     |                   |                |      |               |
| Images                                  |                              |                                |             |               |                     |                   |                |      |               |
| Projects                                |                              |                                |             |               |                     |                   |                |      |               |
| <b>Users</b>                            |                              |                                |             |               |                     |                   |                |      |               |
| <b>Ouotas</b>                           |                              |                                |             |               |                     |                   |                |      |               |

FIG.  $4.34 - L'image$  fournie par le service glance

La création d'une instance par l'administrateur ou par l'utilisteur en utilisant l'interface Dashboard se fait de la manière suivante:

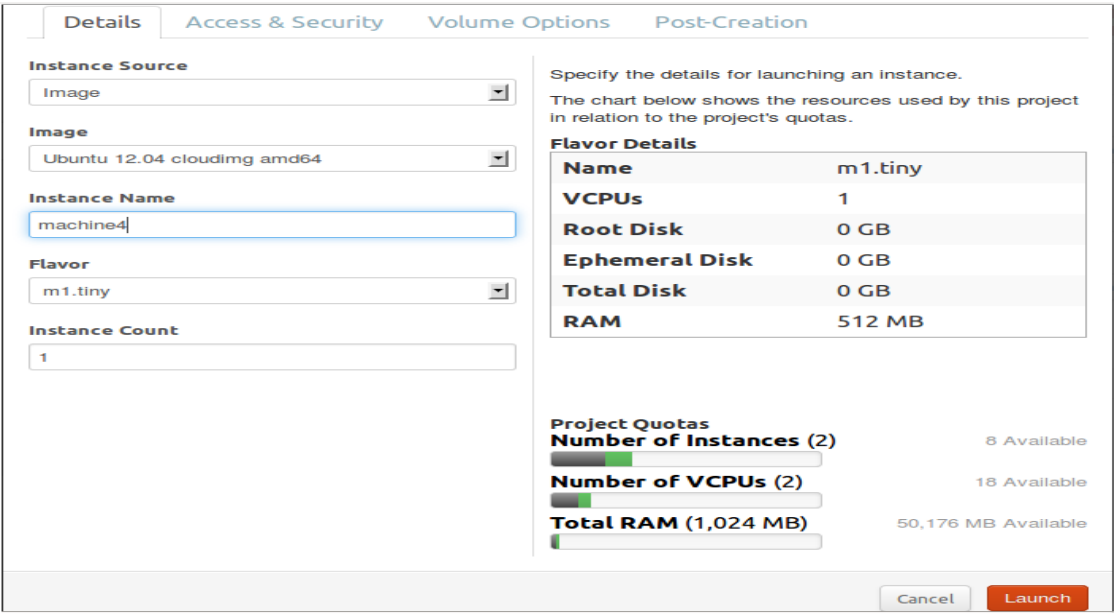

FIG.  $4.35 - La$  création d'une instance

Aprés la création des instances en ligne de commande, ces dérnières apparaissent sur la fenêtre Instance, ainsi leurs adresses Ip spécifique et leurs état.

| <b>UDUNCU®</b> OpenStack Dashboard |   |                         |                                                |                       |                | Logged in as: admin |             | <b>Settings</b>              | Sign Out<br>Help                                                            |
|------------------------------------|---|-------------------------|------------------------------------------------|-----------------------|----------------|---------------------|-------------|------------------------------|-----------------------------------------------------------------------------|
| Admin<br>Project                   |   | Instances               |                                                |                       |                |                     |             |                              |                                                                             |
| <b>CURRENT PROJECT</b><br>admin    |   |                         |                                                |                       |                |                     |             | <b>Launch Instance</b>       | <b>Terminate Instances</b>                                                  |
| <b>Manage Compute</b>              |   | Instance<br><b>Name</b> | <b>IP Address</b>                              | <b>Size</b>           | <b>Keypair</b> | <b>Status</b>       | Task        | <b>Power</b><br><b>State</b> | <b>Actions</b>                                                              |
| Overview                           |   |                         |                                                | m1.tiny               |                |                     |             |                              |                                                                             |
| Instances                          |   |                         | 10.0.1.3<br>machine <sub>2</sub><br>172.16.1.4 | 512MB                 |                |                     |             |                              |                                                                             |
| Volumes                            | n |                         |                                                | RAM                   | key1           | Active              | <b>None</b> | Running                      | Create Snapshot<br>$\overline{\phantom{a}}$<br><b>Associate Floating IP</b> |
| Images & Snapshots                 |   |                         |                                                | VCPU  <br>0 Disk      |                |                     |             |                              | <b>Edit Instance</b>                                                        |
| <b>Access &amp; Security</b>       |   |                         |                                                | m1.tiny               |                |                     |             |                              | <b>VNC Console</b><br>٣ç                                                    |
|                                    |   |                         | 10.0.1.2                                       | 512MB                 |                |                     |             |                              | <b>View Log</b>                                                             |
|                                    |   | machine1                | 172.16.1.3                                     | RAM                   | key1           | Active              | <b>None</b> | Running                      | Pause Instance                                                              |
|                                    |   |                         |                                                | <b>VCPU</b><br>0 Disk |                |                     |             |                              | <b>Suspend Instance</b><br>Reboot Instance                                  |
|                                    |   | Displaying 2 items      |                                                |                       |                |                     |             |                              | <b>Terminate Instance</b>                                                   |

FIG.  $4.36$  – Les instances créées par l'administrateur

La création d'un utilisateur par un administrateur est montrée dans la fenêtre sui-

vante:

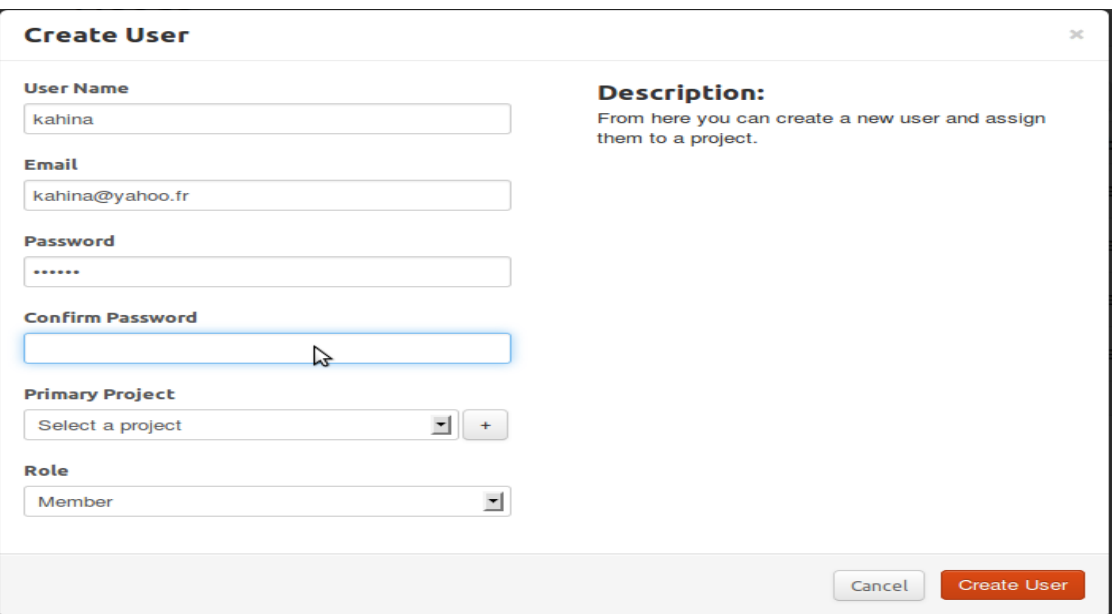

FIG.  $4.37$  – Création d'un utilisateur par l'administrateur

L'interface du Dashboard donne accés au site officiel d'OpenStack par le boutton help.

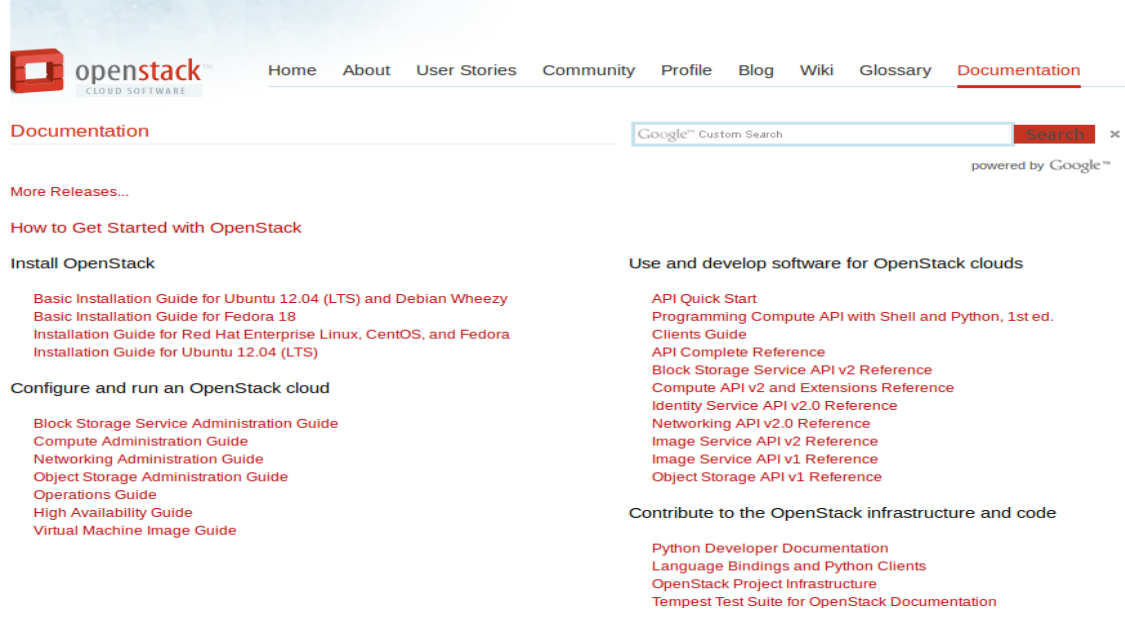

FIG.  $4.38 - Apperçu du boutton help de l'interface dashboard$ 

## 4.4 Conclusion

A travers ce chapitre nous avons décrit les étapes suivies pour la mise en place de la solution de Cloud Computing OpenStack, par l'installation et la configuration des composants: Keystone, Glance, Nova et dashboard.
## Conclusion Générale et Perspectives

L'objectif de notre projet était d'étudier quelques solutions libres de Cloud Computing pour pouvoir mettre en place l'une d'entre elles. En effet, nous avons pu analyser trois solutions de cloud privé: Eucalyptus, OpenNebula et OpenStack et de tester cette dernière.

Ce projet a été pour nous une chance de découvrir un environnement aussi complexe de la mise en place d'une solution Cloud, ce qui nous a permis d'approfondir nos connaissances dans le domaine de la virtualisation et du Cloud Computing.

La mise en place d'une telle solution n'était pas facile à cause du manque de la documentation et de la communauté Francophone autour de cette solution.

Ce projet étant très compliqué, nous avons rencontré de nombreux problèmes lors de la configuration d'OpenStack, notamment en ce qui concerne le réseau. Tous ces problèmes nous ont montré la complexité de configurer une solution de Cloud Computing, et leur résolution nous a souvent retardé et pénalisé.

La gestion de l'environnement OpenStack par le biais d'une interface graphique Dashboard, permet de compléter le niveau de contrôle offert par la ligne de commande et rend le processus de gestion de Cloud plus facile pour les utilisateurs et les administrateurs.

En effet la solution OpenStack permet à un utilisateur de se connecter via un navigateur Web sur un Dashboard, en fonction de son profil, il a le droit ou non de créer des machines virtuelles, de créer des images, des snapshots, de gérer son réseau, etc.

En perspectives, nous proposons la mise en place de la solution de Cloud Computing OpnStack sur un environnement plus large à savoir sur un serveur pour l'université de Bejaia, qui permettra aux étudiants de profiter des avantages d'un Cloud et de créer leur propres machines virtuelles selon des règles dictées par l'administrateur.

Il sera donc important qu'un étudiant continue ses modifications sur un TP même en dehors des murs de l'université, il ne se soucis pas de la perte de ses données et rend ses ressources disponibles de par tout. Cela donnera lieu à l'installation et configuration des composants: Quantum, Swift et Cinder qui est nécessaire dans ce cas pour assurer le bon fonctionnement d'un tel environnement et prochainement l'installation sur un environnement multi nuds qui va permettre de voir de prêt comment remédier à une surcharge de demandes (migration à chaud), et de tester ses fonctionnalités qui sont nécessaires sur un environnement pareil.

## BIBLIOGRAPHIE

- [1] S. Ayadi et all. Cloud Computing Connectivity (Windows Azure, DRMAA) with ProActive Resource Manager. Rapport, Université nice SOPHIA ANTIPOLIS, 2009-2010.
- [2] L. Bonnet Bearstech. Etat de l'art des solutions libres de virtualisation pour une petite entreprise.
- [3] M. Audin. Etat de l'art du Cloud Computing et adaptation au Logiciel Libre Bearstech. 2009.
- [4] R. Hennion et all. Cloud Computing. Groupe Eyrolles, ISBN: 978-2-212-13404- 9, 2012.
- [5] Introduction to cloud computing. http://www.dialogic.com.
- [6] M. Lucas Nussbaum et all. Administration de systèmes, réseaux et applications `a base de logiciels libres. IUT Nancy Charlemagne, 2009/2010.
- [7] Wygwam Bureau d'expertise technologique de Aurélien Prunier. Le Cloud Computing: Réelle révolution ou simple évolution? 2012.
- [8] Dr. S. Hüsemann. Bachelor en Gestion d'entreprise; Les enjeux du Cloud Computing en entreprise. Université de Fribourg, Suisse Département d'informatique, 2012.
- [9] T. Wu et all. A survey of open-source cloud infrastructure using futuregrid testbed, Publié le 14 mai 2012.
- [10] Y. Parent et all. *Cloud Computing*. Rapport, Université Nancy 2 IUT Nancy-Charlemagne, Année universitaire 2010-2011.
- [11] N. Broisin. Plateforme de stockage dans le Cloud EUCALYPTUS. 09/01/2012 - 24/02/2012.
- [12] Y. Nouri P. Neveux. Opennebula: Etude comparative, fiche technique synthétique. website, consulté le  $11/05/2012$ . http://[INF346]OpenNebula.htm.
- [13] ERenaux A.Deotto et all. Le Cloud Computing: Comment installer son Cloud privé. Université Nancy 2 IUT Nancy-Charlemagne, Publié le 14 mai 2012.
- [14] Site officiel d'opennebula. website, consulté en mars 2013. http://opennebula. org/documentation:archives:rel3.0:plan.
- [15] Site officiel d'OpenNebula. Opennebula caractéristiques et fonctionnalités. website, consulté en mars 2013. http://opennebula.org/documentation:features.
- [16] Site officiel d'OpenNebula. Un aperçu de opennebula. website, consulté en mars 2013. http://opennebula.org/documentation:rel3.8:intro.
- [17] http://perso.telecom-paristech.fr/\~nouri/OpenNebula2.html.
- [18] site officiel d'OpenStack. http://www.openstack.org/software/ openstack-compute/.
- [19] http://www.inzecloud.fr/construire-un-cloud-compatible-vmware-avec-une-so% lution-libre-openstack/.
- [20] site officiel d'OpenStack. http://docs.openstack.org/trunk/ openstack-compute/admin/content/concept%ual-architecture.html.
- [21] D. Thain P. Sempolinski. A Comparison and Critique of Eucalyptus, OpenNebula and Nimbus. University of Notre Dame.
- [22] https://help.ubuntu.com/community/UEC/PackageInstall.
- [23] http://www.rackspace.com/cloud/private/openstack\\_software/.
- [24] site officiel d'OpenStack. http://www.openstack.org/software/ openstack-storage/.
- [25] http://fr.redhat.com/about/news/archive/2012/11/ red-hat-openstack-technic%al-preview-now-with-folsom.
- [26] site officiel d'OpenStack. http://docs.openstack.org/trunk/ openstack-compute/install/yum/content/v%ersion.html.
- [27] http://uksysadmin.wordpress.com/2012/09/23/what-to-expect-from-the-openst% ack-folsom-release/.
- [28] B. Donnette et all. La virtualisation. Edité par le Groupe LINAGORA paris, Décembre 2007.
- [29] le cloud computing une nouvelle filière fortement structurante. Direction régionale des entreprises, de la concurrence, de la consommation du travail et de l'emploi (DIRECCTE) ILE-DE-FRANCE, septembre 2012.
- [30] site officiel d'OpenStack. http://www.openstack.org/software/ openstack-dashboard/.
- [31] E. Renaux. Le cloud computing: Comment installer son cloud privé, Publié le 14 mai 2012.
- [32] Red Hat OpenStack Red Hat OpenStack 2.1 (Folsom) Getting Started Guide. 2012, 2013.
- [33] K. Jackson. OpenStack Cloud Computing Cookbook. ISBN 978-1-84951-732-4, September 2012.
- [34] site officiel d'OpenStack. http://www.openstack.org/software/ openstack-networking/.
- [35] D. Johnson, 25 mai 2010. http://ebookbrowse.com/search/ eucalyptus-beginners-guide-uec-edition1.
- [36] http://doc.ubuntu-fr.org/virtualbox.
- [37] Site officiel d'OpenStack. http://docs.openstack.org/essex/ openstack-compute/starter/content/Secur%ity\\_Overview-d1e2505.html.
- [38] https://github.com/obuisson/Guide-Installation-OpenStack-Folsom-Noeud-Unique% /blob/master/source/index.rst.

## Problèmes Rencontrés

- Lors de la création des bases de données concernant les différents services (Keystone, Glance), nous avons utilisé la commande: sudo keystone-manage db sync pour keystone et sudo glance-manage db sync pour glance pour créer les tables nécéssaires au fonctionnement de ces services, pour synchroniser la base de donnée nova nous avons fait: sudo nova-manage db sync mais les tables ne sont pas crées. Il falait utiliser la commande suivante: **nova-manage** db sync.
- Lors du démarrage de l'instance elle s'affiche en statut: **ERROR** Nous avons vérifié dans le fichier /etc/nova/nova-compute.conf: nous avons trouvé que le mode de virtualisation utilisé est kvm avec la ligne: libvirt\_type=kvm. Nous avons modifié la ligne précédente par: libvirt\_type=qemu, car VirtualBox fonctionne avec le mode de virtualisation qemu.
- $\bullet$  Nous avons aussi eu le problème de non attribution de l'adresse IP privée à ces instances, avec le mode flat Dhcp, malgré que le fichier de la configuration réseau Network/interfaces et le fichier nova.conf sont bien configurés, nous avons éssayé de changer le mode réseau en Flat et même en mode Vlan Network mais c'était toujours le même problème, nous avons opté à la suppression des paquets: Network-Manager, et resolvconf car ces dérniers créent un conflit avec nova-network et le probléme s'est réglé.
- Aprés l'installation du dashboard et de apache2 nous avons redémarré le service apache2: sudo /etc/init.d/apache2 restart, mais l'érreure suivante s'affiche:

## Could not reliably determine the servers fully qualified domain name, using 127.0.1.1 for ServerName" Error on Ubuntu

Pour résoudre ce problème, nous avons modifiés le fichier httpd.conf comme suite:

gedit / etc/apache2/httpd.conf.

Par défaut le fichier est vide, nous avons ajouté la ligne: ServerName cloud computing.

## Annexe

### A. Ubuntu 12.04 LTS

### A.1. Présentation

Ubuntu 12.04 LTS est la sixième version d'Ubuntu et la quatrième version LTS Long Term Support). Ubuntu 12.04 LTS est disponible en version finale depuis le 26 avril 2012), cette version se définit comme étant la dernière version stable d'Ubuntu.

### B. Notion importantes

#### B.1. repository Ubuntu Cloud Archive

C'est le dépôts de paquets logiciels offert aux individus et aux équipes de développeurs.

#### B.2. Les différents composant internes de nova et glance

#### B.2.1. nova-api

Accepte et répond aux appels d'API des utilisateurs. Il prend en charge l'API OpenStack, API d'Amazon EC2, elle initie également la plupart des activités d'orchestration (comme l'exécution d'une instance).

#### B.2.2. nova-compute

Est un processus qui crée et met fin aux instances de machines virtuelles par les APIs des hyperviseur (XenAPI pour XenServer / XCP, libvirt pour KVM ou QEMU, VMwareAPI pour VMware, etc.)

#### B.2.3. Nova-volume

Gère la création, l'attachement et le détachement des volumes persistants pour les noeuds de calcul (fonctionnalité similaire à Elastic Block Storage Amazon). Ils sont utilisés pour la gestion des volumes LVM.

#### B.2.4. nova-network

IL est très similaire à nova-Compute et nova-volume. Il accepte les tâches de mise en réseau à partir de la file d'attente, exécute ensuite les commandes du système pour la manipulation du r´eseau (comme la mise en place d'interfaces de transition, modification des règles iptables, l'allocation des adresses IP, la configuration des VLAN pour les projets, la mise en oeuvre des groupes de sécurité et la configuration de réseaux pour les nuds de calcul).

#### B.2.5. nova-scheduler

Il est conceptuellement le plus simple processus dans Nova, son role est de recevoir une demande de machine virtuelle par exemple à partir de la file d'attente et déterminer l'endroit où elle devrait fonctionner (sur quel hote devrait elle fonctionner ). Un ordonnanceur peut fonder ses d´ecisions sur divers facteurs tels que la charge, la mémoire, la distance physique de la zone de disponibilité, de l'architecture du processeur, etc

#### B.2.6. glance-api

Accepte les appels de découverte, la recherche et le stockage des images de machines virtuelles.

#### B.2.7. glance-registry

Enregistre les processus et récupère les métadonnées sur les images (taille, type, etc.).

#### B.3. Interface réseau

Une interface réseau est un nom associé à une carte réseau physique (carte wifi, carte ethernet, modem...) ou virtuelle (boucle locale, VPN...). Les interfaces réseaux suivent généralement les conventions de nommage suivantes :

lo : boucle locale (interface de loopback) : elle sert à manipuler la machine comme une machine.

eth0, eth1, ...: interface ethernet ou les cartes wifi intel.

wlan0, ...: cartes wifi.

vboxnet0, ...: interface réseau pour communiquer avec une machine virtuelle.

### B.4. Signification des lignes dans le fichier nova.conf

sql connection=mysql://nova@172.16.0.1/nova: c'est là oû se situe la base de données nova.

s3 host=172.16.0.1: indique ou se situe le service qui contient les images des machines virtuelles.

rabbit host $=172.16.0.1$ : là ou se situe le serveur de messagerie rabbit AMQP.

ec2\_url: là ou se situe l'interface nova-api.

ec2\_host=172.16.0. 1: désigne l'adresse IP externe du service nova-api.

ec2\_dmz\_host=172.16.0.1: désigne l'adresse IP interne du service nova-api.

public interface=eth1: c'est l'interface de l'hôtes exécutant nova et que les clients utiliseront pour accéder aux instances.

image\_service=nova.image.glance.GlanceImageService: précise que pour cette installation, glance sera utilisé pour la gestion de nos images.

glance api servers= $172.16.0.1:9292$ : précise le serveur qui exécute le service d'imagerie glance.

auto assign floating ip=true: indique que lorsqu'une instance est créée, elle reçoit automatiquement une adresse IP, affectée à partir d'un intervalle défini.

scheduler\_default\_filters=AllHostsFilter: précise que le scheduler peut envoyer des requêtes à tous les hôtes de calcul.

libvirt type=qemu: définit le mode de virtualisation utilisé.

## C. Références thématiques sous Ubuntu

Cette partie offre descriptif rapide des principales commandes sous Linux utilisées pour réaliser notre travail. pour une référence complète des commandes en question, on peut utiliser man commande ou info commande (ou help commande s'il s'agit d'une commande intégrées à l'interpréteur).

### C.1.Fonctions réseau

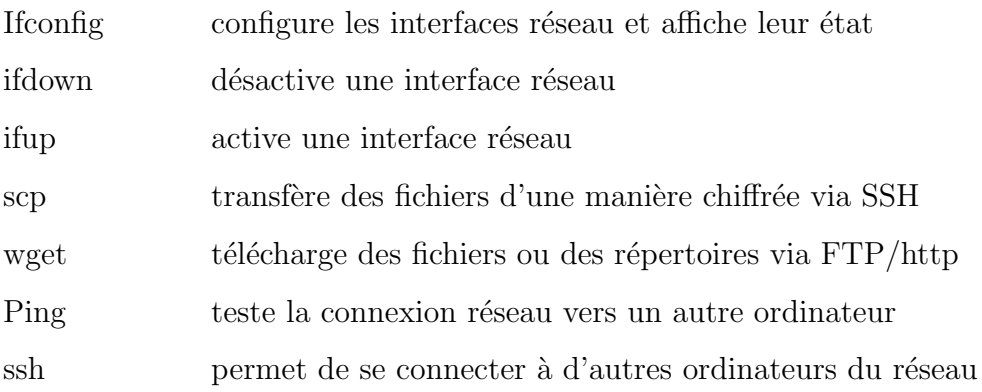

# D. Références thématiques sous la plateforme OpenS-

## tack

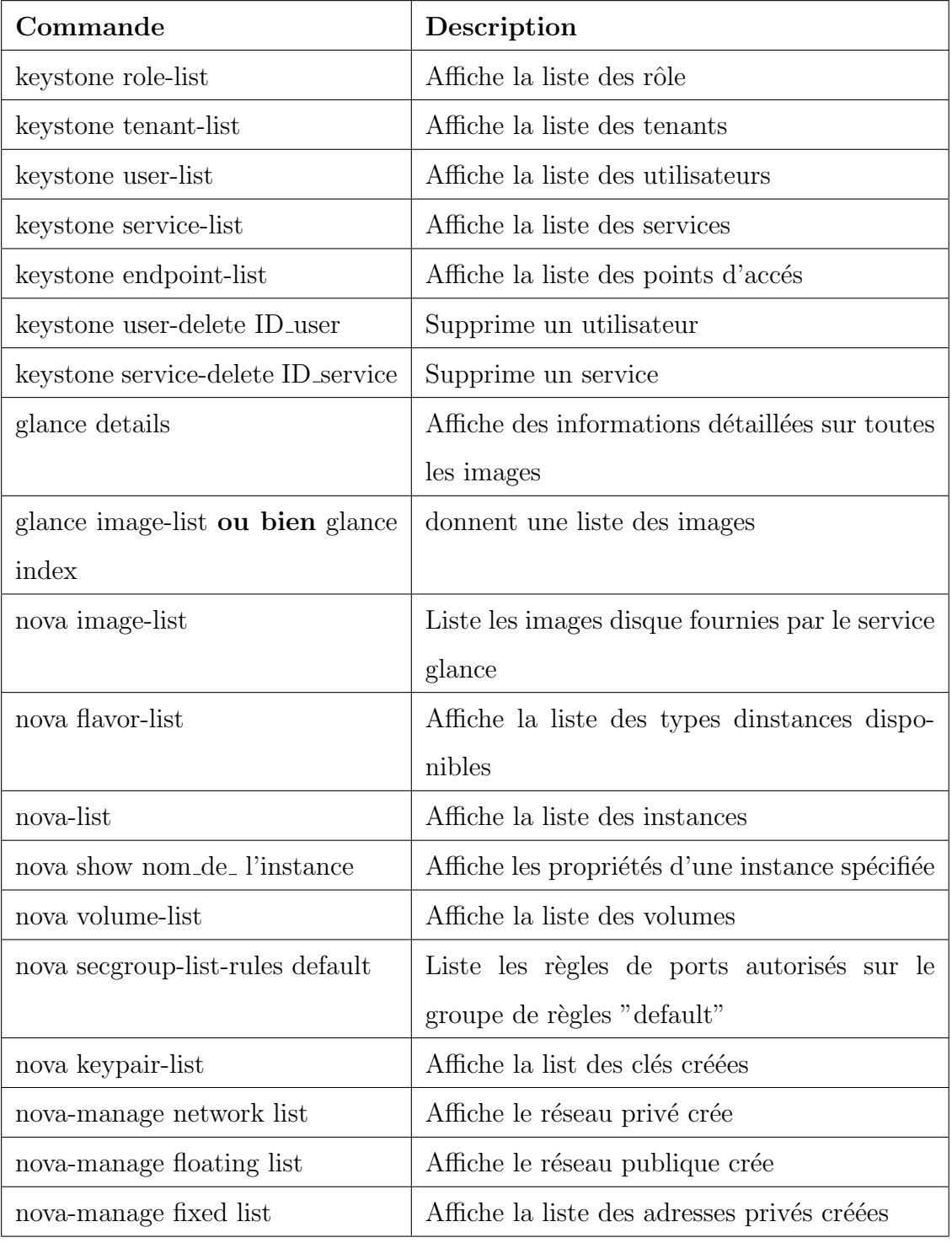

## E. Sources d'information pour l'installation

### Ubuntu :

Site web d'Ubuntu http://www.ubuntu .com

Communauté francophone http://www.ubuntu-fr.org/

Manuel d'installation http:// [ Tutoriel] Installer Ubuntu 12 04 LTS, The Precise Pangolin Benedictux.mht

#### Mysql:

http:// install\mysql - Documentation Ubuntu Francophone.mht

#### Virualbox:

Site web : http://www.virtualbox.org

#### OpenStack

Kevin Jackson, OpenStack Cloud Computing Cookbook, ISBN 978-1-84951-732-4, September 2012

http:// www.packtpub.com

http://docs.openstack.org/folsom/basic-install/content/basic-install controller.html

http:// http://docs.obn.me/Guide-Installation-OpenStack-Folsom-Noeud-Unique/

http:// Installation d'OpenStack - Infrastructure - Espace de travail Another Service

https://github.com/mseknibilel/OpenStack-Folsom-Install-guide/blob/master/

OpenStack Folsom Install Guide WebVersion.rst

https://github.com/obuisson/Guide-Installation-OpenStack-Folsom-Noeud-Unique/ blob/master/source/index.rst

## Résumé

Trouver une solution de Cloud Computing appropriée à un environnement spécifique et la mettre en oeuvre est une étape importante dans le processus de Cloud. Quelque soit la solution choisie, celle-ci a ses avantages et ses inconvénients. L'important est de choisir une solution dite bonne et qui convient le plus `a l'environnement sur lequel nous voulons la mettre en place. Grâce à l'étude bibliographique, certains points essentiels à la compréhension du concept Cloud Computing ont été abordés, en particulier les solutions Open Source les plus convoitées et notament la solution OpenStack qui a été retenue pour étre mise en place. Les démarches d'installation de la solution Open Source OpenStack ainsi la configuration de ses composants et la mise en oeuvre de Dashboard comme outil de gestion de l'environnement sont détaillés dans ce mémoire.

**Mots clés:** Cloud Computing, virtualisation, cloud privé, centre de données, noeud de calcul, OpenStack, Eucalyptus, OpenNebula.

### Abstract

Finding the suitable Cloud Computing solution for a specific environment and implement is an important step in the process of Cloud Computing. whatever the solution of Cloud Computing chosen, this one have its advantages and its disadvantages. The important is to choose the solution that suists for the environment in wich we want to implement this solution. Through the literature review, some key to understanding the concept of Cloud Computing issues were discussed, in particular Open Source solutions the most coveted including the OpenStack solution chosen to be implemented. The installation process of the solution Open Source OpenStack so the configuration of thus component and the implementation of Dashboard as a management tool of the environment are detailed throughout the memory.

Keywords: Cloud Computing, virtaulization, private cloud, datacenter, calcul node, OpenStack, Eucalyptus, OpenNebula.